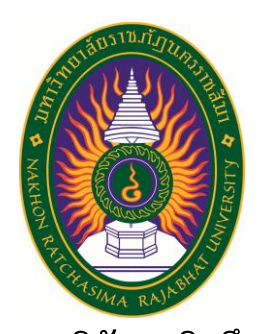

**รายงานวิจัยสหกิจศึกษา เรื่อง ระบบการค านวณค่าใช้จ่ายแจ้งเตือนและตรวจวัดปริมาณการใช้งาน** ้ไฟฟ้าและน้ำประปาภายในที่อยู่อาศัย ปฏิบัติงาน ณ บริษัท บางกอกบิสซิเนสโซลูชั่นส์ จำกัด

**นายสุนันท์ สระขุนทด รหัสประจ าตัว 5940207131**

**รายงานนี เป็นส่วนหนึ่งของการศึกษารายวิชาสหกิจศึกษา สาขาวิชาวิทยาการคอมพิวเตอร์ คณะวิทยาศาสตร์และเทคโนโลยี ภาคการศึกษาที่2 ปีการศึกษา 2562 มหาวิทยาลัยราชภัฏนครราชสีมา**

**รายงานการปฏิบัติงานสหกิจศึกษา เรื่อง System Charge Energy Electric and tap Water**

**นายสุนันท์ สระขุนทด รหัสประจ าตัว 5940207131**

ปฏิบัติงาน ณ บริษัท บางกอกบิสซิเนสโซลูชั่นส์ จำกัด **โทรศัพท์+66 (0)2-301-0242 โทรสาร +66 (0)2-301-0242 เลขที่ 10/154 ถนนวิภาวดี-รังสิต แขวงสนามบิน เขตดอนเมือง กรุงเทพมหานคร รหัสไปรษณีย์ 10210**

### **กิตติกรรมประกาศ**

ตามที่ข้าพเจ้านายสุนันท์ สระขุนทด ได้มาปฏิบัติงานสหกิจศึกษา ณ บริษัท บางกอกบิส ี ซิเนสโซลูชั่นส์ จำกัด ในตำแหน่ง Programmer ระหว่างวันที่ 18 พฤศจิกายน พ.ศ. 2562 ถึงวันที่ 6 มีนาคม พ. ศ. 2563 ในระหว่างการปฏิบัติงานข้าพเจ้าได้รับความรู้ ประสบการณ์ต่างๆ ในการ ้ ทำงานจริงอันหามิได้ จากมหาวิทยาลัย ทั้งการทำงานและการจัดทำรายงานฉบับนี้ สำเร็จลงได้ด้วยดี ้ด้วยความช่วยเหลือ สนับสนุน ให้คำปรึกษาในปัญหาต่างๆ จากบุคลากรหลายฝ่าย ดังนี้

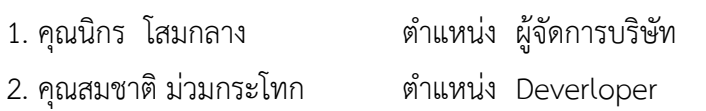

้นอกจากนี้ยังมีบุคคลท่านอื่นๆ ที่ไม่ได้กล่าวไว้ ณ ที่นี้ ซึ่งได้อบรมสั่งสอน ให้คำแนะนำที่ดี ในการทำงานและการจัดทำรายงานฉบับนี้ ข้าพเจ้าขอขอบพระคุณทุกท่านเป็นอย่างสูงและหาก เนื้อหารายงานฉบับนี้มีความผิดพลาดประการใด ข้าพเจ้ากราบขออภัย มา ณ โอกาสนี้

> นายสุนันท์ สระขุนทด ผู้จัดทำรายงาน วันที่ 28 กุมภาพันธ์ 2563

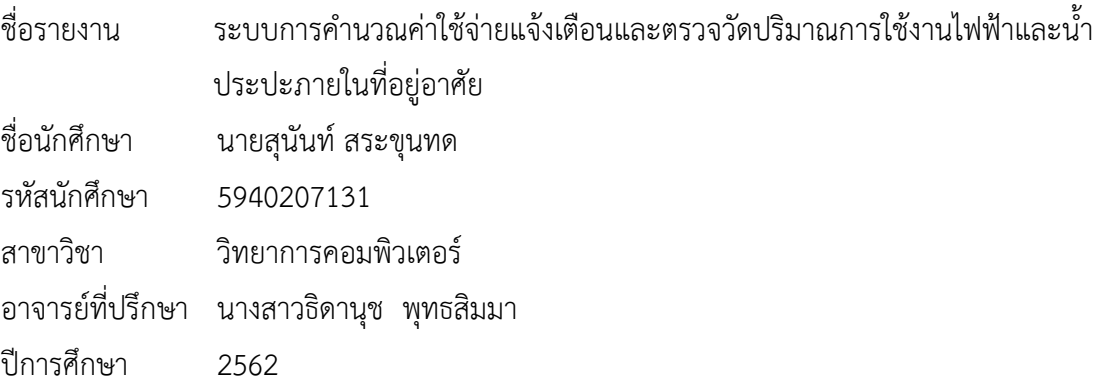

### **บทคัดย่อ**

้ ปัจจุบันการวัดปริมาณการใช้ไฟฟ้าและน้ำยังต้องมีการจดค่าที่ตัวมิเตอร์แล้วน้ำไปคำนวณ อีกครั้งหรือต้องทำการคำนวณด้วยตัวเองเมื่ออยากทราบว่าใช้ไฟฟ้าและน้ำประปาไปแล้วเท่าไรทำให้ ไม่สะดวกเมื่ออยากทราบปริมาณการใช้งานด้วยเหตุนี้การนำเทคโนโลยี IOT (Internet of things) เข้ามาใช้งานสามารถช่วยท าให้เกิดความสะดวกมากยิ่งขึ้น

้ ระบบมีเซนเซอร์ 2 ตัวคือเซนเซอร์วัดกระแสไฟฟ้าและเซนเซอร์วัดการไหลของน้ำทั้งสอง ี เซนเซอร์จะส่งข้อมูลที่ตรวจวัดได้และค่าใช้จ่ายที่คำนวณแล้วไปยังบอร์ด ESP32s ที่จะทำหน้าที่ จัดเก็บข้อมูลลงสู่ฐานข้อมูลและส่งการแจ้งเตือนข้อมูลค่าใช้จ่ายปริมาณการใช้งานไปยัง Application LINE ของผู้อยู่อาศัยทำให้ไม่จำเป็นต้องดูค่าที่มิเตอร์เช่นเคย และยังสามารถดูข้อมูลการใช้งาน ย้อนหลังได้ผ่านทางเว็บไซต์

ด้วยเทคโนโลยี IOT (Internet of things) นั้นมีการเชื่อมต่อ Internet ตลอดเวลาไม่ว่าผู้ ้อย่อาศัยจะอย่ที่พักหรือไม่ ระบบจะยังส่งข้อมูลให้ผ้อย่อาศัยได้ทุกที่ทุกเวลา

# **สารบัญ**

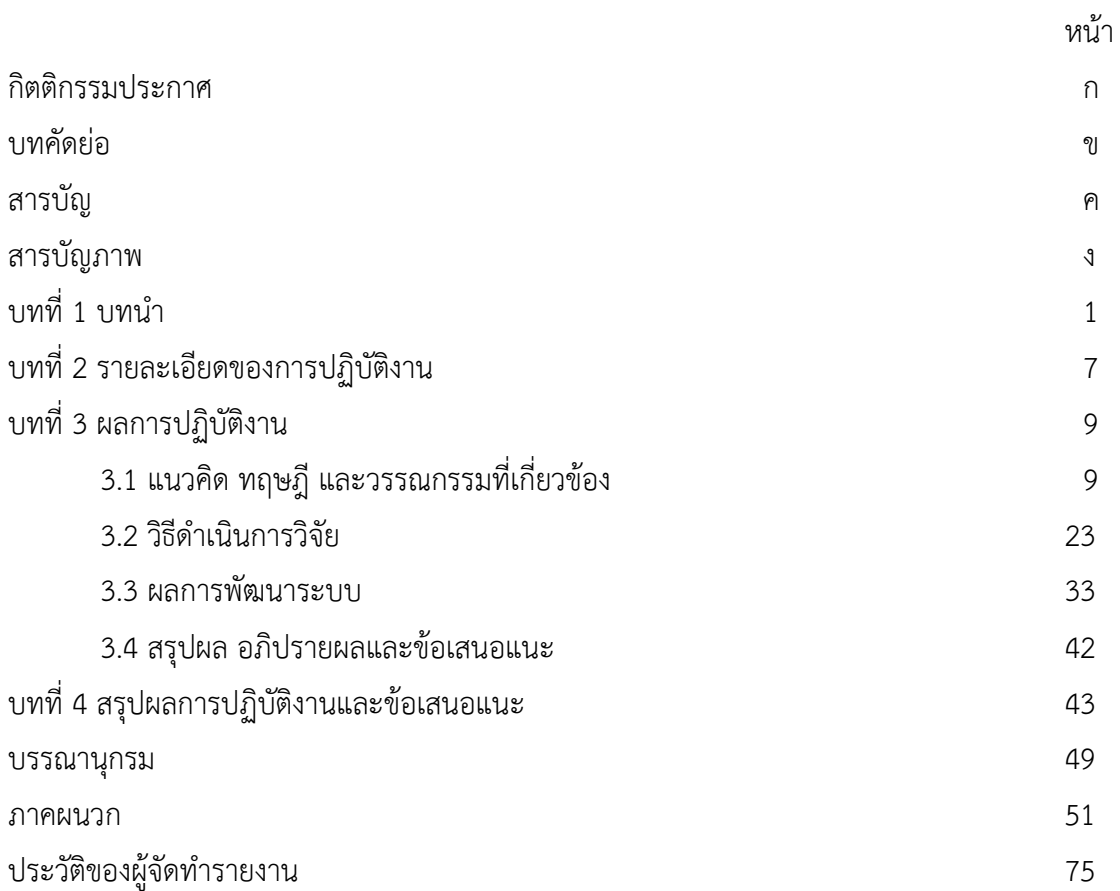

# **สารบัญภาพ**

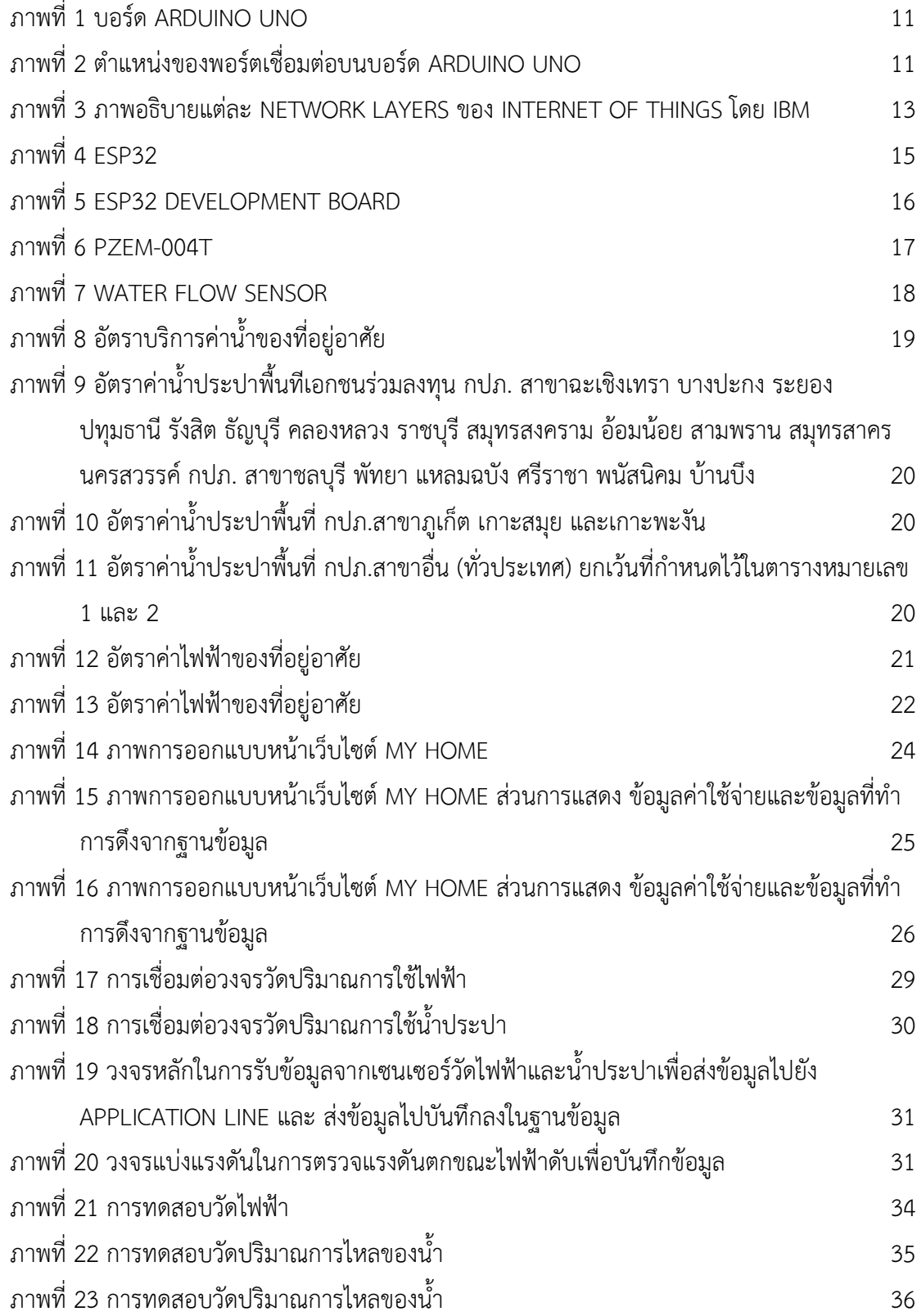

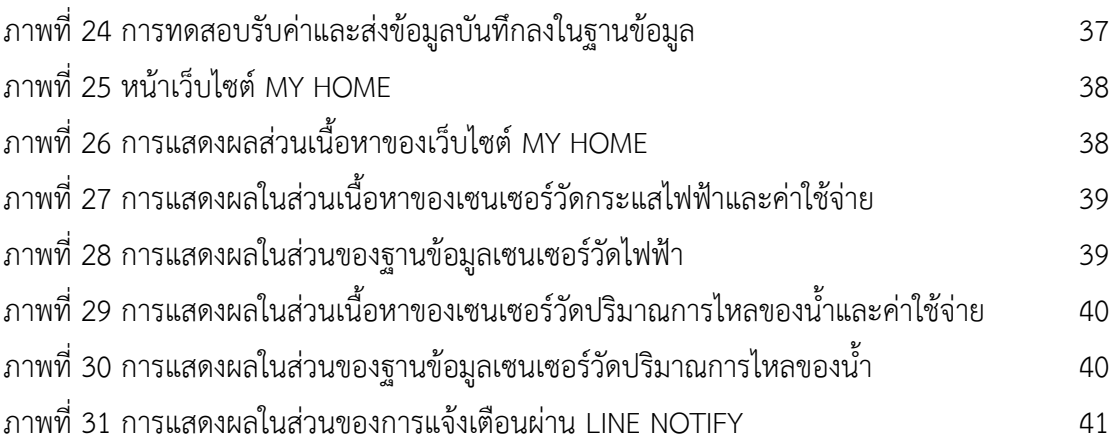

บริษัท บางกอกบิสซิเนสโซลูชั่น จำกัด ประกอบธุรกิจจัดจำหน่ายผลิตภัณฑ์ประเภทสินค้า เทคโนโลยีคอมพิวเตอร์ อุปกรณ์ต่อพ่วงคอมพิวเตอร์ ซอฟท์แวร์ ระบบสารสนเทศวัสดุสิ้นเปลืองที่ใช้ กับคอมพิวเตอร์ และอุปกรณ์สื่อสารต่างๆ โดยบริษัทฯ ได้รับการแต่งตั้งเป็นผู้แทนจัดจำหน่ายสินค้า จากผู้ผลิตที่เป็นเจ้าของผลิตภัณฑ์ชั้นน าระดับโลกหลากหลายประเภทมากกว่า 50 ตราสินค้า และมี ฐานลูกค้าผู้ประกอบการด้านสินค้าคอมพิวเตอร์มากกว่า 5,000 ราย เช่น กลุ่มลูกค้าผู้วาง ระบบซอฟท์แวร์ปฏิบัติการรายใหญ่ ผู้ผลิตจำหน่ายสินค้าคอมพิวเตอร์ภายใต้เครื่องหมายการค้าของ ตัวเอง รวมถึงผู้ให้บริการเครือข่าย ห้างสรรพสินค้า ห้างค้าปลีกขนาดใหญ่ ร้านค้าปลีก ค้าส่งทั่ว ี ประเทศ และร้านจำหน่ายอุปกรณ์เครื่องเขียน เป็นต้น

้บริษัทฯ มีช่องทางการจำหน่ายสินค้าหลากหลายครอบคลุมพื้นที่ทั่วประเทศ มีผลิตภัณฑ์ นำสมัยที่จัดจำหน่ายแบบครบวงจร ได้รับความไว้วางใจและเชื่อถือในสินค้าและบริการของบริษัทฯ จากพันธมิตรทางธุรกิจ และกลุ่มลูกค้า มั่นใจเลือกซื้อสินค้าบริษัทฯ จากความสะดวกในการสั่งซื้อ ้สินค้า การให้บริการหลังการขาย การจัดส่งสินค้าที่สะดวกรวดเร็ว ทำให้ธุรกิจเติบโตอย่างต่อเนื่อง

# **วัตถุประสงค์ของการปฏิบัติงาน**

- 1. เพื่อศึกษาการทำงานจริงภายในบริษัท
- 2. เพื่อศึกษาการเขียนโปรแกรมแบบฝังตัว
- 3. เพื่อศึกษาระบบ IOT (Internet of things)
- 4. เพื่อพัฒนาความสามารถในการเขียนโปรแกรม

# **ประวัติและรายละเอียดของหน่วยงาน**

**1. ชื่อและสถานที่ตั งของสถานประกอบการ**

้ บริษัท บางกอกบิสซิเนสโซลชั่นส์ จำกัด

เลขที่ 10/154 ถนน วิภาวดี-รังสิต แขวงสนามบิน เขตดอนเมือง กรุงเทพมหานคร รหัสไปรษณีย์ 10210

# **2. ประวัติความเป็นมาของสถานประกอบการ**

้ บริษัท บางกอกบิสซิเนสโซลูชั่น จำกัด ประกอบธุรกิจจัดจำหน่ายผลิตภัณฑ์ประเภท สินค้าเทคโนโลยีคอมพิวเตอร์ อุปกรณ์ต่อพ่วงคอมพิวเตอร์ ซอฟท์แวร์ ระบบสารสนเทศวัสดุสิ้นเปลือง ที่ใช้กับคอมพิวเตอร์ และอุปกรณ์สื่อสารต่างๆ โดยบริษัทฯ ได้รับการแต่งตั้งเป็นผู้แทนจัดจำหน่าย

้สินค้าจากผ้ผลิตที่เป็นเจ้าของผลิตภัณฑ์ชั้นนำระดับโลกหลากหลายประเภทมากกว่า 50 ตราสินค้า และมีฐานลูกค้าผู้ประกอบการด้านสินค้าคอมพิวเตอร์มากกว่า 5,000 ราย เช่น กลุ่มลูกค้าผู้วาง ระบบซอฟท์แวร์ปฏิบัติการรายใหญ่ ผู้ผลิตจำหน่ายสินค้าคอมพิวเตอร์ภายใต้เครื่องหมายการค้าของ ตัวเอง รวมถึงผู้ให้บริการเครือข่าย ห้างสรรพสินค้า ห้างค้าปลีกขนาดใหญ่ ร้านค้าปลีก ค้าส่งทั่ว ประเทศ และร้านจำหน่ายอุปกรณ์เครื่องเขียน เป็นต้น

### **3. ลักษณะการประกอบการ ผลิตภัณฑ์/บริการ ของสถานประกอบการ**

ึบริษัทฯ มีช่องทางการจำหน่ายสินค้าหลากหลายครอบคลุมพื้นที่ทั่วประเทศ มี ผลิตภัณฑ์นำสมัยที่จัดจำหน่ายแบบครบวงจร ได้รับความไว้วางใจและเชื่อถือในสินค้าและบริการของ บริษัทฯ จากพันธมิตรทางธุรกิจ และกลุ่มลูกค้า มั่นใจเลือกซื้อสินค้าบริษัทฯ จากความสะดวกในการ สั่งซื้อสินค้า การให้บริการหลังการขาย การจัดส่งสินค้าที่สะดวกรวดเร็ว ทำให้ธุรกิจเติบโตอย่าง ต่อเนื่อง

้ ความหลากหลายของผลิตภัณฑ์ที่จัดจำหน่ายแบบครบวงจร ความน่าเชื่อถือของ บริษัทฯ ท าให้ทั้งพันธมิตรทางธุรกิจและกลุ่มลูกค้า มั่นใจและเลือกซื้อสินค้าจากบริษัทฯ ความสะดวก ในการสั่งซื้อสินค้าและการบริการหลังการขาย การจัดส่งสินค้าที่สะดวกรวดเร็ว ทำให้ธุรกิจเติบโต ต่อเนื่อง

สินค้ากลุ่มอุปกรณ์ชิ้นส่วนประกอบคอมพิวเตอร์ สินค้าหลัก เช่น Motherboard, Hard Disk Drive, CPU, DRAM, Optical Drive เป็นต้น เพื่อตอบสนองตลาด DIY PC ผู้บริโภค ี สามารถเลือกซื้ออุปกรณ์เป็นชิ้นๆ นำไปประกอบเป็น PC ด้วยตนเองตรงตามคุณสมบัติที่ต้องการ หรือเลือกซื้อเปลี่ยนชิ้นส่วนเฉพาะที่ต้องการเพื่อให้ PC ตัวเดิมมีสมรรถนะในการใช้งานดีขึ้น

### **4. รูปแบบการจัดองค์กรและการบริหารงาน**

# **1.1 การบริหารงานทั่วไป**

ทุกวันนี้บรรดาลูกค้าของทุกบริษัทเริ่มมีไลฟสไตล์ดิจิตอลกันมากขึ้น บ้าง ้อาจจะยังมองไม่เห็นความสำคัญว่ามันจะทำให้ขายของได้อย่างไร แต่ในไม่ช้ารับรองว่าคุณก็จะต้องถูก ดันให้เข้าส่ยคดิจิตอลแน่นอน เพื่อนำเสนอสินค้าหรือสร้างประสบการณ์แปลกใหม่ให้กับลูกค้าของคุณ ไม่ทางใดก็ ทางหนึ่ง ความคาดหวังของลูกค้าที่เพิ่มสูงขึ้นเรื่อยๆ จะเป็นตัวผลักดันให้แผนกไอทีใน ้ บริษัทคุณต้องมารับบทบาทใหม่ ฝ่ายไอทีจำเป็นที่จะต้องลุกขึ้นมาและรับบทผู้นำในการทำงานร่วมกับ ฝ่ายธรกิจ เพื่อทำความเข้าใจและใช้ความสามารถในการสร้างสรรสินค้าหรือบริการที่มี ซอฟท์แวร์เป็น ตัวขับเคลื่อน

# **1.2 จัดเก็บข้อมูลให้เป็นระบบระเบียบ**

ธุรกิจทุกประเภทต้องการรู้ข้อมูลแบบ 360 องศาของบรรดาผู้มีส่วนได้เสีย กับบริษัทเช่น พวกกลุ่มคู่ค้า ซัพพลายเออร์ ลูกค้า พนักงาน ความท้าทายอย่างหนึ่งคือ การเข้าถึง

ข้อมูลมากมายที่เก็บสะสมไว้แต่ดั้งเดิมพวกนี้ ซึ่งโดยส่วนใหญ่จะเก็บไว้หลายที่ เก็บไว้หลายรูปแบบ และยากที่จะเข้าถึง ยิ่งธุรกิจดำเนินยิ่งนานไปเท่าไหร่ ข้อมูลเหล่านี้นับวันก็ยิ่งกองกันมากขึ้นเท่านั้น ซึ่งตรงนี้แผนกไอทีสามารถเข้ามามีบทบาทในการช่วยแก้ปัญหา จัดการข้อมูลเหล่านี้ให้เป็นระบบ ระเบียบ ดูแลให้อยู่ในเซิร์ฟเวอร์ที่ปลอดภัย มีความเสถียร สามารถเข้าถึงข้อมูลที่ต้องการได้ง่าย

# **1.3 สร้างประโยชน์จากข้อมูลที่มีให้ได้มากที่สุด**

มูลค่าของธุรกิจทุกวันนี้อยู่ที่ข้อมูลที่เกิดขึ้น ข้อมูลมีเพิ่มเข้ามาใหม่อยู่ทุกวัน ข้อมูลลูกค้า คู่ค้า พันธมิตร และบ่อยครั้งที่เราเก็บข้อมูลที่มีค่าเหล่านี้ไว้แบบ ไม่ได้ไปสนใจดูอีกเลย ข้อมูลส าคัญอย่างเช่น ข้อมูลการปรับปรุงระบบ ข้อมูลการตอบแบบสอบถามที่ Call Center บันทึก ไว้ ซึ่งเหล่านี้ถือว่าเป็นข้อมูล Insight ของลูกค้าที่สำคัญ ที่เราสามารถนำมาร่อนตะแกงหาประเด็น ปัญหา แนวโน้ม เทรนด์ตลาดได้แต่เนิ่นๆ จะได้ปรับกลยุทธรับมือได้ทันสถานการณ์

# **1.4 ให้ผู้ใช้เข้าถึงข้อมูลวิเคราะห์ได้แบบ real-time**

ในธุรกิจสมัยใหม่การที่ไอทีทำให้ผู้ใช้เข้าถึงส่วนวิเคราะห์ข้อมูลได้เองแบบ Real time เป็นการประหยัดเวลาและบุคคลากรของแผนกไอทีได้มาก บริษัทควรส่งเสริมให้ทุกคน สามารถเข้าถึงข้อมูลที่เกี่ยวข้องเองได้แบบ Self-service โดยไม่ต้องคอยพึ่งพาใคร การส่งเสริมให้เกิด การเข้าถึงข้อมูลได้นี้ หากท าได้ในทุกระดับขององค์กร จะเป็นการส่งเสริมให้เกิดวัฒนธรรมการมีส่วน ้ ร่วมในบริษัทได้อย่างจริงจัง เป็นการเพิ่มศักยภาพการทำงานแบบ Self-motivated ได้อีกทางหนึ่ง

# **1.5 แทร็กทุกอย่างที่แทร็กได้เพื่อการติดตามเป้าหมายได้ดีขึ น**

การแทร็กนี้จะเป็นการแทร็กเก็บข้อมูลทุกสิ่งหรือพวกเอกสารที่ถูกส่งออก ไปทั้งภายในและภายนอกองค์กร เพื่อนำมาวิเคราะห์และติดตามผล ถือว่าเป็นอีกหนึ่งกลยุทธ์การ บริหารองค์กร ให้สามารถปรับและรับมือได้ทันท่วงที ตัวอย่างเช่น พนักงานขายควรได้รู้ว่าเอกสาร แนบที่ส่งให้ลูกค้านั้นลูกค้าได้เปิดอ่านหรือยัง หรือพวกเอกสารที่เคยส่งให้ลูกค้านานมากแล้วเพิ่งถูก เปิดอ่าน พนักงานขายก็ควรได้รับการเตือนจากระบบให้รู้ว่าตอนนี้ลูกค้าเปิดอ่านแล้ว จะได้รู้ว่านี่เป็น เวลาที่เหมาะในการโทรกลับไปหาลูกค้าอีกครั้ง

### **1.6 ระบบรักษาความปลอดภัยเชิงวิเคราะห์และโปรแกรมได้**

เพื่อรับมือกับพวกบรรดาแฮกเกอร์ที่มีอยู่แพร่หลาย องค์กรจะป้องกันระบบ ได้ดีขึ้นถ้าโครงสร้างพื้นฐานความปลอดภัยโปรแกรมได้ ซึ่งจะท าให้พวกเค้าปรับเปลี่ยน ตอบรับ และ เคลื่อนย้ายได้รวดเร็วแบบราบรื่น บทบาทหน้าที่ของแผนกไอทีในการขับเคลื่อนธุรกิจ

### **1.7 ใส่ใจบริการลูกค้าในทุก Touch Point**

ไอทีต้องมีส่วนร่วมในทุกจุดที่จะต้องเจอกับลูกค้า (Customer Touch Point) ไม่ว่าจะบนหน้าเว็บ โซเชียลเน็ตเวิร์ค ช่องทางต่างๆ บนมือถือ ล้วนยากที่จะผสานรวมเป็น หนึ่งเดียวให้ลูกค้ารู้สึกดีและจดจำไปในทิศทางเดียวกัน (Coherent Customer Experience) งาน ตรงส่วนนี้ แผนกไอทีจำเป็นที่จะต้องช่วยสร้างสรรค์ให้เกิดความรู้สึกดีๆ ที่ว่านี้ แบบสอดคล้อง ต่อเนื่อง จากจุดเริ่มแรกไปยังสู่จุดปิดการขายแบบไร้รอยต่อ ตั้งแต่เริ่มเข้าสู่หน้าเว็บ อ่านข้อมูลสินค้า สอบถามออนไลน์ กดสั่งซื้อ รีวิวสินค้า เป็นต้น

### **1.8 งบไอทีและความโปร่งใสในธุรกิจ**

ในปี 2015 นี้ เราจะเจอกับค่าใช้จ่ายของฝั่งไอทีที่มีแนวโน้มสูงขึ้น เดิมที ค่าใช้จ่ายงานส่วนไอทีเหล่านี้ถูกวางในส่วนงานผลิตเพื่อสนับสนุน แต่มาในยุคนี้ การวางงบค่าใช้จ่าย ไอทีจะเน้นใช้เพื่อสร้างผลลัพธ์ทางธุรกิจ การเปลี่ยนแปลงครั้งนี้จะทำให้ไอทีบริหารอย่างมีศักยภาพ และสินทรัพย์ให้สอดคล้องกับผลลัพธ์ทางธุรกิจที่ตั้งไว้ได้ และนี่จะทำให้องค์กรสามารถบริหารจัดการ ึ่งบประมาณค่าใช้จ่ายในไอทีได้ดีขึ้น ซึ่งความโปร่งใสนี้มีค่ายิ่งสำหรับองค์กรในการตัดสินใจลงทุนหรือ วางกลยุทธการบริหารองค์กรได้แม่นยำและชัดเจนยิ่งขึ้น

## **1.9 ให้องค์กรมีแอพแบบพัฒนาเอง**

ความต้องการแอพบนมือถือเติบโตเร็วมากแบบก้าวกระโดด และนี่ก็สร้าง ้ ความกดดันให้แผนกไอทีอย่างมาก แต่ถ้าแผนกไอทียังไม่พร้อมจริงๆ คือยังทำไม่เป็น ก็แนะนำให้ใช้ตัว ช่วยไปก่อนจะดีกว่า โดยใช้โปรแกรมพัฒนาแอพพลิเคชั่นแบบไม่ต้องโค้ด (Codeless) ซึ่งนี่จะท าให้ คนที่ไม่รู้โค้ดประกอบร่างสร้างแอพพลิเคชั่นองค์กรได้รวดเร็วว่องไว ได้ใช้งานทันท่วงที

# **1.10 ศูนย์บริการข้อมูล**

แผนกไอทีเป็นแผนกที่เข้าไปเกี่ยวข้องกับทุกแผนกมากที่สุด เชื่อมโยงกับ ทุกแผนกราวกับเป็นประสาทส่วนกลางของบริษัท ข้อมูลทุกอย่างรวมศูนย์อยู่กับไอที มีศักยภาพใน การให้บริการข้อมูลข่าวสาร คุณสามารถเพิ่มประสิทธิภาพช่องทางนี้ได้อย่างง่ายดาย ลดค่าใช้จ่ายใน การบริการนำส่งข้อมูล และเพิ่มคุณค่าของแผนกได้มากขึ้นไปอีก

# **1.11 ให้คนในบริษัทมีส่วนร่วมในการสร้างต้นแบบระบบ**

ใช้วิธีคัดสรรไอเดียดีๆ จากพนักงานหรือกลุ่มคนในการสร้างการมีส่วนร่วม ในการพัฒนาต้นแบบ เพื่อให้ได้มุมมองและประสบการณ์ของผู้ใช้งานจริง ตัวอย่างเช่นการเปิดให้คน ในบริษัทช่วยกันออกแบบหน้า Profile Page ของระบบหลังบ้าน

# **1.12 ใช้เทคโนโลยีชาญฉลาด – เพิ่มประสิทธิภาพการสื่อสารการตลาด**

นับวันความต้องการที่จะสร้างความรู้สึกและประสบการณ์ดีๆ ให้กับลูกค้า ในทุก Touch Point เป็นเรื่องสำคัญมาก การใช้เทคโนโลยีที่มาพร้อมกับความสามารถทางการตลาด ระดับ hi-end เป็นอีกหนึ่งกลยุทธ์การบริหารองค์กร ที่จะช่วยส่งเสริมการมีส่วนร่วมของลูกค้า สร้าง ความจงรักภักดีในสินค้า

## **1.13 ให้พนักงานใช้เครื่องมือที่เขาต้องการ**

เราควรปล่อยให้เค้าเลือกเองว่าจะเข้าถึงข้อมูลบริษัทด้วยเครื่องมือที่เค้า ถนัด เชื่อเถอะว่า ไม่ว่าอุปกรณ์ที่จัดหาให้จะดีขนาดไหน สิ่งที่พนักงานส่วนใหญ่จะทำเพื่อให้งานเสร็จ เร็วขึ้น คือหันหาเครื่องมือที่ตนเองถนัด เพื่อเพิ่มศักยภาพการทำงาน การปล่อยให้พนักงานมีอิสระใน การเลือกใช้เครื่องมือของตนเอง จะทำให้เพิ่มศักยภาพในการทำงานได้ดีมากขึ้น แผนกไอทีในองค์กร ธุรกิจยุคดิจิตอล

## **1.14 ปรับกลยุทธการบริหารองค์กรให้ทุกอย่างอยู่ใน Cloud**

หยุดการซื้ออุปกรณ์พวก Hardware License หรือเซิร์ฟเวอร์ที่สิ้นเปลือง แล้วปรับกลยุทธมาใช้ Cloud ให้หมด ซึ่ง Cloud จะเสถียรกว่าและค่าใช้จ่ายถูกกว่า มีคนดูแลระบบ ให้ 24 ชม. และ Hardware Software ก็จะไม่มีวันล้าสมัย เพราะทางผู้ให้บริการ Cloud จะอัพเดท ให้อยู่ตลอด ซึ่งนี่จะช่วยแก้ปัญหาเรื่องค่าใช้จ่ายในการดูแลระบบเองที่ไม่คุ้มเมื่อเทียบกับค่าใช้จ่าย จิปาถะที่ต้องเสียไป และเมื่อทุกอย่างอยู่ใน Cloud แล้ว แผนกไอทีที่ต้องคอยดูแลระบบก็จะมีเวลา มากขึ้นในช่วยพัฒนาโซลูชั่นหรือบริการใหม่ๆที่จะส่งผลให้ธุรกิจคุณเติบโตมากขึ้นดีกว่า

#### **1.15 เปิดรับโซลูชั่น SaaS**

SaaS (Software-as-a-Service) คือบริการซอฟท์แวร์ที่ครอบคลุมตั้งแต่ ติดตั้ง คอยดูแลอัพเกรด ยาวไปถึงดูแลระบบและข้อมูลที่เกิดขึ้นแบบตลอดอายุการใช้งาน เรียกว่าผู้ใช้ ไม่ต้องจ้างผู้เชี่ยวชาญมาศึกษาหรือดูเพิ่มเติม คือซื้อมาแล้วก็ใช้งานอย่างเดียว

# **1.16 เพิ่ม Private Cloud เพื่อการเติบโต**

สร้าง Private Cloud ภายในเพื่อการจัดการและรองรับการขยายขนาดได้ ไว เครื่องมือจัดการ Cloud อย่างเช่น OpenStack สามารถใช้จัดการ Onsite-Cloud ได้ดีรวมไปถึง การช่วยสนับสนุนการ Integrate ไปกับ Public Cloud ได้

## **1.17 รู้อะไรควรปิด อะไรควรเลิก**

การเปิดไฟทิ้งไว้ถือเป็นการสิ้นเปลืองพลังงานอันมีค่า บางองค์กรใช้งบกว่า 80% ส าหรับแผนกไอทีไปกับบุคคลากรและซอฟท์แวร์ที่ไม่ได้สร้างประโยชน์อะไร เพียงเพื่อรักษา ้สถานะและชื่อเสียง การกำจัดอะไรที่ไม่ได้สร้างประโยชน์หรือมีค่าต่อองค์กร บางทีอาจเป็นการเปิด หน้าใหม่ให้ไอทีก็ได้บะ

# **1.18 ที่ที่มีค่าน้อย หาคุณค่าให้มันมีมากขึ น**

ให้ไอทีลดการใช้เวลาและการลงทุนไปกับอะไรที่ไม่ได้ส่งผลดีต่อบริษัท ้อะไรจำเป็นน้อยและไม่ได้ส่งผลในด้านธุรกิจให้เติบโตก็ให้ตัดออกไป ต่อไปนี้แผนกไอทีต้องมอง ้ บทบาทตนเองใหม่ ในการนำสิ่งใหม่ๆ และทำให้เป็นไอทีที่มีค่าในการเป็นตัวขับเคลื่อนทางเทคโนโลยี เพื่อให้ธุรกิจเติบโต การปรับกลยุทธ์การบริหารองค์กรเพื่อความก้าวทันเทคโนโลยี

#### **1.19 สร้างบรรยากาศใหม่ - App-Centric IT**

การท าให้งานทุกอย่างผ่านแอพพลิเคชั่น คือการที่องค์กรมองผลงานของ พนักงานเป็นหลัก จึงอยากให้พนักงานทำงานได้เร็วขึ้น ทำได้ทุกที่ทุกเวลาอย่างมีประสิทธิภาพ สิ่งนี้ ้จะเกิดขึ้นได้ความช่วยเหลือของแผนกไอที ซึ่งแผนกไอทีจำเป็นที่จะต้องมองลึกลงไปถึงขั้นตอนการ จัดการบริหารแอพพลิเคชั่นให้มีประสิทธิภาพเพื่อที่จะได้แอพพลิเคชั่นที่ส่งเสริมการทำงานได้อย่าง เต็มที่

# **5. ต าแหน่งและลักษณะงานที่สถานประกอบการมอบหมาย**

ต าแหน่ง Developer

้ออกแบบฐานข้อมูลและเขียนโปรแกรมตามคำสั่งที่ได้รับมอบหมาย และทำหน้าที่ น าข้อมูลการออกแบบรายละเอียดการวางโครงสร้างระบบคอมพิวเตอร์ จากนักวิเคราะห์ระบบงาน มาเขียนเป็นโปรแกรมต่าง ๆ ภาษาที่ใช้ในการเขียนโปรแกรมจะแตกต่างกันไปตามลักษณะเครื่องของ ระบบฐานข้อมูล ทดสอบระบบและส่งให้นักวิเคราะห์ระบบทำการตรวจสอบอีกครั้งเพื่อหาก จุดบกพร่องและแก้ไขก่อนน าไปใช้จริง

โปรแกรมเมอร์ยังต้องทำหน้าที่ รับรายละเอียดของความต้องการของผู้ใช้ระบบ (User) จากนักวิเคราะห์ระบบ (System Analyst) จัดทำแผนภูมิ (Flowchart) ขั้นตอนการทำงานที่ ้ละเอียด และถูกต้องตามหลักวิชา เพื่อประโยชน์ในการเขียนโปรแกรมสำหรับการประมวลผลด้วย คอมพิวเตอร์ วิเคราะห์แผนภูมิหรือแผนผังสายงาน แต่เพียงบางส่วนหรือทั้งหมด

**6. ชื่อ-ต าแหน่งของพนักงานที่ปรึกษา**

นายสมชาติ ม่วมกระโทก ต าแหน่ง Developer

- **7. ระยะเวลาที่ปฏิบัติงาน**
	- **1.20 ระยะเวลาในการปฏิบัติงาน** วันที่ 18 พฤศจิกายน พ.ศ. 2562 ถึงวันที่ 6 มีนาคม พ. ศ. 2563
		- **1.21 วันในการปฏิบัติงาน** จันทร์- ศุกร์
		- **1.22 เวลาในการปฏิบัติงาน**

08:00 – 17:00 น.

# **บทที่ 2 รายละเอียดของการปฏิบัติงาน**

จากที่นักศึกษาได้เรียนรู้ทฤษฎี จากมหาวิทยาลัยราชภัฏนครราชสีมา จนกระทั่งได้มี โอกาสออกมาฝึกประสบการณ์กับ บริษัท บางกอกบิสซิเนสโซลูชัน จำกัด ก็ได้นำทฤษฎีที่เรียนมาใช้ใน การทำงานในหลายเรื่อง และได้ศึกษาเรื่องใหม่ควบคู่กับการทำงานไปด้วย เอกสารที่ใช้ ได้แก่

- 1. การเขียนโปรแกรมแบบฝังตัว
- 2. การออกแบบฐานข้อมูล (Designing Databases)
- 3. การสร้าง web service
- 4. การเชื่อมต่อวงจรไฟฟ้าเบื้องต้น

# **รายละเอียดของงานที่ปฏิบัติ**

้ออกแบบและพัฒนาระบบการคำนวณค่าใช้จ่ายและตรวจวัดปริมาณการใช้งานไฟฟ้าและ น้ำประปาภายในที่อยู่อาศัยสามารถแจ้งเตือนผ่าน Application LINE และจัดเก็บข้อมูลการใช้งาน และค่าใช้จ่ายลงในฐานข้อมูล My SQL สามารถเรียกดูข้อมูลทั้งหมดหรือย้อนหลังผ่านหน้าเว็บไซต์

# **ขั นตอนในการปฏิบัติงาน**

### **1. การวิเคราะห์ (System Analysis)**

เป็นขั้นตอนในการศึกษาและวิเคราะห์ถึงขั้นตอนการดำเนินงาน ซึ่งต้องผ่านการ นำเสนอโครงการหลังจากนั้นจะรวบรวมความต้องการในระบบจากผู้ใช้ระบบแล้วนำมาศึกษาและ ้วิเคราะห์ความต้องการเหล่านั้นด้วยการใช้เครื่องมือต่างๆ เช่น แบบจำลองโครงสร้างการทำงานของ ระบบ แบบวงจรที่จะใช้ในการต่อวงจรต่างๆ เป็นต้น

### **2. การออกแบบ (Design)**

### 2.1 **เชิงตรรกะ (Logical Design)**

เป็นขั้นตอนในการออกแบบลักษณะการทำ งานของระบบตามทางเลือกที่ ได้จากเลือกไว้จากขั้นตอน การวิเคราะห์ระบบโดยการออกแบบในเชิงตรรกะนี้ยังไม่ได้มีการระบุถึง คุณลักษณะ ของอุปกรณ์ที่จะนำมาใช้ แต่จะระบุถึงข้อมูลที่ได้มาและนำข้อมูลเข้าสู่ระบบและข้อมูลที ออกจากระบบที่ไปและที่มาของข้อมูลทั้งหมด

### 2.1 **การออกแบบเชิงกายภาพ (Physical Design)**

เป็นขั้นตอนที่ระบุถึงลักษณะการทำงานของ ระบบทางกายภาพหรือทาง เทคนิค โดยระบุถึงคุณลักษณะและความสามารถของอุปกรณ์ที่จะนำมาใช้งาน โปรแกรมภาษาที่จะ นำมาทำการเขียนโปรแกรม ฐานข้อมูลที่เหมาะสมกับระบบ

# **3. การพัฒนาและติดตั งระบบ (System Implementation)**

เป็นขั้นตอนในการนำข้อมูลเฉพาะ ของการออกแบบมาทำการเขียนโปรแกรมเพื่อให้ เป็นไปตามคุณลักษณะและรูปแบบ ต่าง ๆ ที่ได้กำหนดไว้ หลังจากเขียนโปรแกรมเรียบร้อยแล้ว ้จะต้องทำการทดสอบโปรแกรม ตรวจสอบหาข้อผิดพลาดของโปรแกรมที่พัฒนาขึ้นมา และสุดท้ายคือ การติดตั้งระบบ โดยทำการติดตั้งตัวโปรแกรม ติดตั้งอุปกรณ์

# **โครงงานพิเศษที่ได้รับมอบหมาย**

ระบบการค านวณค่าใช้จ่ายแจ้งเตือนและตรวจวัดปริมาณการใช้งานไฟฟ้าและ น้ าประปาภายในที่อยู่อาศัย

# **บทที่ 3 ผลการปฏิบัติงาน**

้ รายงานวิจัยสหกิจศึกษา ณ บริษัท บางกอกบิสซิเนสโซลูชั่นส์ จำกัดระหว่างวันที่ 18 พฤศจิกายน พ.ศ. 2562 ถึงวันที่ 6 มีนาคม พ. ศ. 2563 มีรายละเอียด ดังนี้

### **บทน า**

โครงการวิจัยนี้มีวัตถุประสงค์เพื่อนำเทคโนโลยี IOT (Internet of things) มาประยุกต์ใช้ ในชีวิตประจำวันช่วยอำนวยความสะดวกและพัฒนาระบบการคำนวณค่าใช้จ่ายและวัดปริมาณการใช้ งานไฟฟ้าและน้ำประปาให้สามารถช่วยเปรียบเทียบหรือประกอบการตัดสินใจในการใช้ไฟฟ้าและ น้ำประปาไปจนถึงการนำข้อมลการใช้งานไปใช้ในการวิจัยทำสถิติต่อไปในอนาคต

้ปัจจุบันการวัดปริมาณการใช้ไฟฟ้าและน้ำยังต้องมีการจดค่าที่ตัวมิเตอร์แล้วน้ำไปคำนวณ อีกครั้งหรือต้องทำการคำนวณด้วยตัวเองเมื่ออยากทราบว่าใช้ไฟฟ้าและน้ำประปาไปแล้วเท่าไรทำให้ ไม่สะดวกเมื่ออยากทราบปริมาณการใช้งานด้วยเหตุนี้การนำเทคโนโลยี IOT (Internet of things) เข้ามาใช้งานสามารถช่วยท าให้เกิดความสะดวกมากยิ่งขึ้น ระบบมีเซนเซอร์ 2 ตัวคือเซนเซอร์วัด กระแสไฟฟ้าและเซนเซอร์วัดการไหลของน้ำทั้งสองเซนเซอร์จะส่งข้อมูลที่ตรวจวัดได้และค่าใช้จ่ายที่ คำนวณแล้วไปยังบอร์ด ESP32s ที่จะทำหน้าที่จัดเก็บข้อมูลลงสู่ฐานข้อมูลและส่งการแจ้งเตือนข้อมูล ค่าใช้จ่ายปริมาณการใช้งานไปยัง Application LINE ของผู้อยู่อาศัยทำให้ไม่จำเป็นต้องดูค่าที่มิเตอร์ เช่นเคย และยังสามารถดูข้อมูลการใช้งานย้อนหลังได้ผ่านทางเว็บไซต์

ด้วยเทคโนโลยี IOT (Internet of things) นั้นมีการเชื่อมต่อ Internet ตลอดเวลาไม่ว่าผู้ อยู่อาศัยจะอยู่ที่พักหรือไม่ ระบบจะยังส่งข้อมูลให้ผู้อยู่อาศัยได้ทุกที่ทุกเวลา

# **แนวคิด ทฤษฎีและวรรณกรรมที่เกี่ยวข้อง**

#### **4. Arduino Microcontroller**

ไมโครคอนโทรลเลอร์ คือ อุปกรณ์ที่มีหน่วยประมวลผลและความจำขนาดเล็ก ภายในตัวเอง สามารถรับ-ส่ง ข้อมูลได้ทั้งแบบดิจิตอลและอนาล็อกใช้พลังงานน้อย ทำให้เป็นที่นิยมใน การใช้งานในรูปแบบที่เรียกว่า Embedded หรือ ระบบฝังตัว

Arduino เป็นบอร์ดไมโครคอนโทรเลอร์ตระกูล AVR ที่มีการพัฒนาแบบ Open Source คือมีการเปิดเผยข้อมูลทั้งด้าน Hardware และ Software ตัว บอร์ด Arduino ถูกออกแบบ ้มาให้ใช้งานได้ง่าย ดังนั้นจึงเหมาะสำหรับผู้เริ่มต้นศึกษา อีกทั้งผู้ใช้งานยังสามารถดัดแปลง เพิ่มเติม พัฒนาต่อยอดทั้งตัวบอร์ด หรือโปรแกรมต่อได้

ความง่ายของบอร์ด Arduino ในการต่ออุปกรณ์เสริมต่างๆ คือผู้ใช้งานสามารถต่อ วงจรอิเล็กทรอนิคส์จากภายนอกแล้วเชื่อมต่อเข้ามาที่ขา I/O ของบอร์ด หรือเพื่อความสะดวก สามารถเลือกต่อกับบอร์ดเสริม (Arduino Shield) ประเภทต่างๆ เช่น Arduino XBee Shield, Arduino Music Shield, Arduino Relay Shield, Arduino GPRS Shield เป็นต้น มาต่อเข้ากับ บอร์ดบนบอร์ด Arduino แล้วเขียนโปรแกรมพัฒนาต่อ

#### **4.1 Arduino Uno R3**

ค าว่า Uno เป็นภาษาอิตาลี ซึ่งแปลว่าหนึ่ง เป็นบอร์ด Arduino รุ่นแรกที่ออกมา มี ขนาดประมาณ 68.6x53.4mm เป็นบอร์ดมาตรฐานที่นิยมใช้งานมากที่สุด เนื่องจากเป็นขนาดที่ เหมาะสำหรับการเริ่มต้นเรียนรู้ Arduino และมี Shields ให้เลือกใช้งานได้มากกว่าบอร์ด Arduino รุ่นอื่นๆที่ออกแบบมาเฉพาะมากกว่า โดยบอร์ด Arduino Uno ได้มีการพัฒนาเรื่อยมา ตั้งแต่ R2 R3 และรุ่นย่อยที่เปลี่ยนชิปไอซีเป็นแบบ SMD

Arduino Uno เป็นบอร์ดไมโครคอนโทรลเลอร์ที่ใช้ ATmega328 (แผ่นข้อมูล) มี อินพุต / เอาต์พุต 14 อินพุต (6 สามารถใช้เป็นเอาท์พุท PWM), 6 อินพุตแบบอนาล็อก, ตัวเรโซเน เตอร์เซรามิก 16 MHz, การเชื่อมต่อ USB, แจ็คไฟ, ส่วนหัว ICSP และปุ่มรีเซ็ต ซึ่งมีทุกอย่างที่จำเป็น ในการสนับสนุนไมโครคอนโทรลเลอร์ เพียงเชื่อมต่อกับคอมพิวเตอร์ด้วยสายเคเบิล USB หรือใช้ แบตเตอรี่ AC-to-DC เพื่อเริ่มต้นใช้งาน

Uno แตกต่างจากบอร์ดอื่นๆทั้งหมดเนื่องจากไม่ได้ใช้ชิปควบคุม USB แบบอนุกรม ของ FTDI แต่มีคุณลักษณะของ Atmega16U2 (Atmega8U2 ถึงเวอร์ชั่น R2) ซึ่งได้รับการตั้ง โปรแกรมเป็นตัวแปลงสัญญาณแบบ USB-to-serialRevision 2 ของบอร์ด Uno มีตัวต้านทานดึงสาย HWB 8U2 ไปยังพื้นท าให้ง่ายต่อการใส่ลงในโหมด DFURevision 3 ของบอร์ด

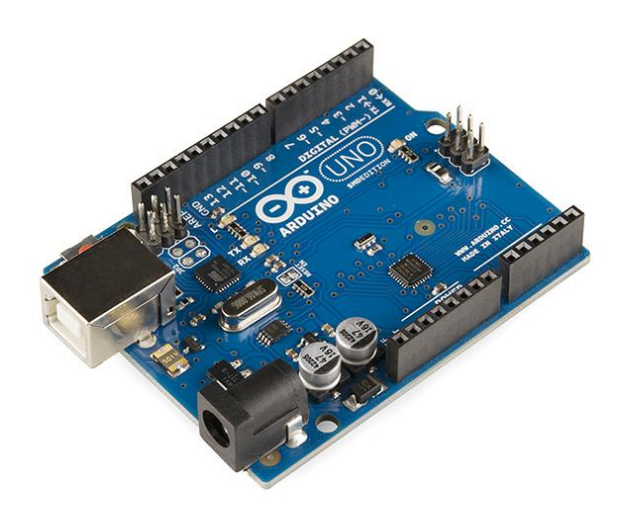

*ภาพที่ 1 บอร์ด Arduino Uno*

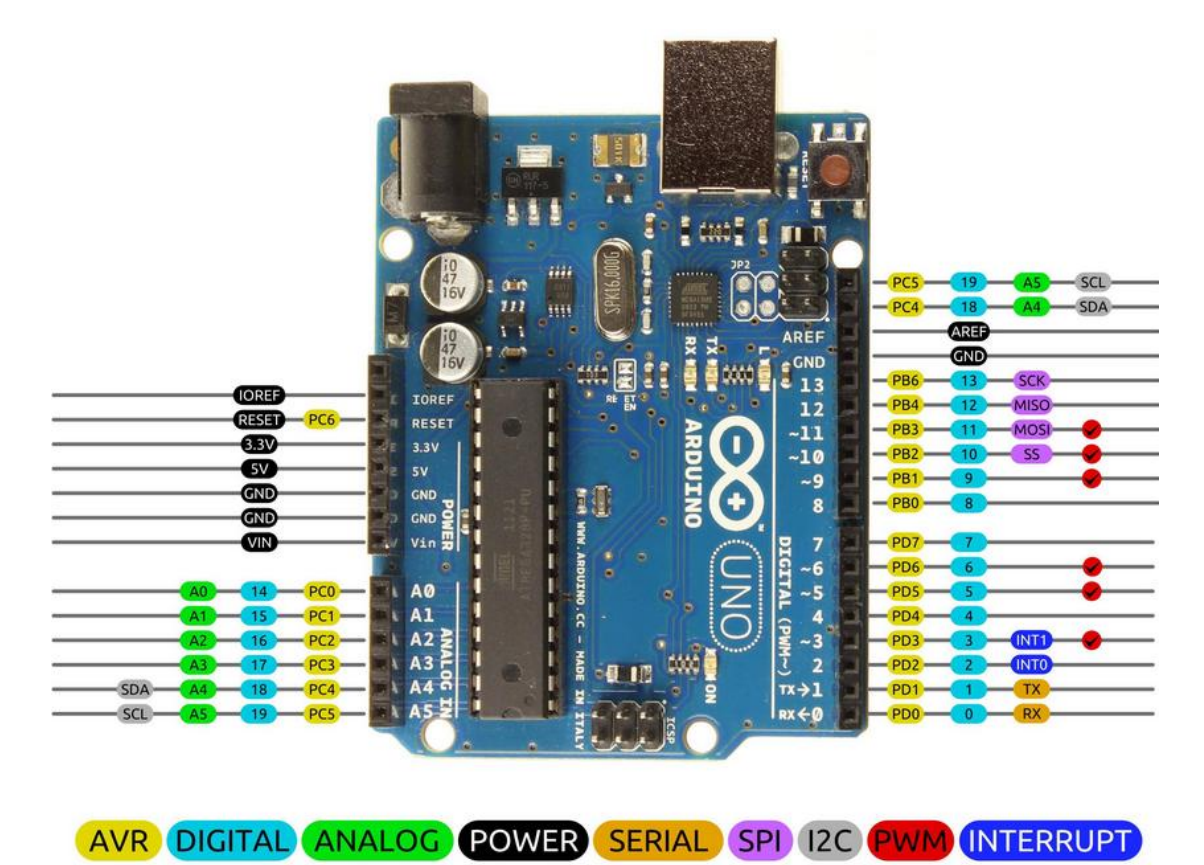

*ภาพที่ 2 ต าแหน่งของพอร์ตเชื่อมต่อบนบอร์ด Arduino Uno*

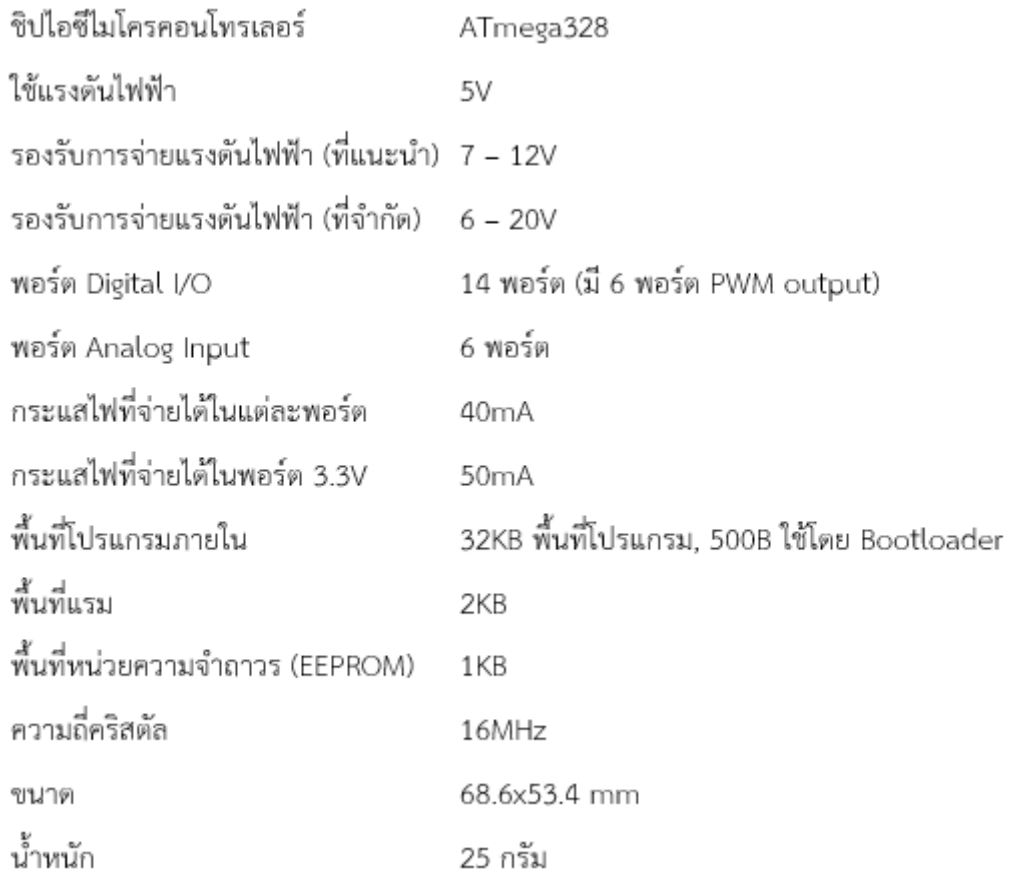

#### **ภาพที่ 1.3** ข้อมูลจ าเพาะของบอร์ด Arduino Uno

#### **5. Internet of Things (IOT)**

Internet of Things (IOT) คือ "อินเตอร์เน็ตในทุกสิ่ง" หมายถึง การที่อุปกรณ์ ต่างๆ สิ่งต่างๆ ได้ถูกเชื่อมโยงทุกสิ่งทุกอย่างสู่โลกอินเตอร์เน็ต ท าให้มนุษย์สามารถสั่งการควบคุมการ ใช้งานอุปกรณ์ต่างๆ ผ่านทางเครือข่ายอินเตอร์เน็ต เช่น การเปิด-ปิด อุปกรณ์เครื่องใช้ไฟฟ้า (การสั่ง การเปิดไฟฟ้าภายในบ้านด้วยการเชื่อมต่ออุปกรณ์ควบคุม เช่น มือถือ ผ่านทางอินเตอร์เน็ต) รถยนต์ โทรศัพท์มือถือ เครื่องมือสื่อสาร เครื่องมือทางการเกษตร อาคาร บ้านเรือน เครื่องใช้ในชีวิตประจำวัน ต่างๆ ผ่านเครือข่ายอินเตอร์เน็ต IOT มีชื่อเรียกอีกอย่างว่า M2M ย่อมาจาก Machine to Machine คือเทคโนโลยีอินเตอร์เน็ตที่เชื่อมต่ออุปกรณ์กับเครื่องมือต่างๆ เข้าไว้ด้วยกัน

เทคโนโลยี IOT มีความจำเป็นต้องทำงานร่วมกับอุปกรณ์ประเภท RFID และ Sensors ซึ่งเปรียบเสมือนการเติมสมองให้กับอุปกรณ์ต่างๆ ที่ขาดไม่คือการเชื่อมต่ออินเตอร์เน็ต เพื่อให้อุปกรณ์สามารถรับส่งข้อมูลถึงกันได้ เทคโนโลยี IoT มีประโยชน์ในหลายด้าน แต่ก็มาพร้อมกับ ความเสี่ยง เพราะหากระบบรักษาความปลอดภัยของอุปกรณ์ และเครือข่ายอินเตอร์เน็ตไม่ดีพอ ก็

อาจท าให้มีผู้ไม่ประสงค์ดีเข้ามาขโมยข้อมูลหรือละเมิดความเป็นส่วนตัวของเราได้ ดังนั้นการพัฒนา IOT จึงจำเป็นต้องพัฒนามาตรการ และระบบรักษาความปลอดภัยไอที<sub>่</sub>ควบคู่กันไปด้วย

#### **5.1 แบ่งกลุ่ม Internet of Things**

- 5.1.1Industrial IoT คือ แบ่งจาก local network ที่มีหลายเทคโนโลยีที่ แตกต่างกันในโครงข่าย Sensor nodes โดยตัวอุปกรณ์ IoT Device ในกลุ่มนี้จะเชื่อมต่อแบบ IP network เพื่อเข้าสู่อินเตอร์เน็ต
- 5.1.2 Commercial IoT คือ แบ่งจาก local communication ที่เป็น Bluetooth หรือ Ethernet (wired or wireless) โดยตัวอุปกรณ์ IoT Device ในกลุ่มนี้จะสื่อสารภายในกลุ่ม Sensor nodes เดียวกันเท่านั้นหรือเป็นแบบ local devices เพียงอย่างเดียวอาจ ไม่ได้เชื่อมสู่อินเตอร์เน็ต

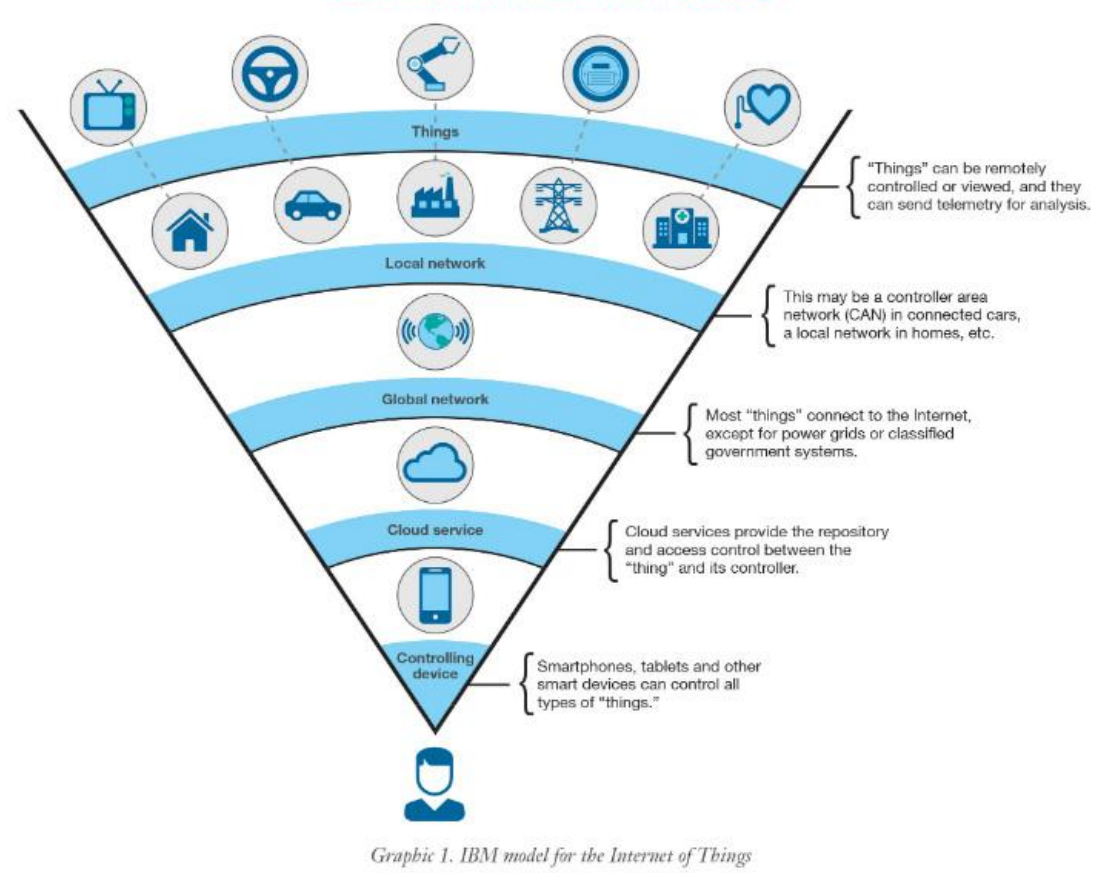

IBM model for the Internet of Things

Source: IBM X-Force® Research and Development

*ภาพที่ 3 ภาพอธิบายแต่ละ Network Layers ของ Internet of Things โดย IBM*

#### **6. Board ESP32**

ESP32 เป็นชิปไมโครคอนโทรลเลอร์ที่มาพร้อม WiFi มาตรฐาน 802.11 b/g/n และบลูทูธเวอร์ชั่น 4.2 เป็นรุ่นต่อยอดความสำเร็จของ ESP8266 โดยในรุ่นนี้ได้ออกมาแก้ไขข้อเสีย ของ ESP8266 ทั้งหมด โดย CPU ใช้สถาปัตยกรรม Tensilica LX6 จำนวน 2 คอร์ สัญญาณนาฬิกา 240MHz สามารถแยกการทำงานระหว่างโปรแกรมจัดการ WiFi และแอพพลิเคชั่นออกจากกันได้ ทำ ให้มีสเถียรภาพเพิ่มขึ้นมาก มีแรม 520KB มาในตัว นอกจากนี้ยังมีGPIO เพิ่มขึ้นมาก และมีช่อง ADC เพิ่มขึ้นเป็น 12 ช่อง จากเดิม ESP8266 มีเพียงช่องเดียว ใช้แรงดันไฟฟ้า 3.3V ในโหมด Sleep ใช้กระแสไฟฟ้าเพียง 2.5uA ผลิตโดยบริษัท Espressif จากประเทศจีน โดยตัวไอซี ESP32 มีสเปค โดยละเอียด ดังนี้

- ซีพียูใช้สถาปัตยกรรม Tensilica LX6 แบบ 2 แกนสมอง สัญญาณนาฬิกา 240MHz
- มีแรมในตัว 512KB
- รองรับการเชื่อมต่อรอมภายนอกสูงสุด 16MB
- มาพร้อมกับ WiFi มาตรฐาน 802.11 b/g/n รองรับการใช้งานทั้งในโหมด Station softAP และ Wi-Fi direct
- มีบลูทูธในตัว รองรับการใช้งานในโหมด 2.0 และโหมด 4.0 BLE
- ้ใช้แรงดันไฟฟ้าในการทำงาน 2.6V ถึง 3V
- ทำงานได้ที่อุณหภูมิ -40°C ถึง 125°C
- วงจรกรองสัญญาณรบกวนในวงจรขยายสัญญาณ
- เซ็นเซอร์แม่เหล็ก
- เซ็นเซอร์สัมผัส (Capacitive touch) รองรับ 10 ช่อง
- รองรับการเชื่อมต่อคลิสตอล 32.768kHz ส าหรับใช้กับส่วนวงจรนับเวลาโดยเฉพาะ
- ุบี GPIO จำบวน 32 ช่อง
- รองรับ UART จำนวน 3 ช่อง
- ้รองรับ SPI จำบวน 3 ช่อง
- รองรับ I2C จำนวน 2 ช่อง
- รองรับ ADC จำนวน 12 ช่อง
- รองรับ DAC จ านวน 2 ช่อง
- รองรับ I2S จำนวน 2 ช่อง
- รองรับ PWM / Timer ทุกช่อง
- รองรับการเชื่อมต่อกับ SD-Card
- รองรับการเข้ารหัส WiFi แบบ WEP และ WPA/WPA2 PSK/Enterprise

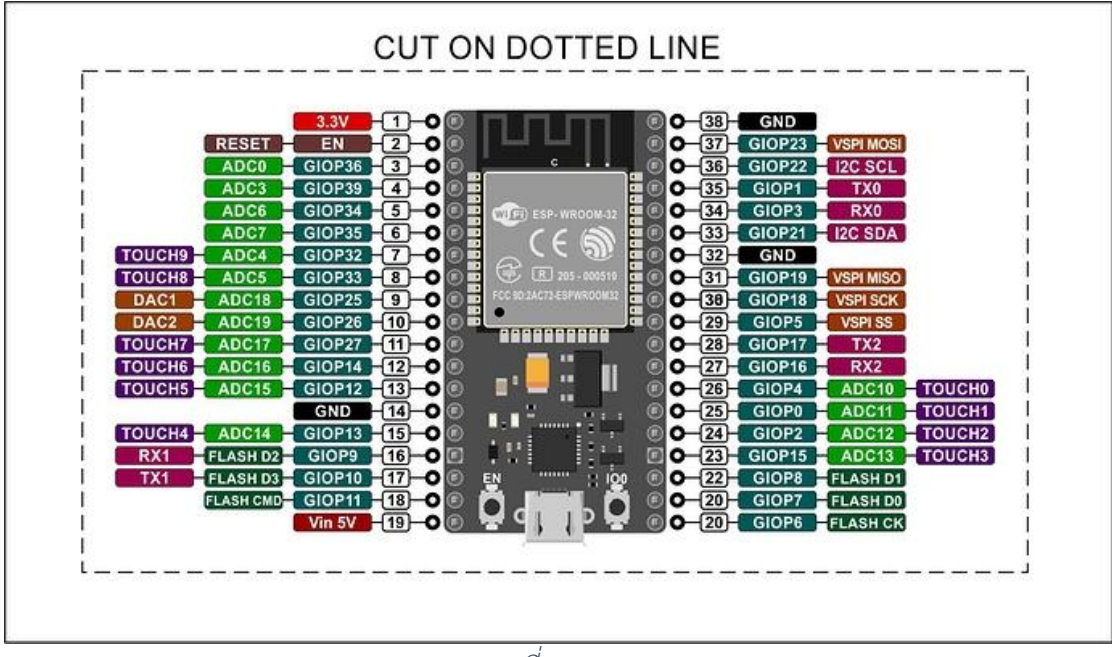

• มีวงจรเข้ารหัส AES / SHA2 / Elliptical Curve Cryptography / RSA-4096 ในตัว

#### **6.1 LuaNode**

LuaNode เป็นชื่อของชุดพัฒนา ESP32 ที่นำ Rumtime ของภาษา ภาษา Lua (pronounced 'LOO-ah' หรือออกเสียงว่า 'ลัว' หรือ 'ลูอ่า' ในภาษาโปรตุเกส) มาลงใน ESP32 ทำให้ ESP32 ใช้ภาษา Lua ได้ พัฒนาโดยบริษัท DOIT ที่ทำบอร์ดพัฒนา ESP32 ในชื่อ DOIT ESP32 Development Board มีขาต่อใช้งานทั้งหมด 30 ขา โดยความสามารถของ LuaNode คือรองรับ ค าสั่งที่ใช้บน Lua จริง ๆ แทบทุกค าสั่ง และรองรับการควบคุม WiFi เต็มรูปแบบ

*ภาพที่ 4 ESP32*

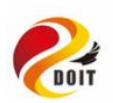

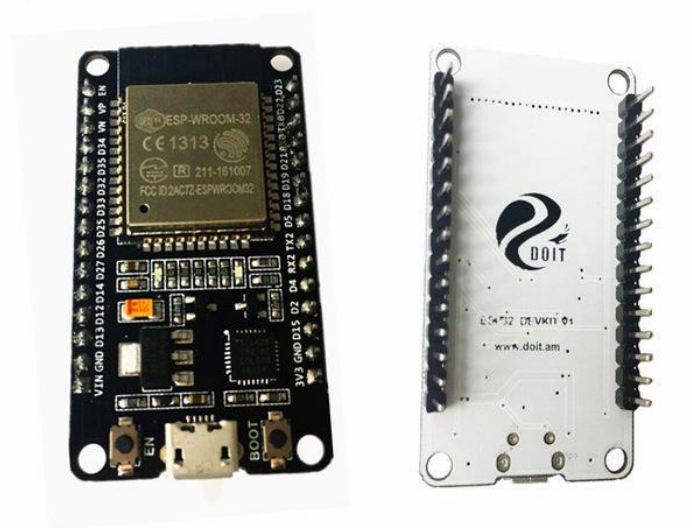

*ภาพที่ 5 ESP32 Development Board*

# **7. Sensor วัดกระแสไฟฟ้าและวัดอัตราการไหลของน า**

#### **7.1 PZEM-004T**

Module PZEM-004T ใช้สำหรับวัดแรงดันและกระแสไฟฟ้า AC รองรับ ้ แรงดันไฟฟ้า 80-260 VAC และวัดกระแสได้ 0-100A โดยทำงานที่ความถี่ 45-65Hz เหมาะสำหรับ นำมาทำมิเตอร์ไฟฟ้า ใช้วัดแรงดันไฟฟ้าภายในบ้าน (VAC) วัดกระแสไฟฟ้าของอุปกรณ์ไฟฟ้า (A) วัด ี ค่ากำลังไฟฟ้า (W) และนำมาคิดหากำลังไฟฟ้าต่อชั่วโมง (Wh) ได้อีกด้วย

Module PZEM-004T ถูกออกแบบมาให้ใช้ร่วมกับ Arduino Nodemcu esp8266 ไมโครคอนโทรลเลอร์ ได้หลากหลาย การเชื่อมต่อสื้อสาร ระหว่าง Arduino Nodemcu esp8266 ไมโครคอนโทรลเลอร์ อื่นๆผ่าน TTL UART (Serial) เหมาะสำหรับใช้งานภายในบ้าน วัดแรงดันไฟฟ้า (VAC) วัดกระแสไฟฟ้า (A) วัดค่ากำลังไฟฟ้า (W) และนำมาคำนวณหาค่าปริมาณการใช้ไฟฟ้าต่อ ชั่วโมง (Wh) ได้อีกด้วย PZEM-004T ออกแบบมาให้สามารถวัดแรงดันไฟฟ้า AC 80-260 VAC ความถี่ 45-65 Hz วัดกระแส 0-100 A ใช้วิธีการวัดกระแสด้วย CT Current Transformer ไม่ต้องไป ยุ่งกับวงจรไฟฟ้า โมดูล PZEM-004T ถูกออกแบบมาให้แยกแรงดันสูงและแรงดันต่ำออกจากกันด้วย Opto จะได้ไม่เสี่ยงทำให้อุปกรณ์ ไมโครคอนโทรลเลอร์ Nodemcu Arduino เสียหาย

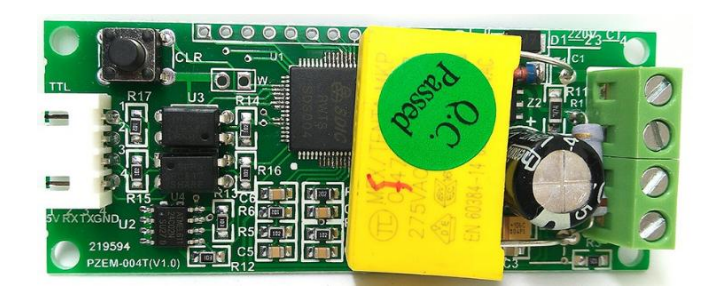

### *ภาพที่ 6 PZEM-004T*

#### **7.2 Water Flow Sensor 1-30L/min 1.75MPa**

การทำงานของเซนเซอร์ เมื่อน้ำไหลเข้ามาในตัวตรวจจับแกนหมุนที่อยู่ภายในจะ หมุนท าให้แม่เหล็กที่ติดอยู่กับใบพัดของแกนหมุนนั้น เกิดการเคลื่อนที่ผ่านตัวตรวจจับฮอลล์เอฟเฟ็กต์ ่ ทำให้เกิดสัญญาณพัลส์ตามความเร็วของกระแสน้ำที่ไหลเข้ามาในตัวตรวจจับ สัญญาณพัลส์นี้สามารถ ้นำไปคำนวณหาค่าต่างๆได้ คุณสมบัติของเซนเซอร์สามารถ ตรวจจับอัตราการไหลของน้ำได้ในช่วง 0.5 ถึง 60 ลิตรต่อนาที ย่านความกดอากาศที่ใช้งานได้คือ ต่ำกว่า 1.2Mpa อุณหภูมิของน้ำที่ไหลผ่าน ้ต้องอยู่ในย่าน 0 ถึง 80 องศาเซลเซียส ความผิดพลาดในการตรวจจับน้อยกว่า 3 % ทางน้ำเข้าออกมี เส้นผ่านศูนย์กลาง 1/2 นิ้ว มีเกลียวสำหรับขันยึดกับท่อ ที่สายเอาต์พุตเมื่อนำไปต่อกับ ไมโครคอนโทรลเลอร์ ควรต่อตัวต้านทาน 10kΩ พูลอัป แรงดันใช้งานคือ 5 ถึง 18V กินกระแสไฟฟ้า 15mA ที่ไฟเลี้ยง+5V น้ำหนักรวม 43 กรัมสัญญาณพัลส์เอาต์พุตมีค่าดิวตี้ไซเกิลในช่วง 40 ถึง 60% เหมาะสำหรับการวัดอัตราการไหลของน้ำประปา น้ำบริสุทธิ์ หรือของเหลวอื่นที่มีความหนืดใกล้เคียง หรือเท่ากับน้ำ ไม่แนะนำให้ใช้กับน้ำกรด ด่าง และน้ำมันทุกประเภท

- the lowest rated working voltage: DC4.5 5V-24V
- maximum operating current: 15 mA (DC 5V)
- working voltage range: DC 5~18 v
- load capacity: 10 mA (DC 5V) or less
- use temperature: 80 Degree or less
- operating humidity range: 35%~90%RH (no frost)
- allowing pressure: pressure 1.75Mpa
- temperature: -25~+80 ° c
- External threads: 1/2"
- kept under the temperature:  $-25 \sim +80$  Degree
- keep humidity:  $25\% \sim 95\%$  RH
- Attention:Taboo water or water vapor into the circuit board

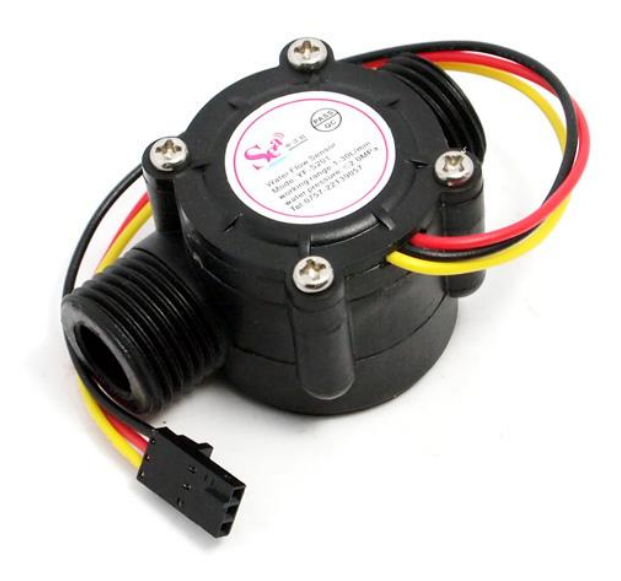

*ภาพที่ 7 Water flow Sensor*

#### **8. Arduino EEPROM**

EEPROM เป็นหน่วยความจำถาวร ที่สามารถอ่าน และเขียนซ้ำได้ประมาณ 1 แสน ครั้ง ซึ่งในบอร์ด Arduino แต่ละบอร์ดก็จะมีขนาดพื้นที่ EEPROM แตกต่างกันไป อย่างในบอร์ด Arduino Uno R3 , Pro Mini , Nano จะมีพื้นที่ให้ใช้งานทั้งหมด 1KB (1,024 ตัวอักษร) ส่วน Arduino Mega 2560 R3 มีพื้นที่ 4KB (4,096 ตัวอักษร) พื้นที่ EEPROM ส่วนใหญ่แล้ว จะนำไปใช้ ในการเก็บค่าคอนฟิกต่างๆที่ได้ทำการตั้งค่าไว้ เมื่อหยุดจ่ายไฟจะไม่ทำให้ข้อมูลหายไป

การที่จะทำให้ Arduino จำข้อมูลก่อนที่ไฟจะดับ สามารถทำได้อยู่ 2 วิธี วิธีที่ 1 ทันทีที่ข้อมูลมีความเปลี่ยนแปลง ให้บันทึกข้อมูลใหม่ทับไปเลย **-** วิธีนี้มี ่ ข้อเสียตรงที่หากมีการบันทึกข้อมูลใหม่เข้าไปซ้ำๆเรื่อยๆ จะทำให้ EEPROM เต็มรอบการเขียน ส่งผล ให้ EEPROM เสื่อม และไม่สามารถบันทึกข้อมูลได้อีก

้วิธีที่ 2 ตรวจวัดแรงดัน เมื่อแรงดันลดลงให้ทำการบันทึกข้อมูลปัจจุบันทันที **-** วิธีนี้ ต้องใช้อุปกรณ์อิเล็กทรอนิกส์ร่วมกับซอฟแวร์ ใช้อินเตอร์รัพท์วนตรวจสอบแรงดันไฟเลี้ยงปัจจุบัน

เมื่อแรงดันไฟเลี้ยงลดลงกว่าที่กำหนด ค่อยทำการบันทึกข้อมูลลง EEPROM วิธีนี้จะช่วยยืดอายุการใช้ งาน EEPROM ลงได้มากเมื่อนำมาใช้ในโรงงานอุตสาหกรรม สมมุติให้ใน 1 ปี มีไฟดับ 100 ครั้ง หมายความว่าอุปกรณ์จะสามารถใช้งานได้นาน 100,000 / 100 = 1,000 ปี (แต่ตามจริงแล้วอุปกรณ์ อิเล็กทรอนิกส์อื่นๆจะเสื่อมก่อน)

# **9. อัตราค่าน าประปา**

อัตราค่าน้ำประปาของการประปาส่วนภูมิภาคนั้นมีอยู่ 3 ประเภท คือ 1.ที่อยู่อาศัย 2. ราชการและธุรกิจขนาดเล็ก 3. รัฐวิสาหกิจ/อุตสาหกรรม/ธุรดิจขนาดใหญ่ แต่ละประเภทจะมร อัตราค่าปริการที่แตกต่างกันออกไปในการวิจัยครั้งนี้อยู่ในระดับที่1คือที่อยู่อาศัย

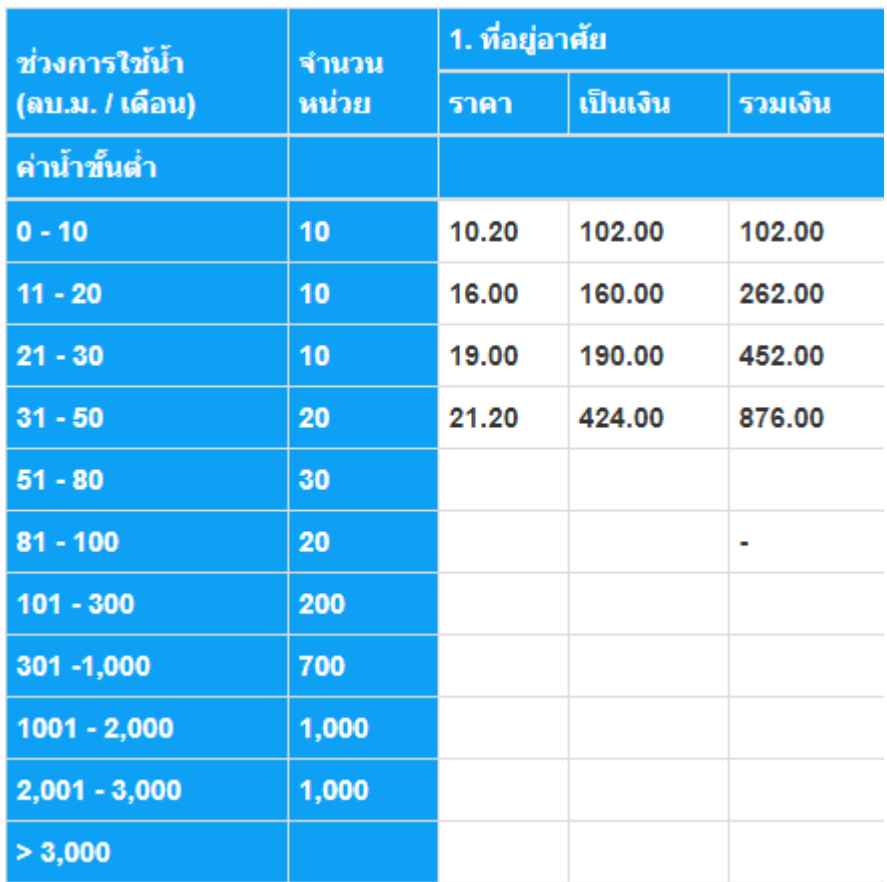

*ภาพที่ 8 อัตราบริการค่าน าของที่อยู่อาศัย*

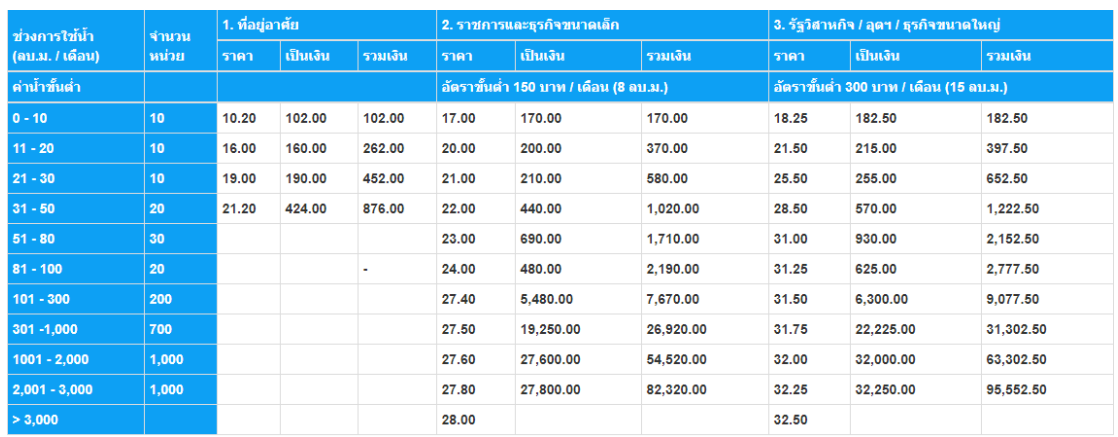

*ภาพที่ 9 อัตราค่าน าประปาพื นทีเอกชนร่วมลงทุน กปภ. สาขาฉะเชิงเทรา บางปะกง ระยอง ปทุมธานี รังสิต ธัญบุรี คลองหลวง ราชบุรี สมุทรสงคราม อ้อมน้อย สามพราน สมุทรสาคร นครสวรรค์ กปภ. สาขาชลบุรี พัทยา แหลมฉบัง ศรีราชา พนัสนิคม บ้านบึง*

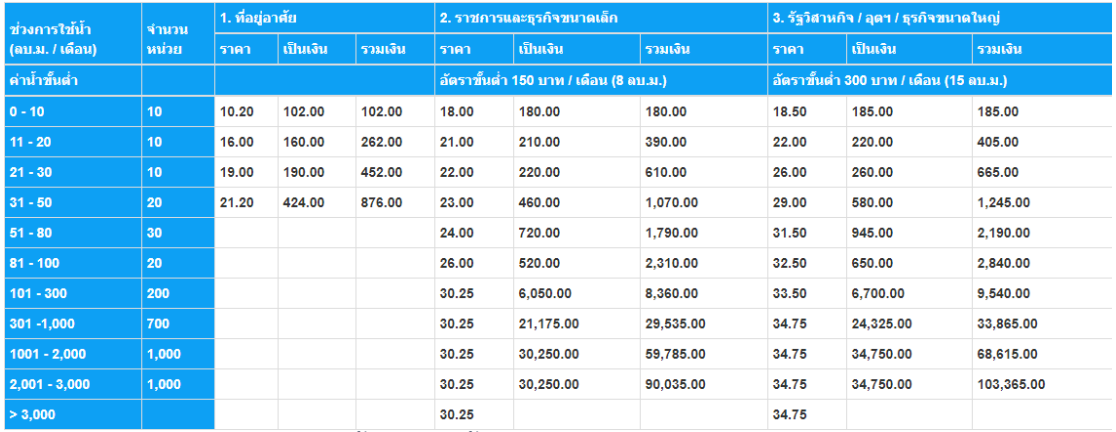

*ภาพที่ 10 อัตราค่าน าประปาพื นที่ กปภ.สาขาภูเก็ต เกาะสมุย และเกาะพะงัน*

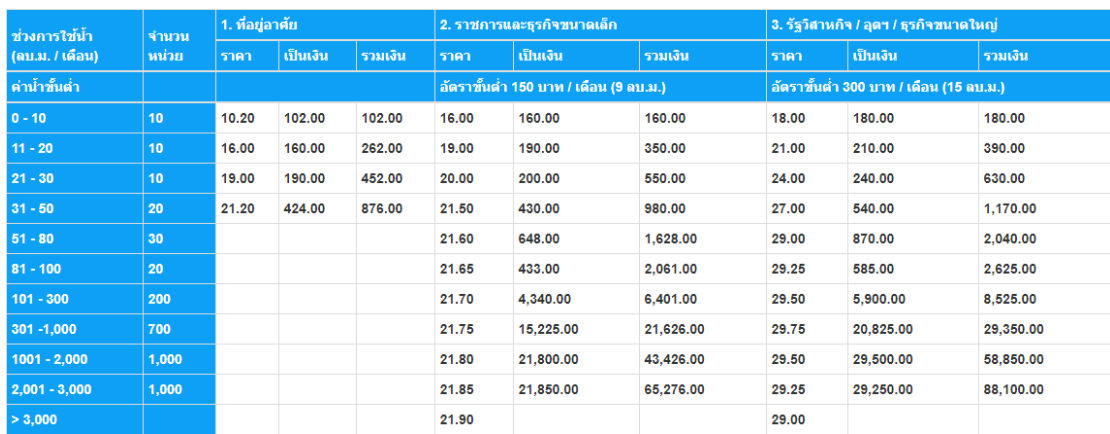

*ภาพที่ 11 อัตราค่าน้ำประปาพื้นที่ กปภ.สาขาอื่น (ทั่วประเทศ) ยกเว้นที่กำหนดไว้ในตารางหมายเลข* 

- ผู้ใช้น้ำประเภท 1 หากเดือนใดใช้น้ำมากกว่า 50 ลบ.ม./เดือน ให้คิดอัตราค่าน้ำประปา เท่ากับผู้ใช้น้ำประเภท 2 ณ เวลานั้น โดยคิดตั้งแต่ ลบ.ม.ที่ 51
- ผู้ใช้น้ำประเภท 2 (รหัสที่ 28 และ 29) หากเดือนใดใช้น้ำมากกว่า 80 ลบ.ม./เดือน ให้คิด ้ อัตราค่าน้ำประปาเท่ากับผู้ใช้น้ำประเภท 3 ณ เวลานั้น โดยคิดตั้งแต่ ลบ.ม.ที่ 81

# **10. อัตราค่าไฟฟ้าของที่อยู่อาศ ย**

อัตราค่าไฟฟ้าแบ่งเป็น 3 กรณี คือ

### ประเภทที่ 1 บ้านอยู่อาศัย

ี**ลักษณะการใช้** สำหรับการใช้ไฟฟ้าในบ้านเรือนที่อยู่อาศัย วัดและโบสถ์ของศาสนาต่าง ๆ ตลอดจนบริเวณที่ เกี่ยวข้อง โดยต่อผ่านเครื่องวัดหน่วยไฟฟ้าเครื่องเดียว

#### 1.1 อัตราปกติปริมาณการใช้พลังงานไฟฟ้าไม่เกิน 150 หน่วยต่อเดือน

#### ลัตรารายเดือบ

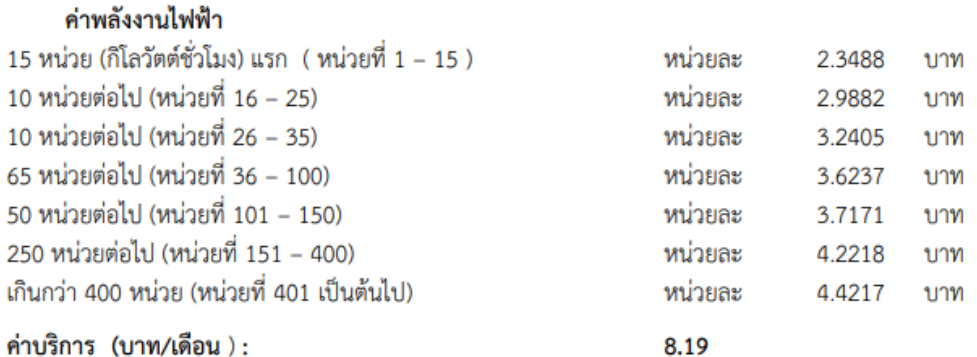

*ภาพที่ 12 อัตราค่าไฟฟ้าของที่อยู่อาศัย*

### 1.2 อัตราปกติปริมาณการใช้พลังงานไฟฟ้าเกินกว่า 150 หน่วยต่อเดือน

อัตรารายเดือน ค่าพลังงานไฟฟ้า  $150$  หน่วย (กิโลวัตต์ชั่วโมง) แรก ( หน่วยที่  $1-150$  ) หน่วยละ 3.2484 บาท 250 หน่วยต่อไป ( หน่วยที่ 151 - 400 ) หน่วยละ 4.2218 บาท เกินกว่า 400 หน่วย ( หน่วยที่ 401 เป็นต้นไป ) หน่วยละ 4.4217 บาท ค่าบริการ (บาท/เดือน ) : 38.22

#### 1.3 อัตราตามช่วงเวลาของการใช้ (Time of Use Tariff : TOU Tariff )

#### อัตรารายเดือน

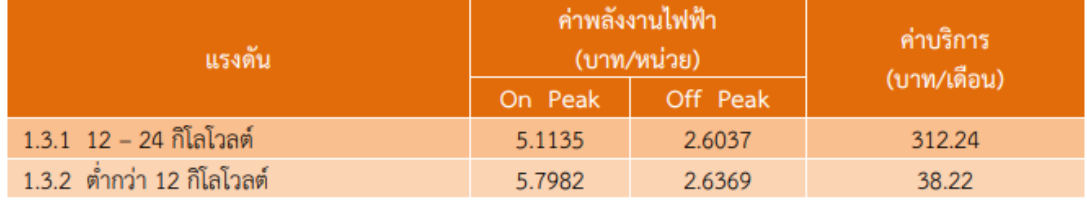

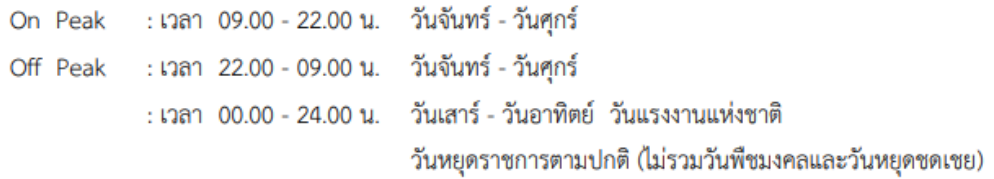

*ภาพที่ 13 อัตราค่าไฟฟ้าของที่อยู่อาศัย*

### **วิธีด าเนินการวิจัย**

#### **1. การวิเคราะห์ (System Analysis)**

- 1.1 รวบรวมข้อมูลความต้องการของระบบจากผู้ใช้งาน
- 1.2 ศึกษาข้อมูลของเซนเซอร์
- 1.3 ก าหนดขอบเขตของระบบ
	- ระบบสามารถอ่านค่าจากเซนเซอร์
	- ระบบสามารถนำค่าจากเซนเซอร์มาคำนวณได้ถูกต้อง
	- $\bullet$  ระบบสามารถส่งข้อมูลระหว่าง บอร์ด Arduino UNO R3 จำนวน 2 บอร์ด ยังบอร์ด ESP32
	- บอร์ด ESP32 สามารถส่งข้อมูลไปบันทึกยังฐานข้อมูลได้
	- บอร์ด ESP32 สามารถส่งการแจ้งเตือนไปยัง Application LINE
	- หน้าเว็บไซต์สามารถดึงข้อมูลจากฐานข้อมูลและแสดงผ่านหน้าเว็บได้

#### **2. การออกแบบ**

2.1 ออกแบบหน้าเว็บไซต์MY HOME

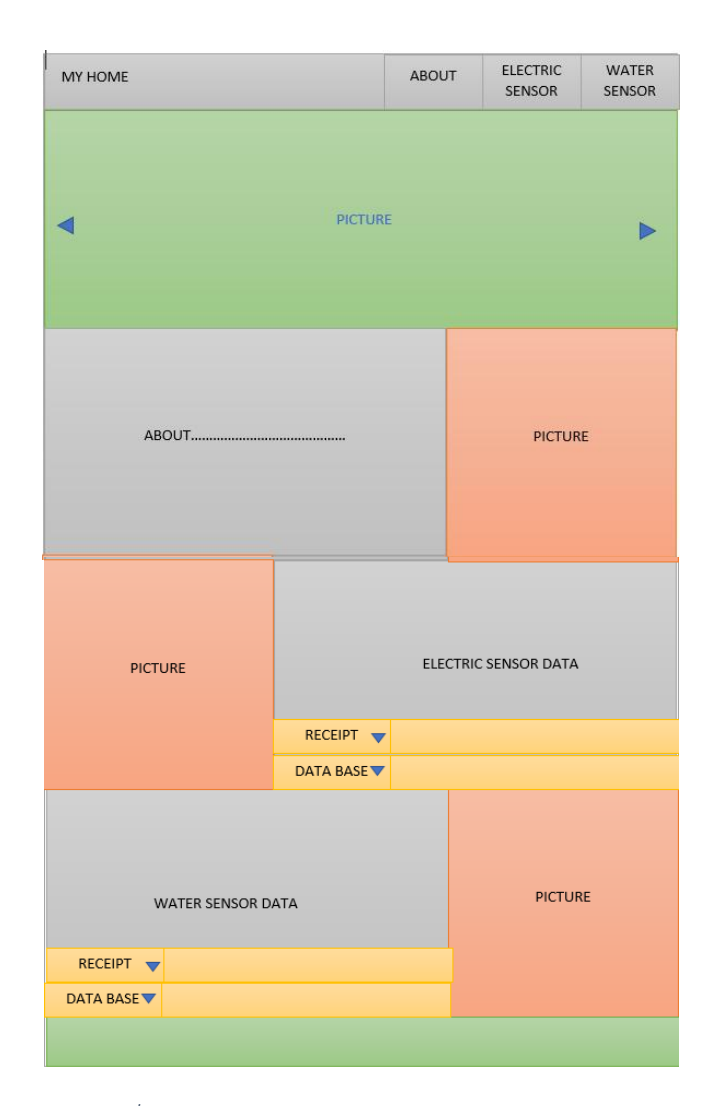

*ภาพที่ 14 ภาพการออกแบบหน้าเว็บไซต์ MY HOME*

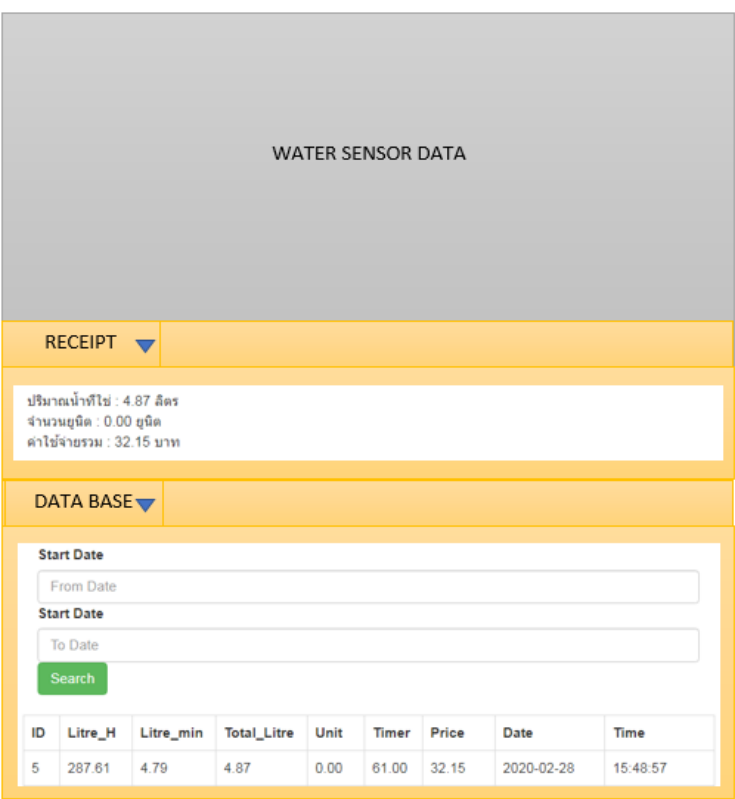

*ภาพที่ 15 ภาพการออกแบบหน้าเว็บไซต์ MY HOME ส่วนการแสดง ข้อมูลค่าใช้จ่ายและข้อมูลที่ทำ การดึงจากฐานข้อมูล*

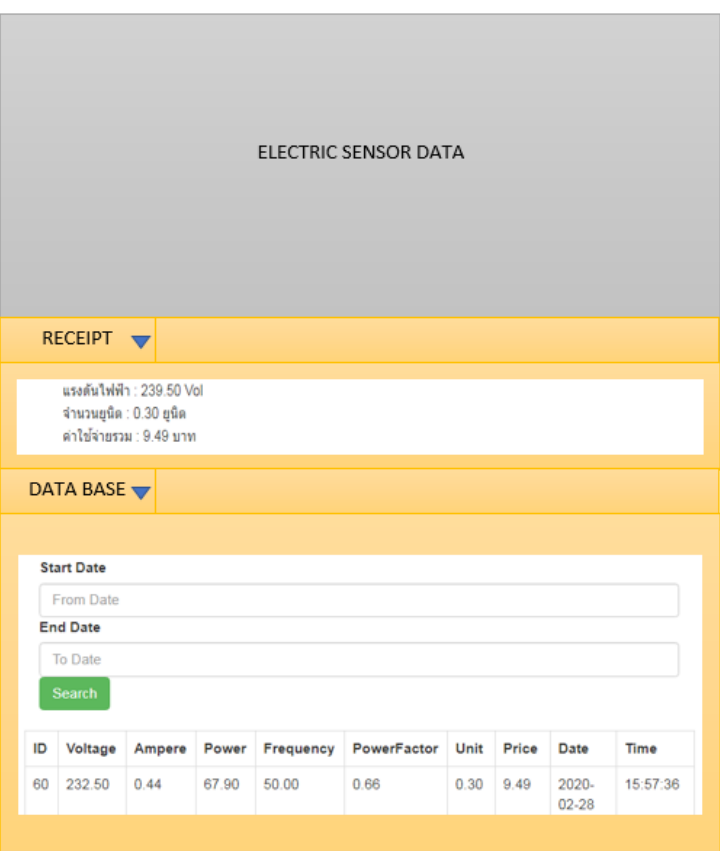

*ภาพที่ 16 ภาพการออกแบบหน้าเว็บไซต์ MY HOME ส่วนการแสดง ข้อมูลค่าใช้จ่ายและข้อมูลที่ท า การดึงจากฐานข้อมูล*

# **2.2 การออกแบบฐานข้อมูล**

**ตารางที่ 1** sensorwaterflow (เซนเซอร์วัดปริมาณน้ำ)

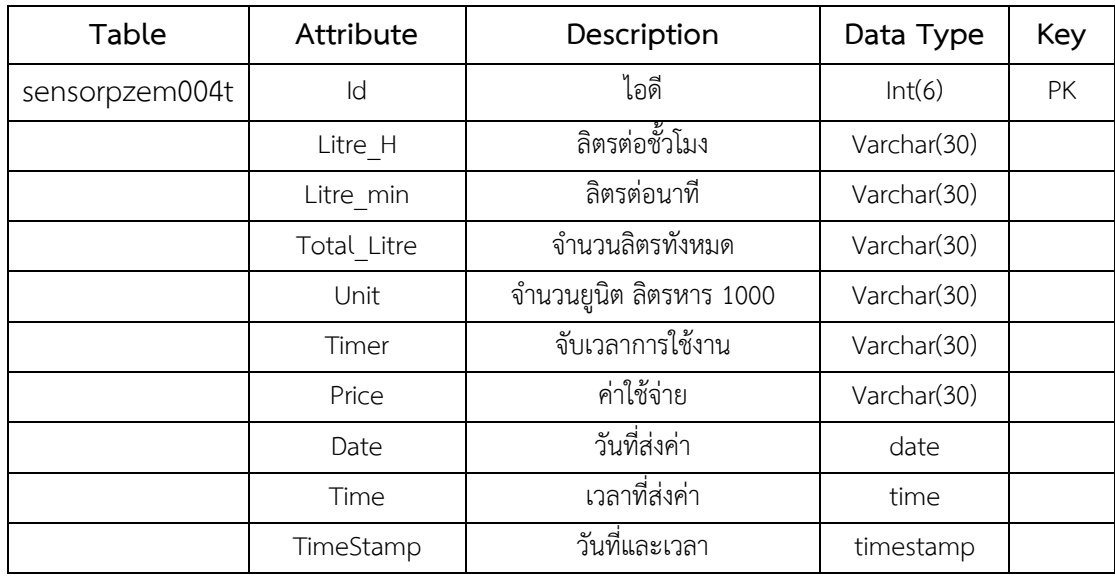

**ตารางที่ 2** sensorpzem004t (เซนเซอร์วัดกระแสไฟฟ้า)

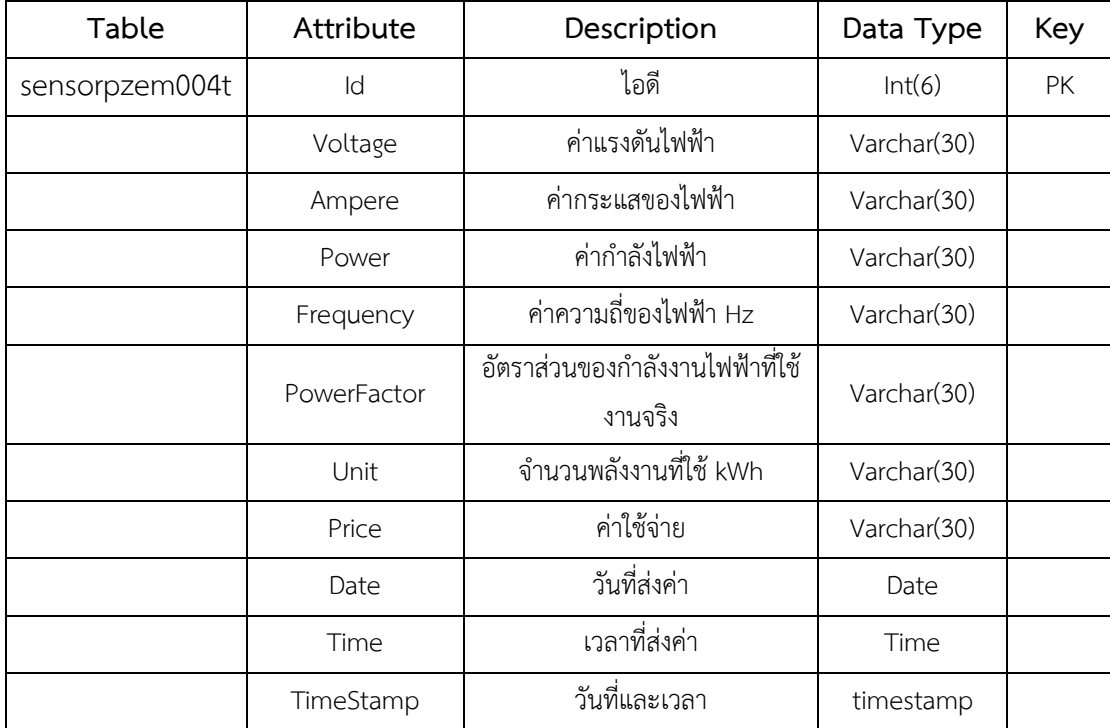

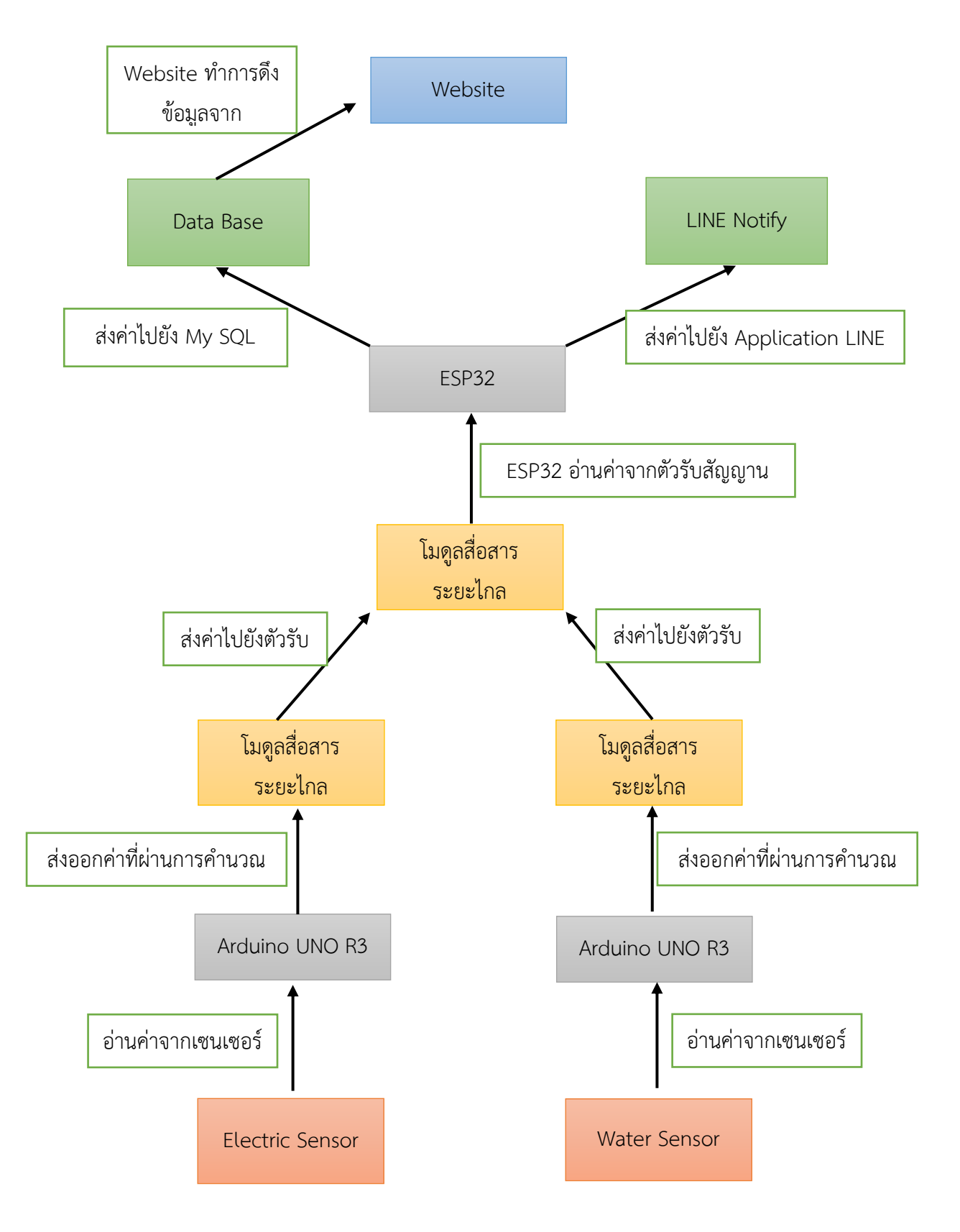

### **2.3 โครงสร้างการท างานโดยรวมของระบบ**

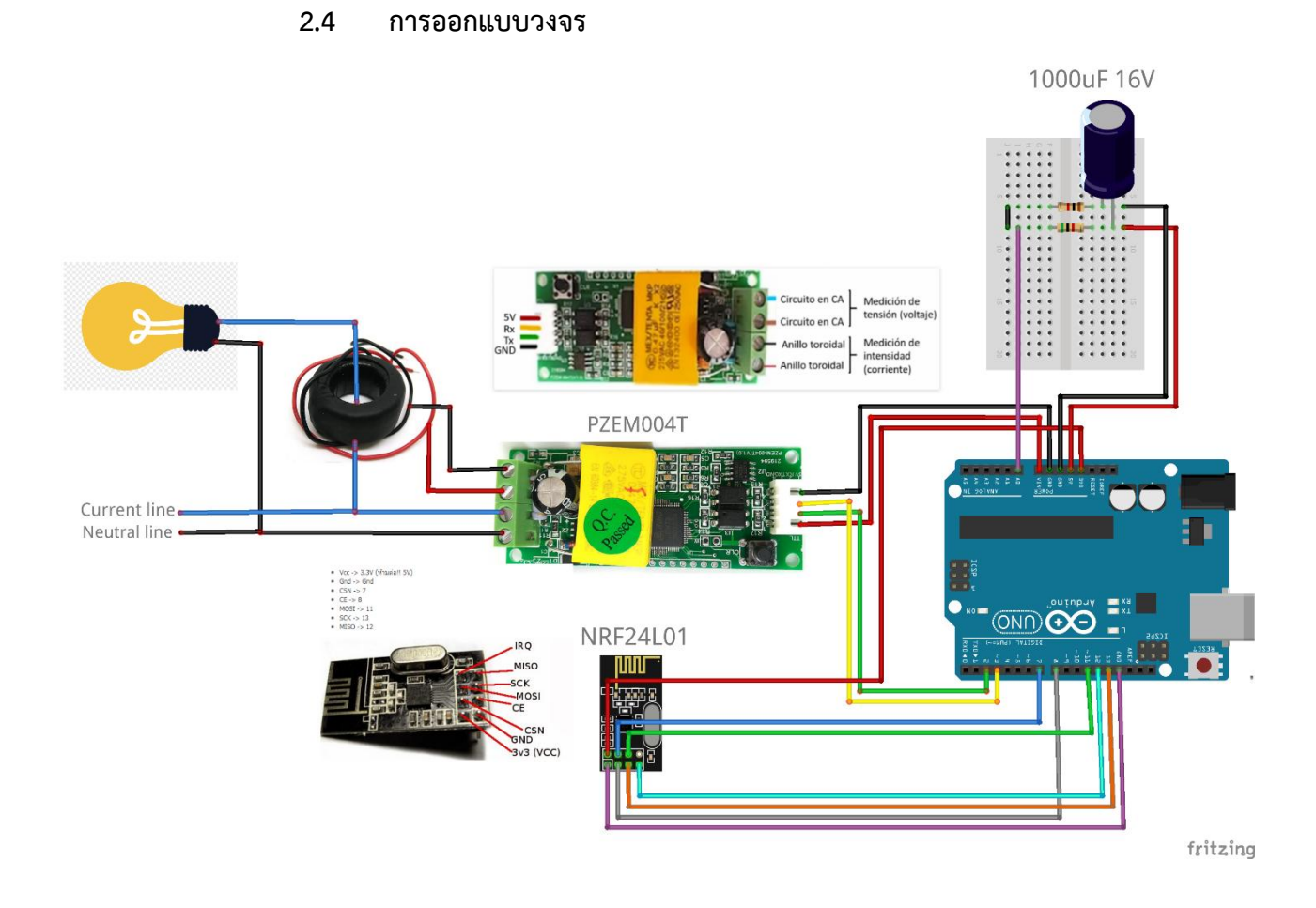

*ภาพที่ 17 การเชื่อมต่อวงจรวัดปริมาณการใช้ไฟฟ้า*
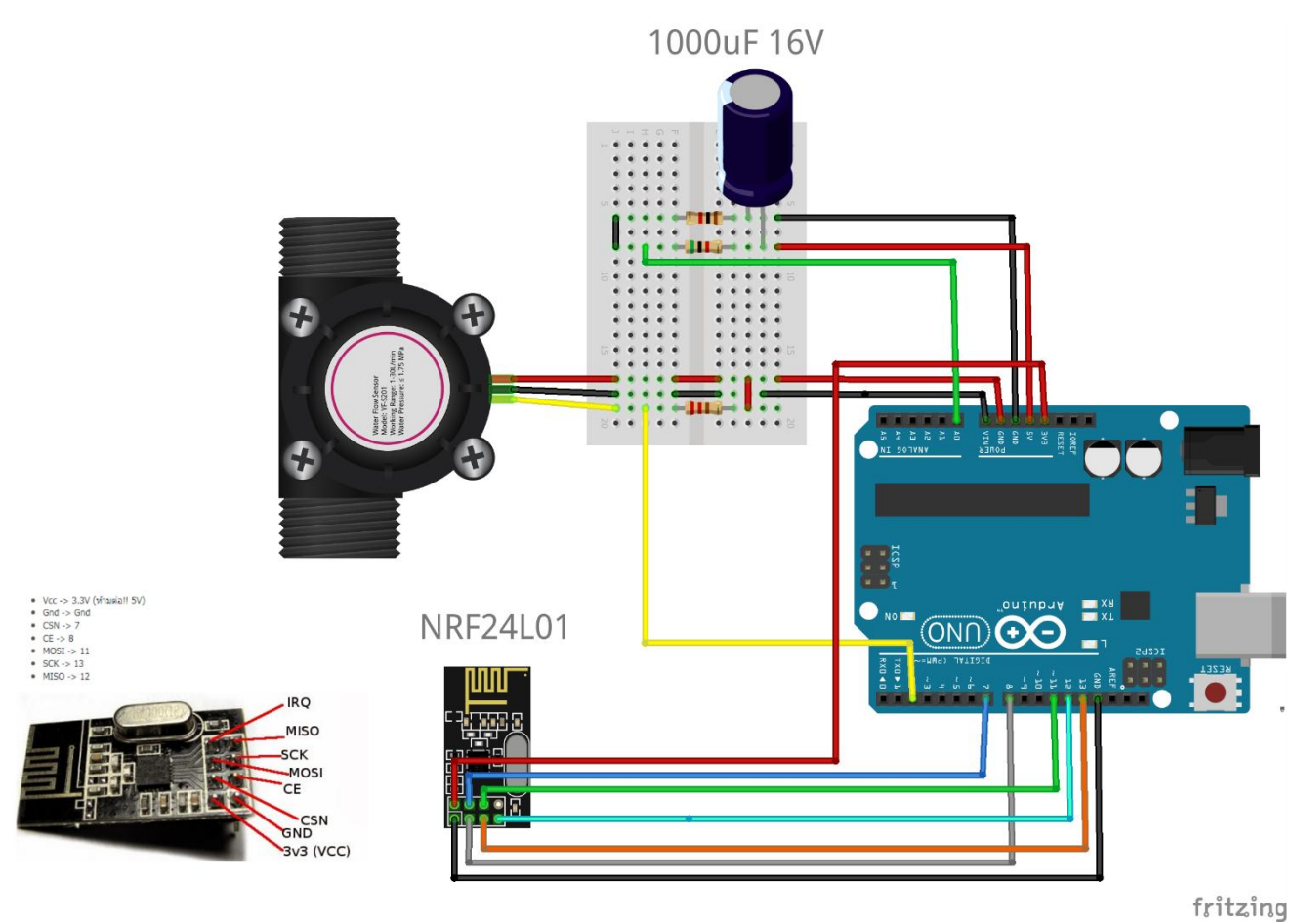

*ภาพที่ 18 การเชื่อมต่อวงจรวัดปริมาณการใช้น าประปา*

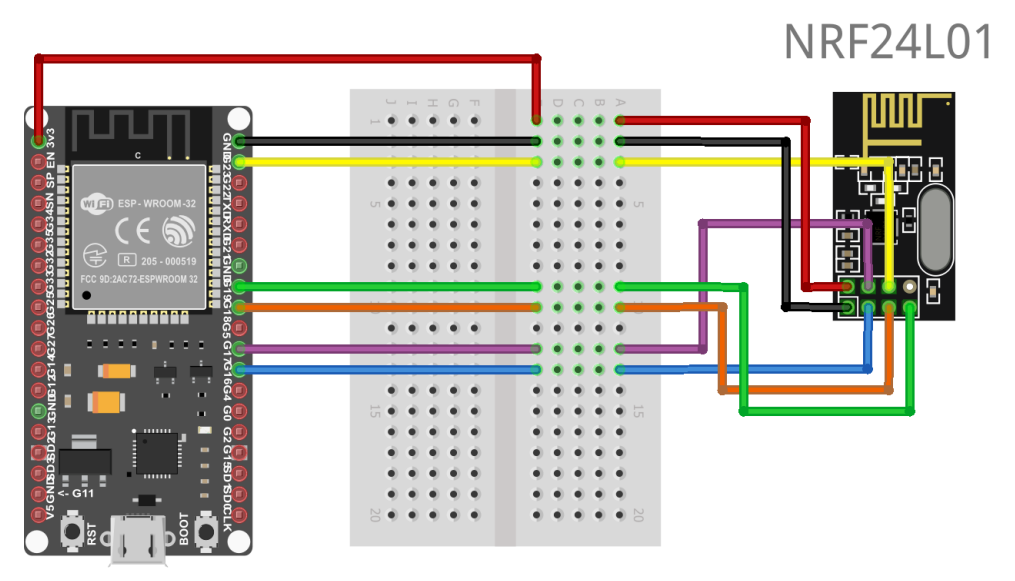

## fritzing

*ภาพที่ 19 วงจรหลักในการรับข้อมูลจากเซนเซอร์วัดไฟฟ้าและน้ำประปาเพื่อส่งข้อมูลไปยัง Application LINE และ ส่งข้อมูลไปบันทึกลงในฐานข้อมูล*

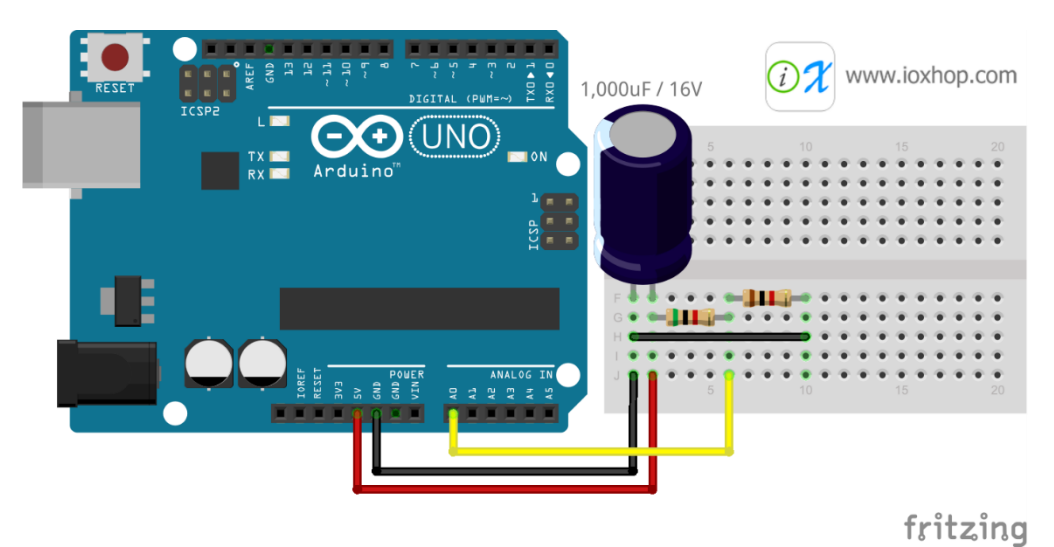

*ภาพที่ 20 วงจรแบ่งแรงดันในการตรวจแรงดันตกขณะไฟฟ้าดับเพื่อบันทึกข้อมูล*

# **3. การพัฒนาและติดตั งระบบ (System Implementation)**

สรุปกิจกรรม ได้ดังนี้

- 1. ท าการเชื่อต่อวงจรตามที่ได้ออกแบบ
	- 1.1 วงจร Sensor PZEM-004t
	- 1.2 วงจร Sensor Water Flow Sensor 1-30L/min 2.0MPa
	- 1.3 วงจร ESP32
- 2. เขียนโปรแกรม
	- 2.1 เขียนโปรแกรมควมคุม Arduino รับค่าจากเซนเซอร์และส่งออกค่าจาก เซนเซอร์ไปยัง ESP32
	- 2.2 เขียนโปรแกรมควมคุม ESP32 เพื่อรับค่าจาก Arduino บันทึกค่าลง ฐานข้อมูลและส่งข้อมูลแจ้งเตือนเข้า Application LINE
	- 2.3 สร้างหน้าเว็บไซต์และดึงข้อมูลจากฐานข้อมูล
- 3. ทดสอบระบบ
- 4. ปรับปรุงแก้ไข โปรแกรม และ ฮาร์ดแวร์
- 5. จัดทำเอกสาร
- 6. ติดตั้งระบบ

#### **ผลการพัฒนาระบบ**

#### 1. การทำงานของระบบ

การท างานของระบบจะแบ่งออกเป็น 3 ส่วนคือ

#### **1.1 เซนเซอร์วัดปริมาณการใช้ฟ้า (Sensor PZEM-004T)**

เซนเซอร์จะทำการวัดไฟฟ้าโดยค่าทีวัดได้คือ แรงดันไฟฟ้า กระแสไฟฟ้า กำลังไฟฟ้า ี ค่าความถี่ และค่าPowerFactor โดยนำค่ากำลังไฟฟ้าลบกับค่า PowerFactor นำไปค่าที่ได้ไปหาค่า Unit หรือ kWh นั้นเอง แล้วนำมาคำนวณหาค่าใช้จ่ายในการคำนวณค่าใช้จ่ายจะมีเกณฑ์การคำนวณ และอัตราค่าบริการ เมื่อคำนวณเสร็จจะส่งค่าที่ได้ผ่านโมดูลสื่อสารระยะไกล ที่เรียกว่า NRF24L01 ไปยังบอร์ด ESP32 ที่เป็นตัวรับ

## **1.2 เซนเซอร์วัดปริมาณการไหลของน า (Sensor Water flow Sensor 1- 30L/min 2.0MPa)**

ี เซนเซอร์จะทำการวัดปริมาณการไหลของน้ำ คำนวณค่าออกมาเป็นจำนวนลิตร ู แล้วนำค่าที่ได้ มาคำนวณหาค่าใช้จ่ายโดย น้ำจำนวนลิตรที่ได้มาหารด้วย 1000 จะได้ค่า Unit ออกมา และนำค่า Unit ไปคำนวณในการคำนวณค่าใช้จ่ายจะมีเกณฑ์การคำนวณและอัตราค่าบริการ เมื่อ ค านวณเสร็จจะส่งค่าที่ได้ผ่านโมดูลสื่อสารระยะไกล ที่เรียกว่า NRF24L01 ไปยังบอร์ด ESP32 ที่เป็น ตัวรับ

#### **1.3 บอร์ด ESP32**

ESP32 จะทำการรับข้อมูลจากเซนเซอร์วัดปริมาณการใช้ไฟฟ้าและปริมาณการไหล ี ของน้ำผ่าน โมดูลสื่อสารระยะไกล ที่เรียกว่า NRF24L01 เมื่อรับค่ามาแล้วทำการส่งค่าไปบันทึกใน ฐานข้อมูล My SQL และส่งค่าเป็นกรแจ้งเตือนไปที่ Application LINE

#### **1.4 กรณีเกิดไฟฟ้าดับ**

่ ในกรณีที่ไฟฟ้าเกิดดับ Arduino จะทำการรีเซ็ตตัวเองทำให้ค่าต่างๆที่วัดได้หายไปเพื่อแก้ไขปัญหาจึง จำเป็นเขียนโปรแกรมบันทึกข้อมูลขึ้นและบันทึกข้อมูลลงไปในหน่วยความจำของ Arduino เรียกว่า EEPROM และต่อวงจรแบ่งแรงดันเพื่อวัดแรงดันตกเมื่อไฟฟ้าดับเมื่อไฟฟ้าดับระบบจะจับได้ว่าแรงดัน ้อ้างอิงนั้นน้อยกว่าที่เงื้อนไขกำหนดในเสี้ยววินาทีจะทำการบันทึกข้อมูลที่จำเป็นลงในหน่วยความจำ เมื่อไฟฟ้ากลับมาทำงานระบบจะทำการอ่านค่าในหน่วยความจำและกลับมาทำงานตามปกติแต่การ เขียนข้อมูลลงในหน่วยความจำมีข้อเสียคือ EEPROM สามารถเขียนทับได้แค่ 100,000 ครั้งเท่านั้น

#### **2. การทดสอบระบบ**

#### **2.1 ทดสอบการท างานของเซนเซอร์วัดปริมาณการใช้งานไฟฟ้า**

ในการทดสอบต้องทำการต่ออุปกรณ์ไฟฟ้าเข้ากับเซนเซอร์ กรณีนี้ใช้อะแดปเตอร์ชาร์จมือถือขนาด 22.5W ในการทดสอบ เมื่อเซนเซอร์ทำการอ่านค่าจะแสดงค่าต่างๆ โดยจะให้ความสนใจไปที่ Power หรือ กำลังไฟฟ้า จากการทดสอบพบว่าค่าที่อ่านได้นั้นจะไม่คงที่อาจอ่านค่าได้น้อยกว่าหรือมากกว่า และเปลี่ยนแปลงไปเรื่อยๆตามการใช้งาน

คำนวณตามสูตร กำลังไฟฟ้า (วัตต์ ) x จำนวนเครื่องใช้ไฟฟ้า ÷ 1000 x จำนวน ชั่วโมงที่ใช้ใน 1 วัน = จำนวนหน่วยต่อวัน

 $22.5W \times 1 \div 1000 \times 1 (1 \overline{\overset{\circ}{v}})$ 

ในการอ่านค่าจริงต่าที่ได้ค่าที่อ่านจะเพิ่มไปถึง 23W ในบางช่วงและลดลงเหลือ 5.5W และในบางช่วง จะคงที่อยู่ประมาณ 10W ทำให้การคำนวณไม่ตายตัว

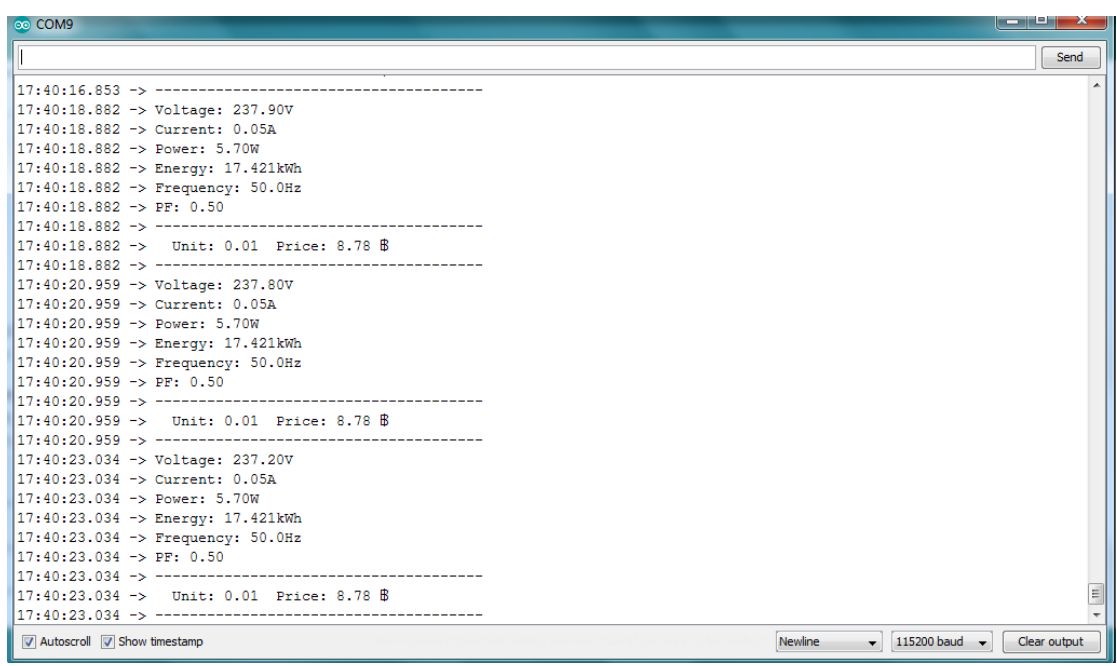

*ภาพที่ 21 การทดสอบวัดไฟฟ้า*

## **2.2 ทดสอบการท างานของเซนเซอร์วัดปริมาณการไหลของน า**

ในการทดสอบในการวัดปริมาณการไหลของน้ำตัวเลขจะแสดงถึงจำนวนของน้ำที่ ไหนผ่านตัวเซนเซอร์มีหน่วยเป็น ลิตร โดยนำถังน้ำขนาด 19 ลิตร มาทำการทดสอบผลออกมาได้ 19.07,19.20 และ 19.36 การทดสอบมีการต่อสายยางออกจากเซนเซอร์ทำให้เมื่อน้ำเต็มถังและหยุด ้ จ่ายน้ำค่าที่ได้จะคลาดเคลื่อนเพราะเมื่อน้ำเต็มถังและหยุดจ่ายน้ำจะมีน้ำบ้างส่วนที่ไหลผ่านเซนเซอร์ ไปแล้วและยังขังอยู่ภายในสายยางท าให้เกิดความคลาดเคลื่อนในการวัด

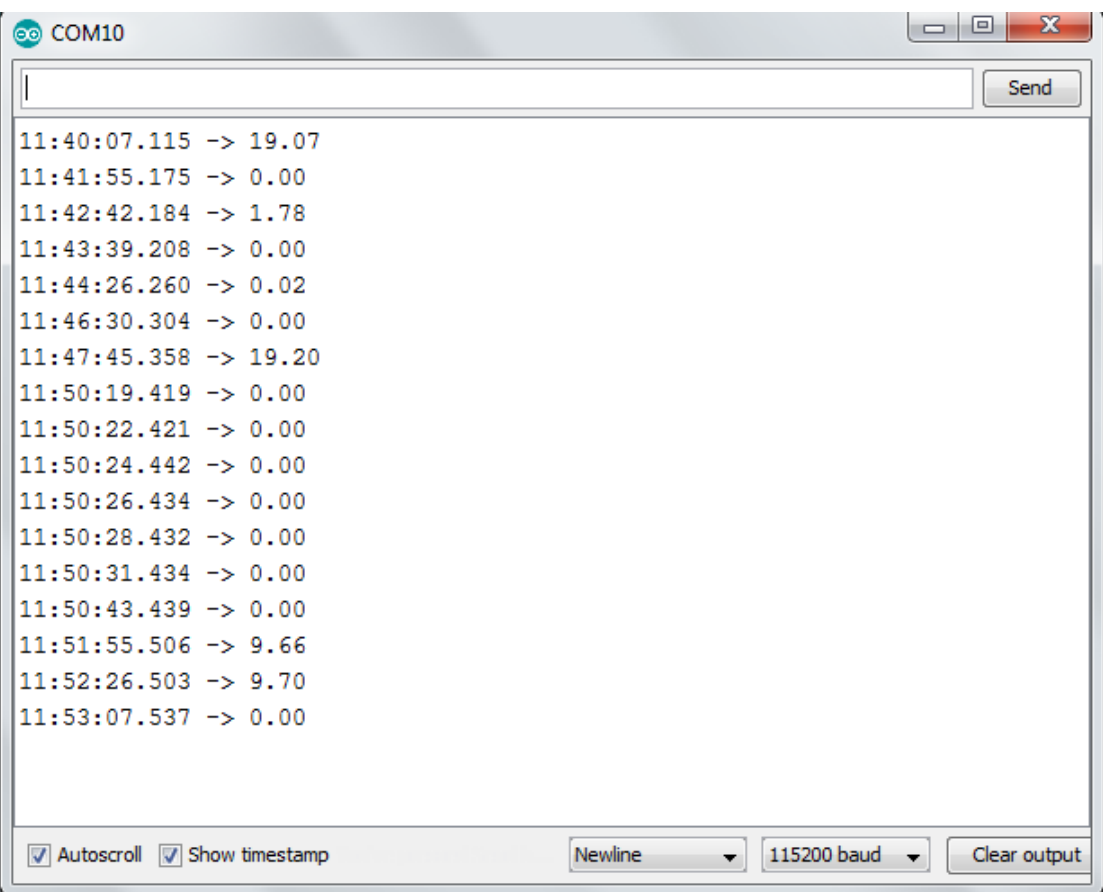

*ภาพที่ 22 การทดสอบวัดปริมาณการไหลของน า*

ึการทดสอบวัดปริมาณน้ำครั้งนี้ใช้ขวดน้ำขนาด 1.5 ลิตร มาทำการทดสอบและได้ ท าการถอดสายยางที่ปลายด้านออกของเซนเซอร์ออกเพื่อไม่ให้น้ าไหลผ่านเซนเซอร์มาขังที่สายยาง ในก า รทดสอบวัดป ริม าณก า รไหลของน้ าได้ 1.69 , 1.38 , 1.36 , 1.45 , 1.43 , 1.41 , 1.41 ้ ความคลาดเคลื่อนเกิดจากการหกของน้ำและการหยุดจ่ายน้ำก่อนที่น้ำจะเต็ม

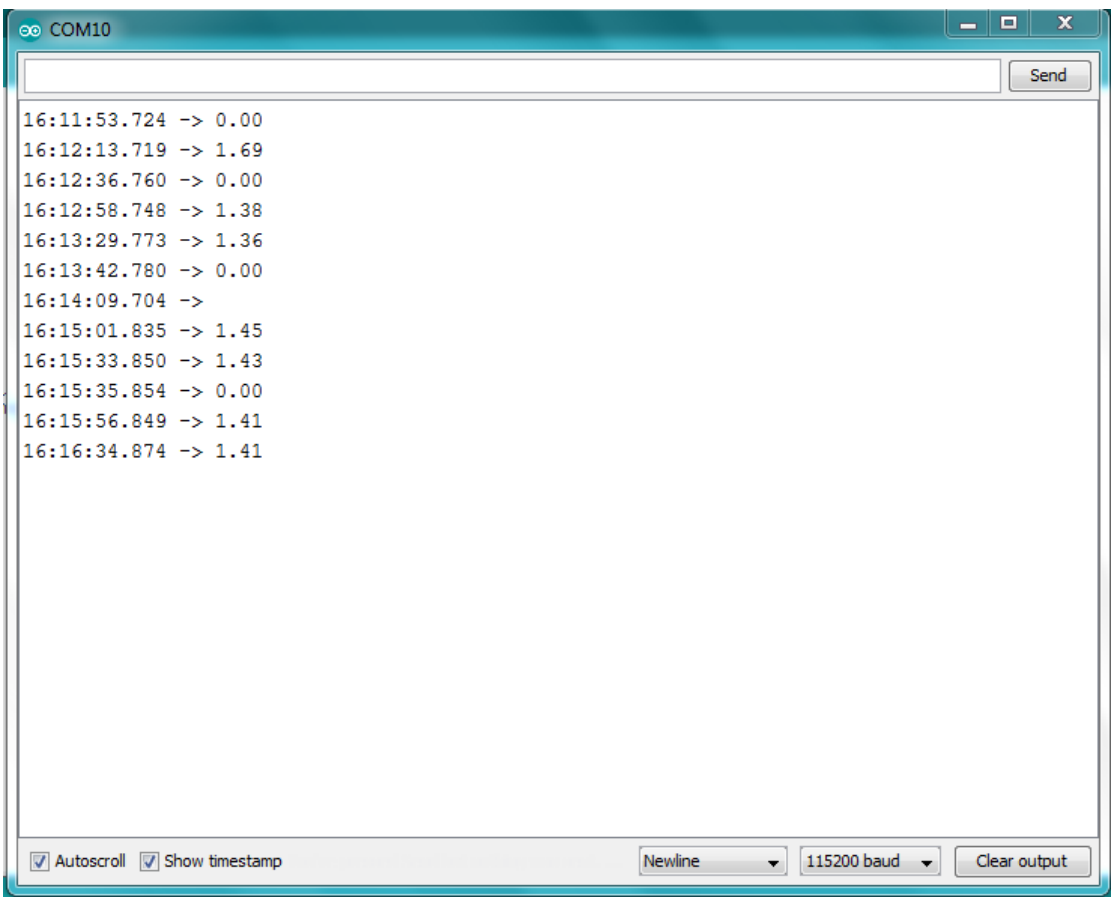

*ภาพที่ 23 การทดสอบวัดปริมาณการไหลของน า*

#### **2.3 ทดสอบการท างานของ ESP32**

ในการทดสอบ ESP32 จะต้องทำการรับข้อมูลที่ส่งมาจากเซนเซอร์วัดปริมาณการใช้ งานไฟฟ้าและเซนเซอร์วัดปริมาณการไหลของน้ำจากนั้นทำการส่งข้อมูลที่รับไปบันทึกยังฐานข้อมูล My SQL และส่งการแจ้งเตือนไปยัง Application LINE ของผู้ใช้งาน

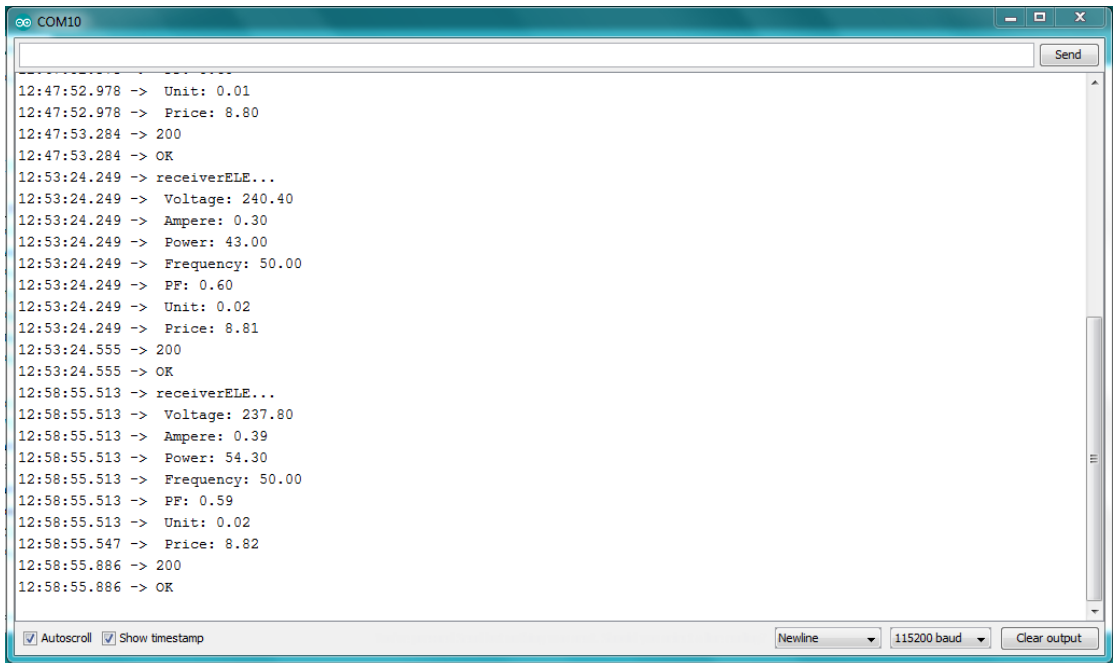

*ภาพที่ 24 การทดสอบรับค่าและส่งข้อมูลบันทึกลงในฐานข้อมูล*

#### **3. การแสดงผลบนหน้าเว็บ**

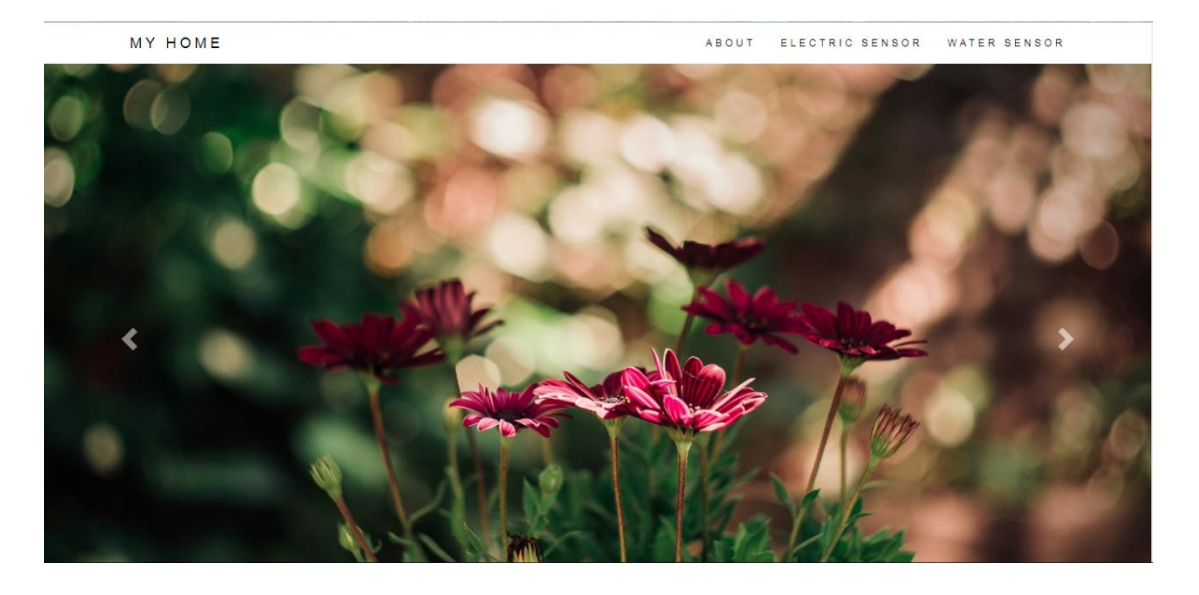

38

#### *ภาพที่ 25 หน้าเว็บไซต์ MY HOME*

#### **3.1 การแสดงผลในส่วนของเนื อหา**

MY HOME **ABOUT** ELECTRIC SENSOR WATER SENSOR About My Home เว็บไซต์ "My Home" จะแสดงข้อมูลที่จำเป็นแก่ผู้ใช้งาน เช่น Hardware หลักการทำงานของระบบโดยรวม ภายใน<br>เว็บไซต์ ผู้ใช้งานสามารถเรียกดูข้อมูลได้จากหัวข้อของเซนเซอร์ ภายในจะแสดง ข้อมูลค่าใช้จ่าย รายละเอียด รวม<br>ไปถึงข้อมูลล่าสุด ระบบจะมีเชนเซอร์ 2 ล้ว คือ PZEM-004T AC Digital Power Energy Meter Module V3.0 และ Water Flow Sensor Flowmeter Hall Water<br>control 1-30L/min 2.0MPa ที่ทำหน้าที่ในการอ่านต่าที่วิตใต้นำมาตำนวณ หาดำใช้จ่ายตามสูตรการตำนวน จากน HARDWARE - PZEM-004T AC Digital Power Energy Meter Module V3.0 - Water Flow Sensor Flowmeter Hall Water control 1-30L/min 2.0MPa - Arduino ESP32 - Arduino Uno r3 - NRF24L01 Module *ภาพที่ 26 การแสดงผลส่วนเนื อหาของเว็บไซต์ MY HOME*

#### **3.2 การแสดงผลในส่วนของเซนเซอร์วัดไฟฟ้า**

การแสดงผลในส่วนของเซนเซอร์วัดไฟฟ้านั้นจะบอกข้อมูลของเซนเซอร์และใน หัวข้อ RECEIPT จะแสดงผลข้อมูลการใช้งานรวมไปถึงค่าใช้จ่ายที่ผ่านคำนวณแล้วและเมื่อคลิกหัวข้อ DATA BASE จะแสดงตารางที่ทำการดึงจากฐานข้อมูลภายในตารางจะบอกถึงข้อมูลการใช้งาน เช่น ี จำนวนพลังงานที่ใช้(W) ,จำนวนยูนิต(kWh) ,ค่าใช้จ่าย เป็นต้น และสามารถเรียกดูข้อมูลย้อนหลังได้

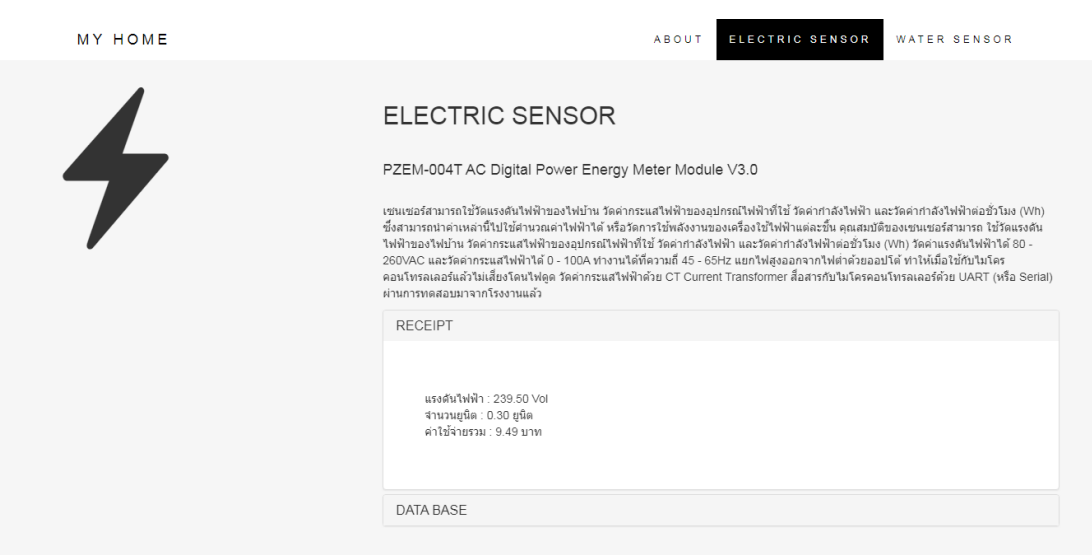

## *ภาพที่ 27 การแสดงผลในส่วนเนื อหาของเซนเซอร์วัดกระแสไฟฟ้าและค่าใช้จ่าย*

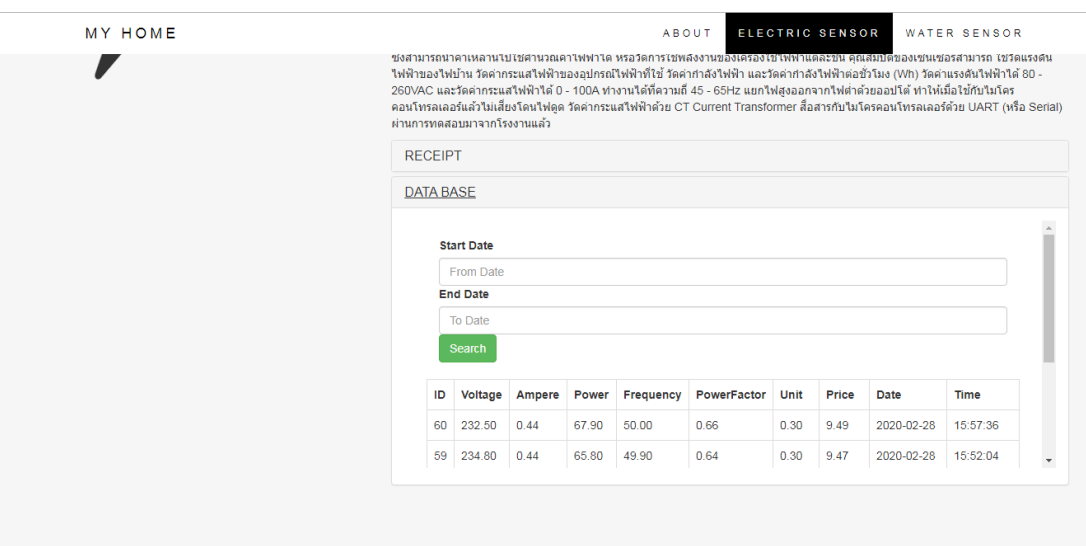

*ภาพที่ 28 การแสดงผลในส่วนของฐานข้อมูลเซนเซอร์วัดไฟฟ้า*

#### **3.3 การแสดงผลในส่วนของเซนเซอร์วัดปริมาณการไหลของน า**

การแสดงผลในส่วนของเซนเซอร์วัดปริมาณการไหลของน้ านั้นจะบอกข้อมูลทั้วไป ของเซนเซอร์และในหัวข้อ RECEIPT จะแสดงผลข้อมูลการใช้งานรวมไปถึงค่าใช้จ่ายที่ผ่านคำนวณ แล้วและเมื่อคลิกหัวข้อ DATA BASE จะแสดงตารางที่ทำการดึงจากฐานข้อมูลภายในตารางจะบอก ถึงข้อมูลการใช้งาน เช่น จำนวนปริมาณน้ำที่ใช้ไปทั้งหมด (Litre) ,ปริมาณการใช้น้ำต่อน่าทีหรือ ชั่วโมง เป็นต้น และสามารถเรียกดูข้อมูลย้อนหลังได้

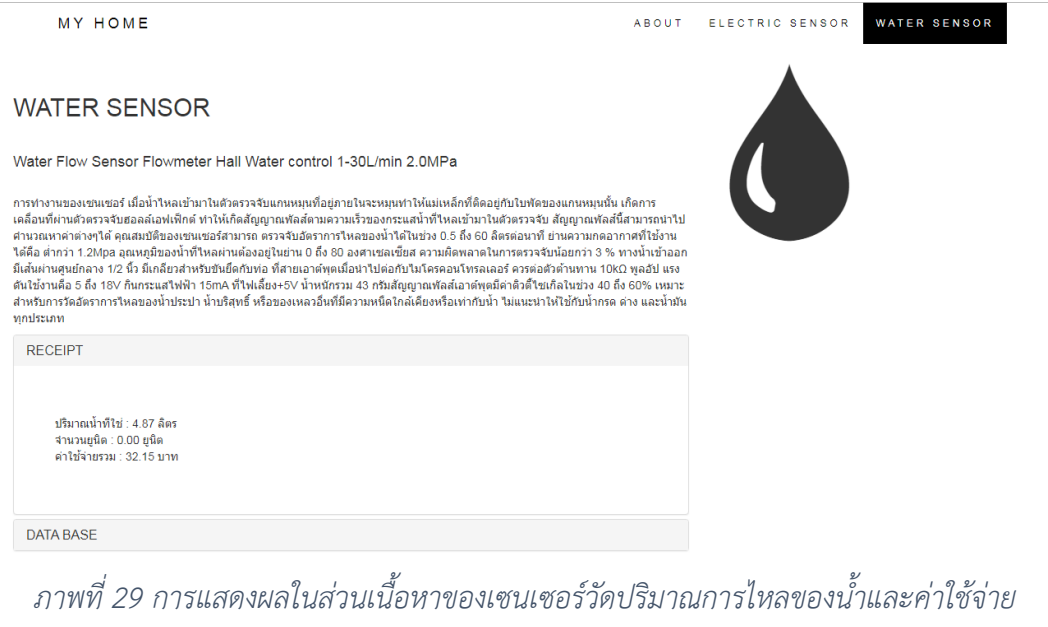

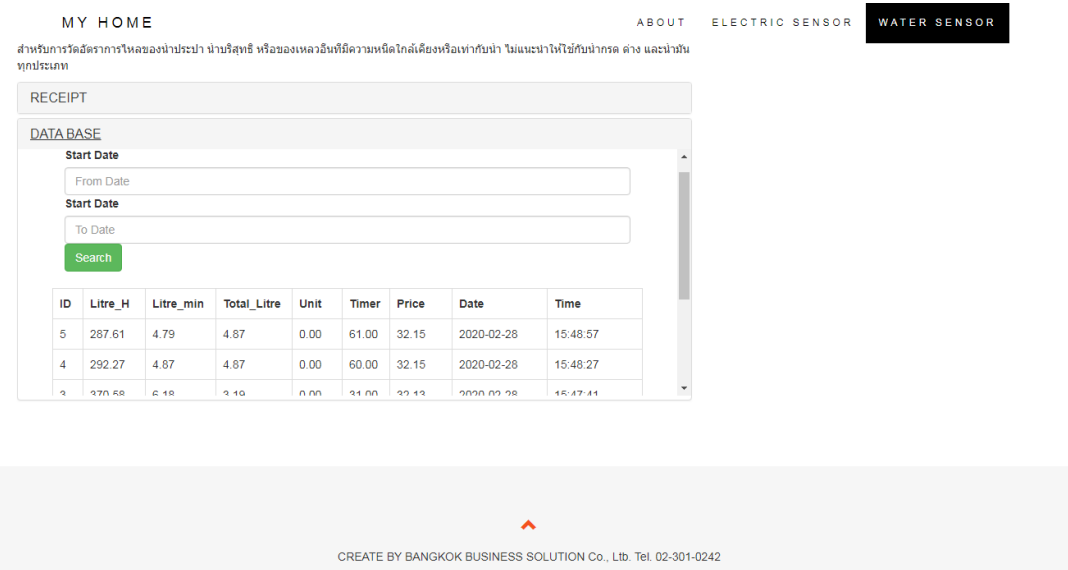

*ภาพที่ 30 การแสดงผลในส่วนของฐานข้อมูลเซนเซอร์วัดปริมาณการไหลของน า*

**3.4 การแสดงผลในส่วนของการแจ้งเตือนบน Application LINE**

ESP32 จะทำการส่งข้อมูลไปที่ Application LINE ผ่าน LINE Notify ซึ่งคือบริการ ที่สามารถได้รับข้อความแจ้งเตือนจากเว็บเซอร์วิสต่าง ๆ ที่สนใจได้ทาง LINE โดยหลังเสร็จสิ้นการ เชื่อมต่อกับทางเว็บเซอร์วิสแล้ว จะได้รับการแจ้งเตือนจากบัญชีทางการของ "LINE Notify" ซึ่ง ให้บริการโดย LINE นั่นเอง สามารถเชื่อมต่อกับบริการที่หลากหลาย และยังสามารถรับการแจ้งเตือน ทางกลุ่มได้อีกด้วย

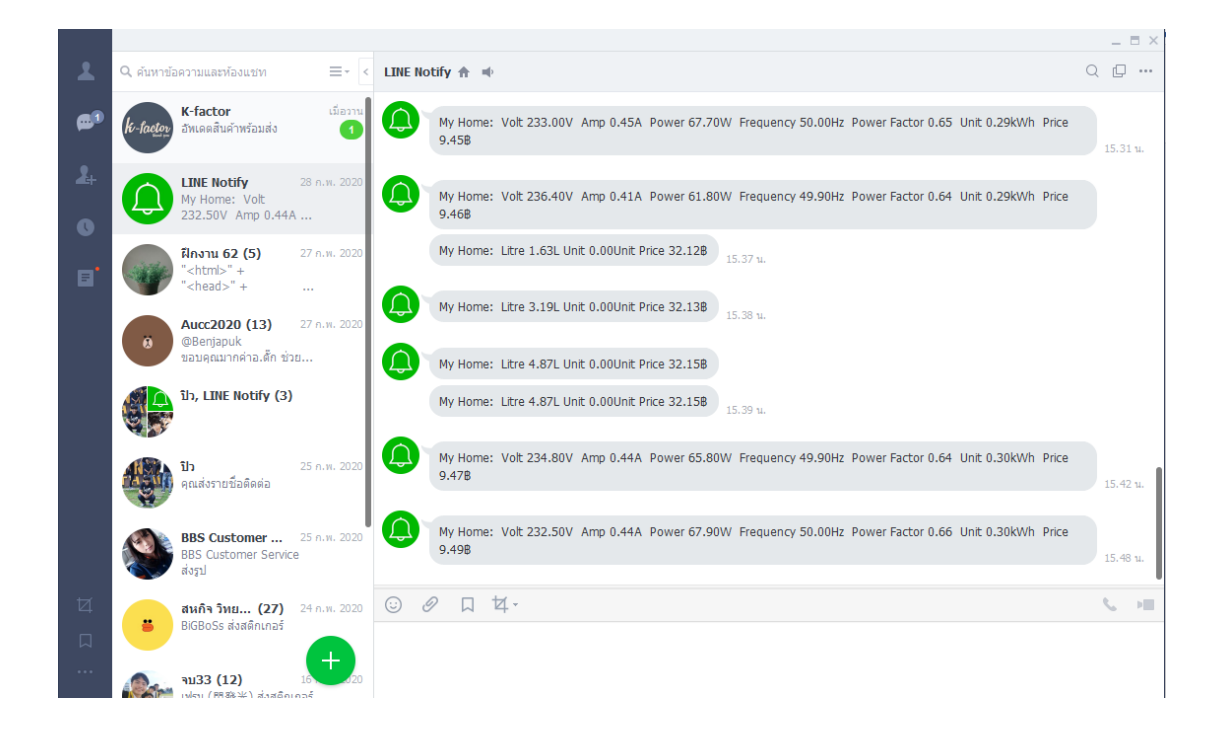

*ภาพที่ 31 การแสดงผลในส่วนของการแจ้งเตือนผ่าน LINE Notify*

### **สรุปผล อภิปรายผลและข้อเสนอแนะ**

**1. สรุปผล**

จากการท าโครงงานครั้งนี้ระบบการค านวณค่าใช้จ่ายและตรวจวัดปริมาณการใช้งาน ไฟฟ้าและน้ำประปาภายในที่อยู่อาศัย สามารถทำงานได้ดี ในการตรวจวัดปริมาณการใช้งานไฟฟ้า และน้ำประปามีมีความแม่นยำในระดับที่ค่อนค้างสูง แต่ยังไม่สามารถนำไปทดแทนมิเตอร์แบบเดิมได้ เพราะอาจมีความคลาดเคลื่อนอยู่แต่สามารถน าไปประกอบการตัดสินใจหรือประมาณการปริมาณ การใช้งานเพื่อเปรียบเทียบกับมิเตอร์จริงได้

**2. อภิปราย**

ผลการพัฒนาระบบการคำนวณค่าใช้จ่ายและตรวจวัดปริมาณการใช้งานไฟฟ้าและ น้ำประปาภายในที่อยู่อาศัยได้มีการนำเทคนโลยี IOT (Internet of things) และ Arduino ที่มีราคา ถูกเข้ามาประยุกค์ใช้ช่วยอำนวยความสะดวกในการตรวจวัดปริมาณการใช้ไฟฟ้าและน้ำประปาที่ สามารถแจ้งเตือนให้ผู้อยู่อาศัยทราบถึงปริมาณการใช้งานค่าใช้จ่ายและดูข้อมูลการใช้งานที่บันทึกลง ในฐานข้อมูลหรือน าข้อมูลไปใช้ประโยชน์ต่อไป

- **3. ข้อเสนอแนะ**
	- 3.1 การอ่านค่าจากเซนเซอร์ยังมีความคลาดเคลื่อนเล็กน้อย
	- 3.2 อายการใช้งานของหน่วยความจำ Arduino UNO R3 ที่จำกัด
	- 3.3 ควรเปลี่ยนเซนเซอร์วัดปริมาณการไหลของน้ าให้เหมาะสมกับลักษณะการ

ใช้งานและแก้ไข Code ในส่วนของสูตรการคำนวณใหม่

3.4 การติดตั้งค่อยข้างยุ้งยากเล็กน้อย

# **บทที่ 4 สรุปผลการปฏิบัติงานและข้อเสนอแนะ**

จากการปฏิบัติงานในบริษัท บางกอกบิสซิเนสโซลูชั่นส์ จ ากัด ได้รับความรู้ต่างๆ ที่เป็น ประสบการณ์ต่อไปในอนาคต ได้เรียนรู้การวิเคราะห์ความต้องการของระบบ การออกแบบระบบการ ทำงาน การทดสอบระบบ และแนวคิดในการทำงาน

#### **สรุปผลการปฏิบัติงาน**

#### **1. ด้านคุณธรรมจริยธรรมในการปฏิบัติงาน**

1.1 มีความซื่อสัตย์ต่อหน้าที่และงานที่ได้รับมอบหมาย ปฏิบัติงานด้วยความจริงใจ และไม่คดโกงหรือหลอกลวงผู้อื่น จึงจะได้รับความไว้วางใจจากผู้ร่วมงาน

1.2 มีความเสียสละ ในการทำงานร่วมกับผู้อื่น เห็นแก่ประโยชน์ส่วนรวมมากกว่า ประโยชน์ส่วนตน ไม่เห็นแก่ตัว รู้จักการให้และการแบ่งปัน ช่วยเหลือผู้อื่นโดยไม่หวังผลตอบแทน เสียสละความสุขส่วนตัวเพื่อประโยชน์ส่วนรวม อุทิศตนเพื่อการทำงาน จึงจะได้รับความรักและความ นับถือจากผู้ร่วมงาน

1.3 มีความยุติธรรมในการทำงานต้องไม่ลำเอียงหรือยืดถือสิ่งใดสิ่งหนึ่ง มีความเป็น กลาง ยึดถือความถูกต้องเป็นหลัก ไม่มีอคติกับเรื่องต่างๆ ที่ได้ยินหรือได้รับฟังจึงจะเป็นที่น่านับถือ ของผู้ร่วมงาน

1.4 มีความประหยัดในการทำงาน เรียนรู้จักอดออม ไม่ฟุ่มเฟือย ต้องคำนึงถึงความ ้คุ้มค่าในการใช้ทรัพยากร โดยการนำสิ่งที่เหลือใช้หรือสิ่งที่ไม่มีประโยชน์แล้วมาดัดแปลง ซ่อมแซม หรือแก้ไข เพื่อใช้ในการทำงาน ซึ่งเป็นการทำงาน ซึ่งเป็นการทำสิ่งที่ไม่มีคุณค่ามากขึ้น

1.5 มีความขยันและอดทนในการทำงานเราจะต้องมีความมุ่งมั่นต่องานที่ได้รับ ้มอบหมาย เพื่อให้งานนั้นบรรลุเป้าหมายตามที่ได้ตั้งไว้ เมื่อพบปัญหาหรืออุปสรรคในการทำงานให้นำ ปัญหาหรืออุปสรรคนั้นมาปรับปรุงและแก้ไขให้ดียิ่งขึ้น ซึ่งปัญหาหรืออุปสรรคเหล่านั้นจะเป็นบทเรียน ที่ท าให้เราแข็งแกร่งและพร้อมที่จะก้าวสู่งานต่อไปได้อย่างมั่นคง

1.6 มีความรับผิดชอบในการทำงานต้องมีความรับผิดชอบต่องานที่ได้รับมอบหมาย ้ผู้ร่วมงาน ลูกค้า และสิ่งแวดล้อม โดยใช้วัตถุดิบที่มีคุณภาพมาผลิตสินค้า รวมทั้งไม่ทำลาย ทรัพยากรธรรมชาติและสิ่งแวดล้อมด้วย

1.7 มีความตรงต่อเวลาเป็นวินัยพื้นฐานในการทำงาน มีความตรงต่อเวลา ไม่มา ่ ทำงานสายและต้องส่งงานที่ได้รับมอบหมายตามกำหนด เพราะถ้าเราไม่ส่งงานตามกำหนดจะทำให้ผู้ ที่ทำงาบต่อจากเราได้รับผลกระทบ และจะทำให้งาบบั้นไปเสร็จตาบเป้าหบายที่าางไว้ ตึ่งสร้างคาาบ เสียหายต่อองค์กร

**2. ด้านการเรียนรู้การท างานในสถานประกอบการ**

2.1 การบริหารจัดการในเรื่องส่วนตัวต่างๆ ให้แล้วเสร็จเพื่อให้ตนเองไปฝึกงาน ได้ทัน ตามเวลาที่สถานประกอบการกำหนด

2.2 ระบบและขั้นตอนการทำงานของสถานประกอบการว่า มีขั้นตอนและ ระบบอย่างไร / การติดต่อและสื่อสารกันระหว่างหน่วยงานภายในสถานประกอบการ / ระบบ ิตรวจสอบและป้องกันความผิดพลาดรวมถึงระบบประกันความสำเร็จ ในการทำงาน

2.3 ได้เพิ่มพูนทักษะในการเขียนโปรแกรมมากขึ้น

2.4 ระเบียบงานหนังสือของทางราชการในเรื่อง ขนาดตัวอักษร ระยะขอบ และ การเขียนหนังสือราชการ

2.5 มารยาททางสังคมในการทำงานในสถานประกอบการรวมถึงมารยาทในการ รับโทรศัพท์ติดต่องาน

2.6 แนวทางในการแก้ไขปัญหาต่างๆ ในการทำงาน

2.7 การทำงานร่วมกับบุคคลต่างๆในสถานประกอบการซึ่งมีอายุแตกต่างกัน

2.8 ท าให้เราได้รับความรู้ใหม่ๆ ที่นอกเหนือจากในบทเรียน สิ่งเหล่านี้เป็น ำประสบการณ์ที่มีค่าและสามารถนำไปใช้เมื่อเข้าทำงานจริงได้

2.9 ได้เรียนรู้ถึงสภาพการทำงาน สังคม และวัฒนธรรมจากสถานที่ ประกอบการจริง

2.10 ทำให้เราเป็นคนตรงต่อเวลา เพราะถ้าเรามาไม่ตรงเวลาจะทำให้ถูกตำหนิ และอาจทำงานไม่เสร็จได้

2.11 ได้เรียนรู้ถึงกระบวนการทำงานต่างๆ ของการทำงานหลังจากการที่ได้เข้า ้รับการฝึกงานในหน่วยงานที่ได้รับทราบถึงกระบวนการในการทำงานของฝ่ายอื่นๆ อีกด้วย และได้ ้ทราบถึงบทบาท หน้าที่ และความสำคัญของการทำงาน

2.12 ได้เรียนรู้การทำงานร่วมกับผู้อื่น และเพิ่มทักษะการเรียนรู้ระบบการทำงาน ในองค์กรรวมถึงการฝึกฝนให้เป็นคนช่างสังเกตและรู้จักปรับปรุงการพัฒนาการทำงานของตน

2.13 ได้เรียนร์โปรแกรมต่างๆ ที่หน่วยงานนำมาใช้ในการทำงาน

#### **3. ด้านการใช้สติปัญญาแก้ปัญหาในการท างาน**

- 3.1 ได้เรียนรู้และปฏิบัติงานจริงและราบถึงขั้นตอนการทำงานขององค์กร
- 3.2 ได้รับรู้และเข้าใจถึงลักษณะของการทำงานที่แท้จริงในการทำงานจริงอย่าง

เต็มรูปแบบ

3.3 การจัดการกับแรงกดดันในการทำงานของตนเอง

#### **4. ด้านการท างานร่วมกันในองค์กร**

4.1 ได้ท าความรู้จักกับพนักงานหรือบุคลลที่เกี่ยวข้องภายในหน่วยงานและต่าง หน่วยงานมากขึ้น

4.2 ได้มีสัมพันธไมตรีร่วมกับบุคคลอื่นๆ พบเจอบุคคลที่หลายหลายที่มาร่วม กิจกรรมขององค์กร ทั้งผู้ปฏิบัติงานร่วมกันและผู้เข้าร่วมในงาน

4.3 ได้เรียนรู้ถึงระบบการวางแผนการทำงาน การอยู่ในสังคมการทำงาน

## **5. ด้านการใช้เครื่องมือ เครื่องจักร อุปกรณ์ และสารสนเทศในการท างาน**

### **5.1 ฮาร์ดแวร์**

- 5.1.1 Arduino Uno R3
- 5.1.2 ESP32
- 5.1.3 PZEM-004T AC Digital Power Energy Meter Module
- 5.1.4 Water Flow Sensor 1-30L/min 2.0MPa
- 5.1.5 NRF24L01 Module
- 5.1.6 Jump Wire male to female
- 5.1.7 Jump Wire female to female
- 5.1.8 Jump Wire male to male
- 5.1.9 Power Adapter 6v 1A
- 5.1.10 Breadboard 420 holes
- 5.1.11 Resistor 10K
- 5.1.12 Resistor 1K
- 5.1.13 Resistor 5K
- 5.1.14 Capacitor 1000uF 16V

#### **5.2 ซอฟต์แวร์**

- 5.2.1 Arduino IDE
- 5.2.2 Visual Studio Code
- 5.2.3 Fritzing
- 5.2.4 My SQL

#### **ประโยชน์ที่ได้รับจากการปฏิบัติงาน**

#### **1. ประโยชน์ต่อตนเอง**

1.1 เรียนรู้และพัฒนาตนเอง ที่จะทำงานร่วมกับผู้อื่น รับผิดชอบ และมั่นใจใน ตนเองมากขึ้น ซึ่งเป็นคุณสมบัติที่พึงประสงค์ของสถานประกอบการ

1.2 เกิดทักษะการสื่อสารข้อมูล (Communication Skill)

1.3 ได้รับค่าตอบแทนการปฏิบัติงาน (ตามความเหมาะสมและตามเกณฑ์ที่ สถานประกอบการกำหนด)

1.4 เป็นบัณฑิตที่มีศักยภาพในการทำงานมากขึ้นและมีโอกาสได้รับการเสนอ งานก่อนส าเร็จการศึกษา

#### **2. ประโยชน์ต่อสถานประกอบการ**

2.1 เป็นการเสริมสร้างภาพลักษณ์ที่ดีโดยการแสดงออกถึงความรับผิดชอบต่อ สังคมขององค์กร (Corporate Social Responsibility : CSR)

2.2 เป็นวิธีการหนึ่งในการสรรหาพนักงานประจำที่มีความรู้ความสามารถตรง กับต าแหน่งงานโดยอาจลดเวลาในการสอนงานและเการทดลองงานลงได้

2.3 ลดการจ้างงาน โดยสามารถให้นักศึกษาสหกิจศึกษาซึ่งเป็นนักศึกษาที่มี ความรู้ทางวิชาการเพียงพอระดับหนึ่งเข้าปฏิบัติงานทดแทนพนักงานที่ขาดไปหรือเป็นผู้ช่วยพนักงาน และให้ค่าตอบแทนที่พอเหมาะกับลักษณะงาน โดยเป็นไปตามนโยบายของสถานประกอบการนั้นๆ

2.4 มีนักศึกษาที่มีความกระตือรือร้นและมีความพร้อมทางวิชาการช่วย ปฏิบัติงานอย่างต่อเนื่องตลอดปีการศึกษา

2.5 พนักงานประจ ามีเวลามากขึ้นที่จะปฏิบัติงานในหน้าที่อื่นที่มีความยากและ ส าคัญมากกว่า

2.6 คณาจารย์กับนักศึกษาได้มีส่วนช่วยในการแก้ปัญหาให้กับสถาน ประกอบการซึ่งเป็นการลดภาระงานภายในขององค์กร

2.7 เกิดความร่วมมือทางวิชาการระหว่างผู้บริหารสถานประกอบการกับ คณาจารย์ของมหาวิทยาลัยอย่างต่อเนื่อง

2.8 เกิดความสัมพันธ์อันดีและความร่วมมือทางวิชาการกับสถานศึกษา ซึ่งจะ เป็นการสร้างภาพลักษณ์ที่ดีขององค์กรในด้านของการส่งเสริมสนับสนุนทางการศึกษา

2.9 สถานประกอบการที่รับนักศึกษาสหกิจศึกษาจะได้รับสิทธิประโยชน์ทาง ภาษีโดยตรง (หักค่าใช้จ่าย 2 เท่า) ภายใต้กฎหมายได้แก่

มาตรา 33 แห่งพระราชบัญญัติส่งเสริมการพัฒนาฝีมือแรงงาน พ.ศ. 2545 มาตรา 5 แห่งพระราชกฤษฎีกาออกตามความในประมวลรัษฎากรว่าด้วย การยกเว้นรัษฎากร (ฉบับที่ 437) พ.ศ. 2548 (ซึ่งออกเพื่อรองรับมาตรา 33 แห่งพระราชบัญญัติ ส่งเสริมการพัฒนาฝีมือแรงงาน พ.ศ. 2545) ซึ่งได้แก่ค่าใช้จ่ายดังต่อไปนี้

1) ค่าเบี้ยประกันอุบัติเหตุ

2) ค่าตอบแทนที่จ่ายให้แก่นักศึกษาสหกิจศึกษาตามที่กำหนดไว้ในสัญญา แต่ไม่ต่ำกว่าครึ่งหนึ่งของอัตราค่าจ้างขั้นต่ำสงสด

3) ค่าสวัสดิการ เช่น เงินรางวัล ค่าอาหาร ค่าที่พัก ค่าเดินทางระหว่าง จังหวัดค่าเครื่องแบบ เป็นต้น ทั้งต้องระบุรายการเหล่านี้ไว้ในแบบเสนองานสหกิจศึกษา (สก.ค 01)

4) ค่าวิทยากรภายนอกที่จ้างมาเฉพาะเพื่อฝึกอบรมนักศึกษาสหกิจศึกษา และนอกจากนั้นสถานประกอบการจะได้รับสิทธิประโยชน์จากทางภาษี (หักค่าใช้จ่าย 2 เท่า) ด้วย การบริจาคเงินหรือทรัพย์สินให้แก่สถานประกอบการของรัฐภายใต้กฏหมาย 2 ฉบับ ได้แก่

 - พระราชกฤษฎีกาออกตามความในประมวลรัษฎากรว่าด้วยการยกเว้น รัษฎากร (ฉบับที่ 420) พ.ศ. 2547

 - พระราชกฤษฎีกาออกตามความในประมวลรัษฎากรว่าด้วยการยกเว้น รัษฎากร (ฉบับที่ 476) พ.ศ. 2551

#### **3. ประโยชน์ต่อมหาวิทยาลัย**

3.1 คณาจารย์และผู้บริหารของคณะสามารถกำหนด หรือพัฒนาหลักสูตรการ เรียนการสอนให้มีความทันสมัยและสอดคล้องตรงกับความต้องการของตลาดแรงในปัจจุบัน

3.2 เป็นการเพิ่มศักยภาพของอาจารย์และเพิ่มประสบการณ์ในภาคปฏิบัติและ ี สามารถนำปัญหาที่เกิดขึ้นมาประยุกต์ พัฒนา กับการเรียนการสอนภายในห้องเรียนได้

3.3 อาจารย์สามารถนำความรู้หรือประสบการณ์ที่ได้รับมาบูรณาการกับการ ท างานวิจัยได้

#### **ข้อเสนอแนะ**

## **4. ข้อเสนอแนะต่อนักศึกษาที่จะออกปฏิบัติงานในภาคการศึกษาต่อไป**

ควรศึกษาหน่วยงานหรือสถานประกอบการที่ต้องการจะออกปฏิบัติงานให้ดีก่อน เพื่อเตรียมความพร้อมของตนเองในการปฏิบัติงาน

- **5. ข้อเสนอแนะต่อสถานประกอบการ** (ไม่มี)
- **6. ข้อเสนอแนะต่ออาจารย์นิเทศ** (ไม่มี)
- **7. ข้อเสนอแนะต่อมหาวิทยาลัย**
	- 4.1 ประกันภัยควรคุ้มครองนักศึกษาในเรื่องของประกันครอบคลุมมากกว่านี้
- **8. ข้อเสนอแนะอื่นๆ**
- 5.2 ในการปฏิบัติมีความผิดพลาดด้านเวลาบริหารเวลาได้ไม่ดีทำให้งานล้าช้า กว่ากำหนดไปมาก
	- 5.3 ยังขาดความมั่นใจในตนเอง
- 5.4 การเดินทางค่อนข้างอันตรายเนื่องจากรถยนต์และการจราจรภายใน กรุงเทพค่อนข้างแย่และที่พักอยู่ไกลจากบริษัทพอสมควร

#### **บรรณานุกรม**

- ThaiEasyElec. (2560). **บทความ Arduino คืออะไร ตอนที่1 แนะน าเพื่อนใหม่ที่ชื่อ Arduino.**  สืบค้นเมื่อ 3 กันยายน 2562, จาก [https://www.thaieasyelec.com/article-wiki/basic](https://www.thaieasyelec.com/article-wiki/basic-electronics/what-is-arduino-ch1.html)[electronics/what-is-arduino-ch1.html](https://www.thaieasyelec.com/article-wiki/basic-electronics/what-is-arduino-ch1.html)
- solarhub (2560). **บทความ** อัตราค่าไฟฟ้าของ การไฟฟ้านครหลวง หรือ กฟน**.** สืบค้นเมื่อ 20 พฤศจิกายน 2562, จาก [https://www.solarhub.co.th/solar-information/solar](https://www.solarhub.co.th/solar-information/solar-provision/414-electrical-rate-mea-pea)[provision/414-electrical-rate-mea-pea](https://www.solarhub.co.th/solar-information/solar-provision/414-electrical-rate-mea-pea)
- PEA (2561). **บทความ** โครงสร้างอัตาราไฟฟ้า สืบค้นเมื่อ 20 พฤศจิกายน 2562, จาก <https://www.pea.co.th/electricity-tariffs>
- MEA (2561). **บทความ** อัตราค่าไฟฟ้า ประเภทบ้านอยู่อาศัย สืบค้นเมื่อ 20 พฤศจิกายน 2562, จาก <https://www.mea.or.th/profile/109/111>
- pwa (2562). **บทความ** อัตราค่าน้ าประปาส่วนภูมิภาค สืบค้นเมื่อ 21 พฤศจิกายน 2562, จาก <https://www.pwa.co.th/contents/service/table-price>
- ioxhop (2560). **บทความ** คำนวณค่าไฟไฟฟ้าด้วย PZEM004t สืบค้นเมื่อ 21 พฤศจิกายน 2562, จาก https://www.ioxhop.com/article/90/คำนวณค่าไฟฟ้าอัตโนมัติด้วย-pzem004t-ส่งค่าขึ้น-firebase-แสดงผลผ่าน-fireboard

ioxhop (2560). **บทความ** PZEM004t V3 สืบค้นเมื่อ 22 พฤศจิกายน 2562,

จาก [https://www.ioxhop.com/product/594/pzem-004t-v3-ac-digital-power](https://www.ioxhop.com/product/594/pzem-004t-v3-ac-digital-power-energy-meter-module)[energy-meter-module](https://www.ioxhop.com/product/594/pzem-004t-v3-ac-digital-power-energy-meter-module)

ioxhop (2560). **บทความ** แนะนำ ESP32 สืบค้นเมื่อ 22 พฤศจิกายน 2562,

จาก https:/[/www.ioxhop.com/article/62/esp32-](http://www.ioxhop.com/article/62/esp32-เบื้องต้น-บทที่-1-แนะนำ-esp32)เบื้องต้น-บทที่-1-แนะนำ-esp32 medium (2560). **บทความ** เตรียมความพร้อมก่อนการใช้-line-notify สืบค้นเมื่อ 23 พฤศจิกายน 2562, จาก [https://www.medium.com/@visitwnk/](https://www.medium.com/@visitwnk/ใส่ใจ-6-เตรียมความพร้อมก่อนการใช้-line-notify-70f7b50b6aa1)ใส่ใจ-6-เตรียมความพร้อมก่อนการ ใช้-[line-notify-70f7b50b6aa1](https://www.medium.com/@visitwnk/ใส่ใจ-6-เตรียมความพร้อมก่อนการใช้-line-notify-70f7b50b6aa1)

arduinoall (2560). **บทความ** เซนเซอร์วัดอัตรการไหลของน้ า สืบค้นเมื่อ 23 พฤศจิกายน 2562, จาก [https://www.arduinoall.com/product/373/](https://www.arduinoall.com/product/373/เซนเซอร์วัดอัตราการไหลของน้ำ-water-flow-sensor-flowmeter-hall-water-control-1-30l-min-2-0mpa-flow-fl-2)เซนเซอร์วัดอัตราการไหลของน้ำ[water-flow-sensor-flowmeter-hall-water-control-1-30l-min-2-0mpa-flow-fl-2](https://www.arduinoall.com/product/373/เซนเซอร์วัดอัตราการไหลของน้ำ-water-flow-sensor-flowmeter-hall-water-control-1-30l-min-2-0mpa-flow-fl-2) arduinoall (2562). **บทความ** วิธีการใช้งาน nrf24l01 สืบค้นเมื่อ 23 พฤศจิกายน 2562, จาก https://www.arduinoall.com/article/10/สอน-วิธี-ใช้งาน-nrf24l01-module-

โมดูลสื่อสารไร้สาย-nrf24l01-ความถี่-2-4g-ร่วมกับ-arduino-ใช้งานได้ภายใน-3-นาที

# **บรรณานุกรม (ต่อ)**

ioxhop (2563). **บทความ** การใช้-eeprom สืบค้นเมื่อ 10 กุมภาพันธ์2563, จาก [https://www.ioxhop.com/article/40/](https://www.ioxhop.com/article/40/การใช้-eeprom-บันทึกค่าเมื่อหยุดจ่ายไฟให้กับบอร์ด-arduino)การใช้-eeprom-บันทึกค่าเมื่อหยุดจ่ายไฟให้กับ บอร์ด-[arduino](https://www.ioxhop.com/article/40/การใช้-eeprom-บันทึกค่าเมื่อหยุดจ่ายไฟให้กับบอร์ด-arduino)

#### **ภาคผนวก**

#### **Source Code Sensor PZEM-004T**

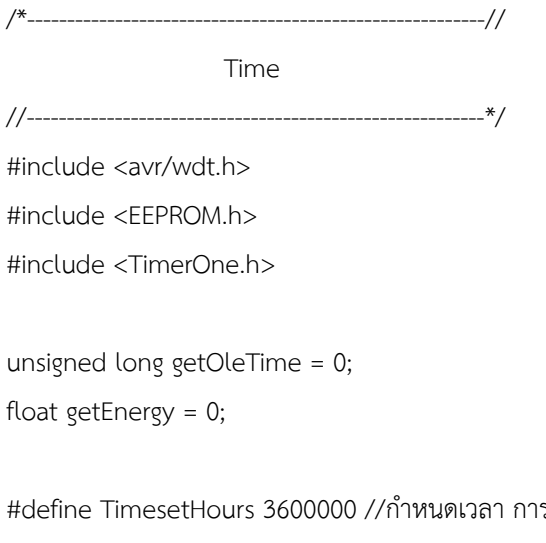

รส่งข้อมูล 1 ชม 3600000 ms #define Timesetday 2629800000 //กำหนดเวลา การรีเซตระบบ 30 วัน 2629800000 ms unsigned long time $_1 = 0$ ; void print\_time(unsigned long time\_millis); unsigned long OleTime;

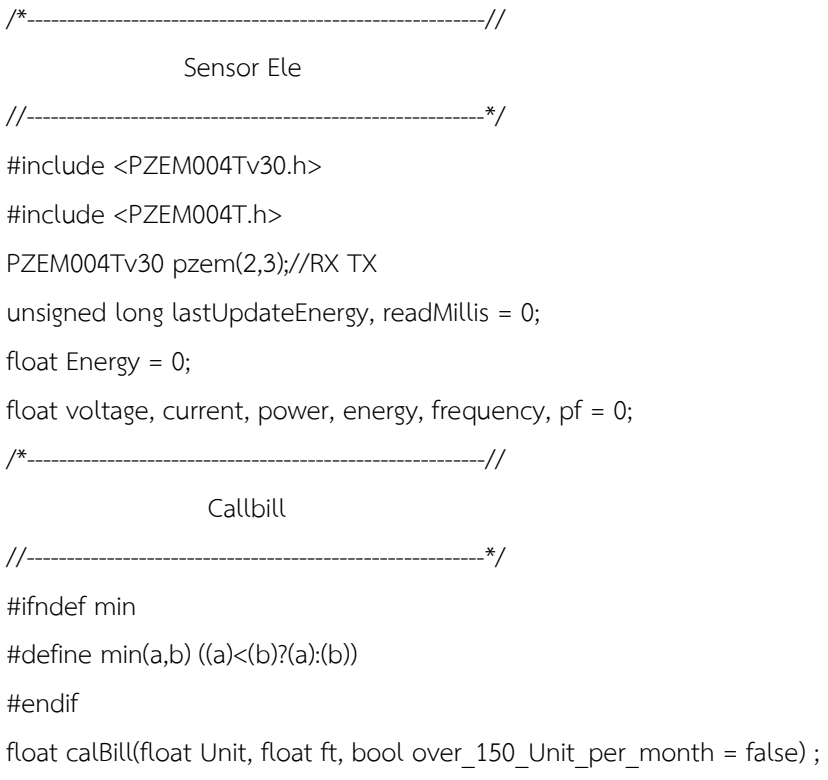

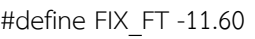

int dst =  $0$ ;

float Price;

/\*---------------------------------------------------------//

Send Data

//---------------------------------------------------------\*/

#include <SPI.h>

#include <nRF24L01p.h> nRF24L01p transmitter(7,8);//CSN,CE ตำแหน่งpinout

---------------------//

Setup

//---------------------------------------------------------\*/

void setup() {

//---------------------------NRF24L01--------------------------

Serial.begin(115200);

SPI.begin();

SPI.setBitOrder(MSBFIRST);

transmitter.channel(90); // ตั้งช่องความถี่ให้ตรงกัน

transmitter.TXaddress("main"); // ตั้งชื่อตำแหน่งให้ตรงกัน ชื่อตั้งได้สูงสุด 5 ตัวอักษร transmitter.init();

//------------------------------EEPROM--------------------------

 analogReference(INTERNAL); // เลือกใช้แรงดันอ้างอิงจากภายใน 1.1V EEPROM.get(0, getOleTime); // ทำการอ่านข้อมูลในหน่วยความจำ //ต าแหน่งที่ 0 ตามด้วยชื่อตัวแปลที่จะใช้เก็บ EEPROM.get(sizeof(getOleTime), getEnergy); // ทำการอ่านข้อมูลในหน่วยความจำ //ต าแหน่งที่ต่อจากต าแหน่งที่0 ตามด้วยชื่อตัวแปลที่จะใช้เก็บ Energy += getEnergy; // ให้ getEnergy บวกค่าเข้าไปในตัวแปล Energy Timer1.initialize(50000); // ใช้อินเตอร์รัพท์ เรียกฟังก์ชั่นทุกๆ 50mS Timer1.attachInterrupt(autoSave); // เมื่อถึงเวลาที่กำหนด ไปเรียกใช้ฟังก์ชั่น autoSave ขึ้นมา

```
void loop() {
  OleTime = millis(); //เริ่มจับเวลา
  /*Serial.print(" Timer: ");
  Serial.println(OleTime/1000);*/
  //delay(1000);
  if((OleTime + getOleTime) >= time_1 + Timesetday){ // ส่วนของการรีเซตระบบ
      time 1 = millis();
       print_time(time_1);
       Serial.print(" System restart ");
       Serial.print(" ...");
       delay(1000);
       Serial.println("...Complete... ");
       software_Reboot();
    } 
    getPZM004t(); // เรียกใช้งานฟังก์ชั่น 
    //delay(500);
} 
                                     /*---------------------------------------------------------//
                       function
//---------------------------------------------------------*/
void autoSave() {
  float volt = analogRead(A0) * 6.6 / 1023; // อ่านค่าแรงดัน VCC
 if (volt < 4.2) { // ถ้าแรงดันต่ำกว่า 4.2V
    // เขียนข้อมูลปัจจุบันลงใน EEPROM
    EEPROM.put(0, OleTime); // เขียนข้อมูลบิต
    EEPROM.put(sizeof(OleTime), Energy); // เขียนข้อมูลบิต
    while(1) ; // วนรอบอยู่กับที่ รอตัวเก็บประจุ ประจุหมด
  }
}
void print_time(unsigned long time_millis){
    Serial.print("Time: ");
   Serial.print(time_millis/1000);
    Serial.println(" s");
    }
```

```
void software_Reboot(){ //ส่วนของการรีเซตระบบ 
 for (int i = 0; i < EEPROM.length(); i++) {
// ทำการเคลียร์ค่าในหน่วยความจำทุกตำแหน่งให้เป็น 0
   EEPROM.put(i, 0);
  }
 wdt enable(WDTO 500MS); // คำสั่งรีเซตระบบ
  while(1){}
  }
```
void SendData(float E\_Vol, float E\_Amp, float E\_Power, float E\_Frequency, float E\_pf, float E\_Unit, float E\_Price){ // ฟังก์ชั่นในการส่งข้อมูล

```
lastUpdateEnergy = millis(); // จับเวลาเพื่อนำค่าเวลาไปเซ็กเงื่อนไขส่งข้อมูลทุกหนึ่งชั่วโมง
  int prepared = 1; // ตัวแปลที่จะใช้ในการอ้างอิง การเข้าเงื่อนไขในบอร์ด ESP32
  Serial.println("send...");
  transmitter.txPL(prepared); // ค่าที่ต้องการส่ง
  transmitter.txPL(E_Vol);
  transmitter.txPL(E_Amp);
  transmitter.txPL(E_Power);
  transmitter.txPL(E_Frequency);
  transmitter.txPL(E_pf);
  transmitter.txPL(E_Unit);
  transmitter.txPL(E_Price);
  transmitter.send(FAST); // สั่งให้ส่งออกไป
// delay(1000);
}
```

```
float calBill(float Unit, float ft, bool over_150_Unit_per_month) { // ฟังก์ชั่นคิดค่าใช้จ่าย
 float Service = over 150 Unit per month ? 38.22 : 8.19;float total = 0:
  float total ft = 0;
 if (lover 150 Unit per month) {
  float Rate15 = 2.3488;
   float Rate25 = 2.9882;
   float Rate35 = 3.2405;
  float Rate100 = 3.6237;
```

```
 float Rate150 = 3.7171;
    float Rate400 = 4.2218;
    float RateMore400 = 4.4217;
   if (Unit >= 0) total += min(Unit, 15) * Rate15; if (Unit >= 16) total += min(Unit - 15, 10) * Rate25;
    if (Unit >= 26) total += min(Unit - 25, 10) * Rate35;
    if (Unit >= 36) total += min(Unit - 35, 65) * Rate100;
    if (Unit >= 101) total += min(Unit - 100, 50) * Rate150;
    if (Unit >= 151) total += min(Unit - 150, 250) * Rate400;
    if (Unit >= 401) total += (Unit - 400) * RateMore400;
  } else {
    float Rate150 = 3.2484;
    float Rate400 = 4.2218;
   float RateMore400 = 4.4217:
   total += min(Unit, 150) * Rate150;
    if (Unit >= 151) total += min(Unit - 150, 150) * Rate400;
   if (Unit >= 401) total += (Unit - 400) * RateMore400;
  }
  total += Service;
  //Serial.println(total);
 total ft += ((Unit * ft) / 100);
 //Serial.println(total_ft);
 float t = ((total + total ft)* 0.07); //Serial.println(t);
 total += total ft + t; //Serial.println(total);
  //Serial.println("-----------------------");
  //delay(1000);
  return total;
void getPZM004t(){ // ฟังก์ชั่นในการอ่านค่าของเซนเซอร์
  readMillis = millis(); // จับเวลาอ้างอิง
 if (OleTime - readMillis >= 1000) {
```
}

```
voltage = pzem.voltage(); // อ่านค่าแรงดัน
   if(voltage != NAN){
      //Serial.print("Voltage: "); Serial.print(voltage); Serial.println("V");
   } else {
      //Serial.println("Error reading voltage");
   }
  current = pzem.current();// อ่านค่ากระแส
   if(current != NAN){
      //Serial.print("Current: "); Serial.print(current); Serial.println("A");
   } else {
      //Serial.println("Error reading current");
   }
  power = pzem.power(); // e่านค่ากำลังไฟฟ้า
   if(current != NAN){
      //Serial.print("Power: "); Serial.print(power); Serial.println("W");
   } else {
      //Serial.println("Error reading power");
   }
  energy = pzem.energy();// อ่านค่ากำลังไฟฟ้า (kWh)
   if(current != NAN){
      //Serial.print("Energy: "); Serial.print(energy,3); Serial.println("kWh");
   } else {
      //Serial.println("Error reading energy");
   }
   frequency = pzem.frequency();// อ่านค่าความถี่ Hz
   if(current != NAN){
      //Serial.print("Frequency: "); Serial.print(frequency, 1); Serial.println("Hz");
   } else {
      //Serial.println("Error reading frequency");
   }
```

```
 pf = pzem.pf(); // อ่านค่าก าลังไฟใช้งานจริงพาวเวอร์เฟคเตอร์
                 if(current != NAN){
                     //Serial.print("PF: "); Serial.println(pf);
                 } else {
                     //Serial.println("Error reading power factor");
                 }
                 // Serial.println("----------------calbill------------------"); 
                    if (power >= 1) { // ถ้ามีการใช้งาน กระแสจะมากกว่า1และจะเรียกใช้ฟังก์ชั้น คำนวณ
                      cal(power);// เรียกใช้ฟังก์ชั้น
                      }
                  }
             }
             void cal(float calEnergy){ // ฟังชั้นในการคำนวณ
                    Energy += ((calEnergy / 1000) / 3600); // นำค่าที่ส่งเข้ามาในฟังก์ชั่น หาร1000 เพื่อทำให้
เป็น kWh หารอีก 3600 เพื่อให้ได้ ค่ากำลังไฟในต่อวินาที และนำไปบวกเพิ่มในตัวแปล Energy
                     Price = calBill(Energy, FIX_FT, false); // เรียกใช้ฟังก์ชั้น คิดค่าใช้จ่าย
                    //Price = callBill(51, FIX FT, false);Serial.print(" Price: ");
                     Serial.print(Price);
                     Serial.println(" ฿");
                     Serial.println("-----------------------------------------");
                     if (OleTime - lastUpdateEnergy >= TimesetHours)
                    // ท าการเช็คว่าครบหนึ่งชั่วโมงหรือยัง
                     {
                       SendData(voltage, current, power, frequency, pf, Energy, Price); // เรียกใช้ฟังก์ชั้น 
ส่งข้อมูล
                    }
             }
```
#### **Source Code Sensor Water Flow Sensor 1-30L/min 2.0MPa**

/\*---------------------------------------------------------//

Time

//---------------------------------------------------------\*/

#include <EEPROM.h>

#include <TimerOne.h>

#include <avr/wdt.h>

#define TimesetHours 3610000 //กำหนดเวลา การส่งข้อมูล 1 ชม 10 วินาที่ 3610000 ms #define Timesetday 2629800000 //กำหนดเวลา การรีเซตระบบ 30 วัน 2629800000 ms unsigned long time  $1 = 0$ ; void print\_time(unsigned long time\_millis);

unsigned long TimeMain, StopTime, CountTime, lastUpdateWater, oleTime = 0; unsigned long getTimeMain = 0; //unsigned long getoleTime; float getTotal, getoleLitre = 0; float TimeTotal;

/\*---------------------------------------------------------// Sensor Waterflow

//---------------------------------------------------------\*/

volatile int flow\_frequency; // Measures flow sensor pulses unsigned char flowsensor = 2; // Sensor Input float LitreTotal =  $0$ ; float LITRE;

float LITRE\_Hours; float LITRE\_Min; float oleLitre; String Total\_litre; unsigned long currentTime, cloopTime;

void flow () // Interrupt function { flow\_frequency++; }

/\*---------------------------------------------------------//

Callbill

//---------------------------------------------------------\*/

#ifndef min #define min(a,b) ((a)<(b)?(a):(b)) #endif float Price = 0; float CalBill(float Unit, bool calUnit = false) ;

/\*---------------------------------------------------------//

Send Data

//---------------------------------------------------------\*/

#include <SPI.h> #include <nRF24L01p.h> nRF24L01p transmitter(7,8);//CSN,CE

void setup() {

Serial.begin(115200);

SPI.begin();

SPI.setBitOrder(MSBFIRST);

transmitter.channel(90); // ตั้งช่องความถี่ให้ตรงกัน

transmitter.TXaddress("main"); // ตั้งชื่อตำแหน่งให้ตรงกัน ชื่อตั้งได้สูงสุด 5 ตัวอักษร transmitter.init();

```
 //------------------------------------------------------------------------------
```
/\*

```
 analogReference(INTERNAL); // เลือกใช้แรงดันอ้างอิงจากภายใน 1.1V
```
Serial.begin(115200);

EEPROM.get(0, getTimeMain);// อ่านข้อมูลจากหน่วยความจำ เริ่มตำแหน่งที่0 และตัวแปลที่จะใช้เก็บค่า EEPROM.get(sizeof(getTimeMain), getTotal); );// อ่านข้อมูลจากหน่วยความจำ เริ่มตำแหน่งล่าสุด และ ตัวแปลที่จะใช้เก็บค่า

EEPROM.get(sizeof(getTotal), getoleLitre); );// อ่านข้อมูลจากหน่วยความจำ เริ่มตำแหน่งล่าสุด และตัวแปล ที่จะใช้เก็บค่า

LitreTotal += getTotal; // บวกค่า getTotal เข้าไปในตัวแปล LiterTotal

//Serial.println(getTotal);

oleLitre += getoleLitre; // บวกค่า getoleLitre เข้าไปในตัวแปล oleLiter

```
 //Serial.println(getoleLitre);
```
Timer1.initialize(50000); // ใช้อินเตอร์รัพท์ เรียกฟังก์ชั่นทุกๆ 50mS

Timer1.attachInterrupt(autoSave); // เมื่อถึงเวลาที่กำหนด ไปเรียกใช้ฟังก์ชั่น autoSave ขึ้นมา \*/

```
//------------------------------------------------------------------------------
```

```
 pinMode(flowsensor, INPUT);
 digitalWrite(flowsensor, HIGH); // Optional Internal Pull-Up
 attachInterrupt(0, flow, RISING); // Setup Interrupt
 sei(); // Enable interrupts
 currentTime = millis();
 cloopTime = currentTime;
```

```
}
```

```
void loop() {
```
//Serial.println("------------------------");

TimeMain = millis();// เริ่มจับเวลาอ้างอิง

if((TimeMain + getTimeMain) > time\_1 + Timesetday){ // ฟังก์ชั่นรีเซ็ตระบบ

 $time_1 =$  millis();

print\_time(time\_1);

Serial.print(" System restart ");

Serial.print(" ...");

 delay(1000); Serial.println("...Complete... "); software\_Reboot(); // เรียกใช้ฟังก์ชั่น

#### }

```
 getSensor();// เรียกใช้ฟังชั่น
```
while(LITRE != 0){ // ถ้าค่าLitre ไม่เท่ากับ0แสดงว่ามีการใช้งาน

getSensor(); // เรียกใช้ฟังชั่น

Serial.print(LitreTotal); // Print litres

Serial.println(" L");

 $\text{if}(\textsf{LITRE} == 0)$ { // ถ้า ตัวแปล<code>Litre</code> มีค่าเท่ากับ-0 แสดงว่าหยุดการใช้งานน้ำแล้ว

StopTime = millis(); // เริ่มจับเวลาอ้างอิงในการจับเวลาใช้งาน

 $CountTime = (StopTime - TimeMain) / 1000; // คำนวนเวลาที่ใช้งาน$ 

```
 TimeTotal = CountTime + oleTime; // รวมเวลาทั้งหมด
```
/\*Serial.println("------------------------");

```
 Serial.print(CountTime);
```
Serial.print(" S. ");

Serial.print("| Time: ");

Serial.print(TimeTotal);

Serial.println(" S. ");

Serial.print("| oleLitre: ");

Serial.print(oleLitre);

Serial.print(" L ");\*/

calHours\_calMin();

/\*Serial.print("| TotalLitre: ");

Serial.print(LitreTotal);

Serial.print(" L ");\*/

```
 Price = CalBill((LitreTotal / 1000), false);// เรียกใช้งานฟังก์ชั่นคิดค่าใช้จ่าย
 //Serial.println("------------------------");
oleLitre = LitreTotal: //เพื่อเก็บจำนวนลิตรเป็นลิตรครั้งก่อนหน้าของรอบถัดไป
 oleTime += CountTime; //เก็บเวลารวม
 Break; // ท าการหยุดเพื่ออกจากลูปรอรับค่าจนกว่าจะมีการใช้งานครั้งต่อไป
```
}

 }if (TimeMain - lastUpdateWater >= TimesetHours){ // เช็คเวลาว่าครบ1ชม 10วินาที หรือยัง SendData(LITRE\_Hours, LITRE\_Min, LitreTotal, LitreTotal/1000, TimeTotal, Price);

```
// เรียกใช้ฟังก์ชั่นส่งข้อมูล
```

```
 }
}
                                               --------------//
                           function
//---------------------------------------------------------*/
```

```
void getSensor(){ //ฟังก็ชั้นอ่านค่าขงเซนเซอร์
   currentTime = millis(); // จับเวลาอ้างอิง
   if(currentTime >= (cloopTime + 1000))
   {
     cloopTime = currentTime; // Updates cloopTime
     //Pulse frequency (Hz) = 7.5Q, Q is flow rate in L/min.
     //(Pulse frequency x 60 min) / 7.5Q = flowrate in L/hour 7500Litre
    LITRE = ((flow_frequency / 7.5) / 60); // สูตรคำนวณปริมาณน้ำ
    flow frequency = 0; // Reset Counter
     LitreTotal += LITRE; //น าค่า Litre ไปบวกเพิ่ม ในตัวแปล LitreTotal
     //delay(1000);
   }
}
void calHours_calMin(){ // ฟังก็ชั้นแปลง ลิตร เป็นลิตรต่อนาที ต่อชั่วโมง
 LITRE Min = ((LitreTotal / TimeTotal)*60); // 1min = 60 sec
  LITRE_Hours = ((LitreTotal / TimeTotal)*3600); // 1Hours = 3600 sec
  /*Serial.print("| Litre/H: ");
 Serial.print(LITRE_Hours);
  Serial.print(" L ");
  Serial.print("| Litre/Min: ");
 Serial.print(LITRE_Min);
  Serial.print(" L ");*/
   /*
   18 sec
   2.96 l
  sec = 0.164
```

```
1 \text{ min} = 60 \text{ sec}0.164 \times 60 */
```
}

```
void autoSave() { // ฟังชั่นเซฟเมื่อไฟฟ้าดับ
  float volt = analogRead(A0) * 6.6 / 1023; // อ่านค่าแรงดัน VCC
 if (volt < 4.2) { // ถ้าแรงดันต่ำกว่า 4.2V
    // เขียนข้อมูลปัจจุบันลงใน EEPROM
    EEPROM.put(0, TimeMain); // เขียนข้อมูลบิต
    EEPROM.put(sizeof(TimeMain), LitreTotal); // เขียนข้อมูลบิต
    EEPROM.put(sizeof(LitreTotal), oleLitre);
    //EEPROM.put(sizeof(oleLitre), oleTime);// เขียนข้อมูลบิตoleTime
    while(1) ; // วนรอบอยู่กับที่ รอตัวเก็บประจุ ประจุหมด
  }
}
```

```
void print_time(unsigned long time_millis){
    Serial.print("Time: ");
   Serial.print(time_millis/1000);
    Serial.println(" s");
```

```
}
```

```
void software_Reboot(){ // ฟังก็ชั่นรีเซต
 for (int i = 0 ; i < EEPROM.length() ; i++) { //เครียร์หน่วยความจำทุกตำแหน่งเป็น 0
    EEPROM.put(i, 0);
  }
  Serial.println(" DONE ");
```

```
wdt enable(WDTO 500MS); // คำสั่งในการรีเซต
```
while(1){}

}

```
void SendData(float W_Litre_H ,
           float W_Litre_min, 
           float W_Litre, 
           float W_Unit, 
           float W_Timer,
           float W_Price){ // ฟังก็ชั่นในการส่งข้อมูลไปยัง ESP32
```

```
 lastUpdateWater = millis();
 int prepared = 2; // ตัวแปลอ้างอิงเช็คเงื้อนไขใน ESP32
```

```
 Serial.println("send...");
 transmitter.txPL(prepared); // ส่งข้อมูล
 transmitter.txPL(W_Litre_H);
 transmitter.txPL(W_Litre_min);
 transmitter.txPL(W_Litre);
 transmitter.txPL(W_Unit);
 transmitter.txPL(W_Timer);
 transmitter.txPL(W_Price);// ค่าที่ต้องการส่ง
 transmitter.send(FAST); // สั่งให้ส่งออกไป
 delay(1000);
```

```
}
```

```
float CalBill(float Unit, bool calUnit) { // ฟังก์ชั่นคิดค่าใช้จ่าย
  float Service = calUnit ? 30 : 30;
```
float total  $= 0$ ;

```
 if (!calUnit) {
```

```
float Rate0 10 = 10.20;
 float Rate11_20 = 16.00;
 float Rate21_30 = 19.00;
float Rate 31 50 = 21.20;
 float RateMore50 = 21.20;
```
if (Unit  $>= 0$ ) total  $+= min(Unit, 10) * Rate0 10;$ if (Unit  $>= 11$ ) total  $+= min(Unit - 10, 10) * Rate11 20;$ 

```
 if (Unit >= 21) total += min(Unit - 20, 10) * Rate21_30;
    if (Unit >= 31) total += min(Unit - 30, 20) * Rate31_50;
   if (Unit >= 51) total += (Unit - 50) * RateMore50;
  } 
  total += Service;
 total += total * 7 / 100;
  Serial.print(" Price: ");
  Serial.println(total);
  return total;
}
```
#### **Source Code ESP32**

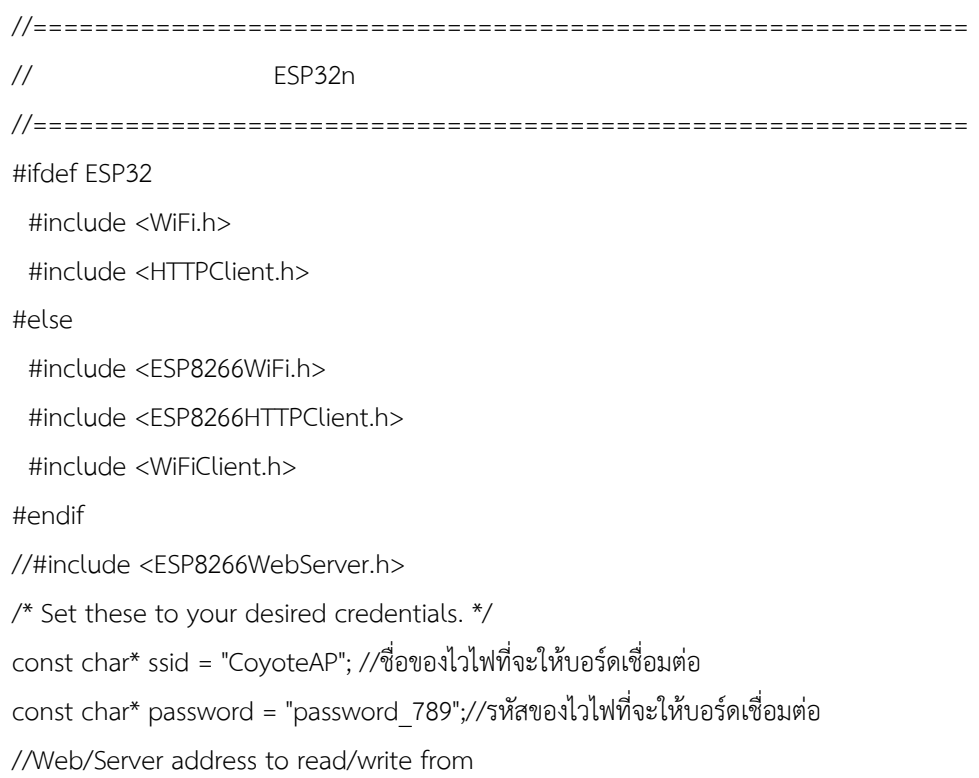
//============================================================= // Line Notify

//=============================================================

//M7Ew7QPMtbNYm9FLnLumW4aX5KujQKXXBTWNz0lbCIZ

#define TokenLine "M7Ew7QPMtbNYm9FLnLumW4aX5KujQKXXBTWNz0lbCIZ"

// โทเค่นของ LINE Notify

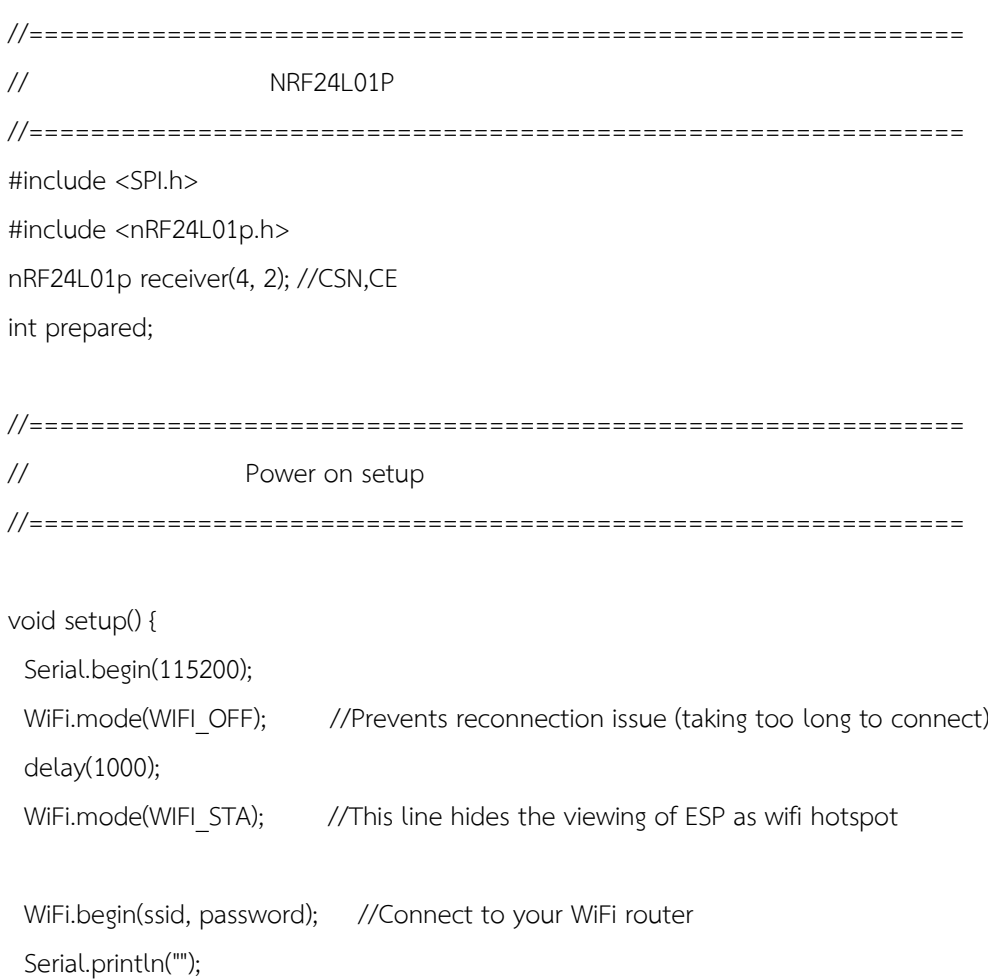

```
 Serial.print("Connecting");
 // Wait for connection
 while (WiFi.status() != WL_CONNECTED) {
  delay(500);
  Serial.print(".");
```
}

//If connection successful show IP address in serial monitor

Serial.println("");

Serial.print("Connected to ");

Serial.println(ssid);

Serial.print("IP address: ");

Serial.println(WiFi.localIP()); //IP address assigned to your ESP

## //ตัวรับ

 SPI.begin(); SPI.setBitOrder(MSBFIRST); receiver.channel(90); // ตั้งช่องความถี่ให้ตรงกัน receiver.RXaddress("main"); // ตั้งชื่อตำแห่นงให้ตรงกัน ชื่อตั้งได้สูงสุด 5 ตัวอักษร receiver.init();

//----------------------------------------------------------------------------------------------------

## }

//--------------------------Water----------------------------------------

// ตัวแปลที่จะใช้เก็บข้อมูลที่รับมาของน้ำประปา

float message\_L\_H;

float message L m;

float message T Litre;;

float message W Unit;

float message Timer;

float message W Price;

// ข้อความที่จะให้แสดงบน LINE

String m\_Line\_WaterT\_Litre = "%20Litre%20";

String m\_Line\_WaterUnit = "%20Unit%20";

String m\_Line\_WaterPrice = "%20Price%20";

## //--------------------------Ele--------------------------------------------

// ตัวแปลที่จะใช้เก็บข้อมูลที่รับมาของไฟฟ้า

float message Vol;

float message Amp;

 float message\_Power; float message\_Frequency;

float message pf;

float message\_E\_Unit;

float message\_E\_Price;

// ข้อความที่จะให้แสดงบน LINE String m\_Line\_EleVol = "%20Volt%20"; String m\_Line\_EleAmp = "%20Amp%20"; String m\_Line\_ElePower = "%20Power%20"; String m\_Line\_EleFrequency = "%20Frequency%20"; String m\_Line\_ElePF = "%20Power Factor%20"; String m\_Line\_EleUnit = "%20Unit%20"; String m\_Line\_ElePrice = "%20Price%20"; //============================================================= // LOOP //=============================================================

void loop() {

```
 if (receiver.available()) { // ถ้ามีการส่งข้อมูลมาจากบอร์ดเซนเซอร์
  receiver.read(); // อ่านค่าที่ส่งมา
  receiver.rxPL(prepared); // อ่านค่าแรกที่ส่งมาเก็บไว้ในตัวแปล prepared
  if(prepared == 1){ // ไฟฟ้าจะส่งค่า prepared เป็น 1 ถ้าค่าเป็น1ให้เรียกฟังก์ชั้นรับบค่าของไฟฟ้า
    Serial.println("receiverELE..."); 
    receiverELE();
  }
 if(prepared == 2){ // น้ำประปาจะส่งค่า prepared เป็น 2 ถ้าค่าเป็น2ให้เรียกฟังก์ชั้นรับบค่าของน้ำ
    Serial.println("receiverWater..."); 
    receiverWater();
```

```
 }
```

```
 }
}
//=============================================================
// Fungtion Receiver
//=============================================================
```
void receiverELE(){ // ฟังก์ชั่นรับค่าของไฟฟ้า

//if (receiver.available()) {

//receiver.read();

 receiver.rxPL(message\_Vol); //อ่านค่าที่ส่งตามมาล่าสุดเก็บไว้ที่ตัวแปล และแปลงเป็น String String Voltage = String(message\_Vol);Serial.print(" Voltage: ");Serial.println(Voltage);

 receiver.rxPL(message\_Amp); //อ่านค่าที่ส่งตามมาล่าสุดเก็บไว้ที่ตัวแปล และแปลงเป็น String String Ampere = String(message\_Amp);Serial.print(" Ampere: ");Serial.println(Ampere);

 receiver.rxPL(message\_Power); //อ่านค่าที่ส่งตามมาล่าสุดเก็บไว้ที่ตัวแปล และแปลงเป็น String String Power = String(message\_Power);Serial.print(" Power: ");Serial.println(Power);

 receiver.rxPL(message\_Frequency); //อ่านค่าที่ส่งตามมาล่าสุดเก็บไว้ที่ตัวแปล และแปลงเป็น String String Frequency = String(message\_Frequency);Serial.print(" Frequency: ");Serial.println(Frequency);

 receiver.rxPL(message\_pf); //อ่านค่าที่ส่งตามมาล่าสุดเก็บไว้ที่ตัวแปล และแปลงเป็น String String PF = String(message\_pf);Serial.print(" PF: ");Serial.println(PF);

 receiver.rxPL(message\_E\_Unit); //อ่านค่าที่ส่งตามมาล่าสุดเก็บไว้ที่ตัวแปล และแปลงเป็น String String E\_Unit = String(message\_E\_Unit);Serial.print(" Unit: ");Serial.println(E\_Unit);

 receiver.rxPL(message\_E\_Price); //อ่านค่าที่ส่งตามมาล่าสุดเก็บไว้ที่ตัวแปล และแปลงเป็น String String E\_Price = String(message\_E\_Price);Serial.print(" Price: ");Serial.println(E\_Price);

Database\_Ele(Voltage, Ampere, Power, Frequency, PF, E\_Unit, E\_Price); // เรียกใช้ฟังก์ชั่นฐานข้อมูล

// เรียกใช้ฟังก์ชั่น LINE Notify ส่งค่าเข้าไปในฟังก์ชั่น

Line\_Notify\_Electric(m\_Line\_EleVol + Voltage + "V "

```
 + m_Line_EleAmp + Ampere + "A "
```
- + m\_Line\_ElePower + Power + "W "
- + m Line EleFrequency + Frequency + "Hz "
- + m Line ElePF + PF + " "
- + m\_Line\_EleUnit + E\_Unit + "kWh "
- + m\_Line\_ElePrice + E\_Price + "฿ "); // เรียกใช้ฟังก์ชั่นLINE

```
 prepared = 0; //เซตค่าของ prepared ให้เป็น0เพื่อรอรับค่าอีกครั้ง
1/3
```
 $\cdot$ void receiverWater(){ // ฟังก์ชั่นรับข้อมูลของน้ำ

```
 //if (receiver.available()) {
```
//receiver.read();

}

```
 receiver.rxPL(message_L_H); //อ่านค่าที่ส่งตามมาล่าสุดเก็บไว้ที่ตัวแปล และแปลงเป็น String
String Litre_H = String(message_L_H);Serial.print(" L/H: ");Serial.println(Litre_H);
```
 receiver.rxPL(message\_L\_m); //อ่านค่าที่ส่งตามมาล่าสุดเก็บไว้ที่ตัวแปล และแปลงเป็น String String Litre\_min = String(message\_L\_m);Serial.print(" L/Min: ");Serial.println(Litre\_min);

 receiver.rxPL(message\_T\_Litre); //อ่านค่าที่ส่งตามมาล่าสุดเก็บไว้ที่ตัวแปล และแปลงเป็น String String Total\_Litre = String(message\_T\_Litre);Serial.print(" Total\_Litre: ");Serial.println(Total\_Litre);

 receiver.rxPL(message\_W\_Unit); //อ่านค่าที่ส่งตามมาล่าสุดเก็บไว้ที่ตัวแปล และแปลงเป็น String String W\_Unit = String(message\_W\_Unit);Serial.print(" Unit: ");Serial.println(W\_Unit);

 receiver.rxPL(message\_Timer); //อ่านค่าที่ส่งตามมาล่าสุดเก็บไว้ที่ตัวแปล และแปลงเป็น String String W\_Timer = String(message\_Timer);Serial.print(" Timer: ");Serial.println(W\_Timer);

 receiver.rxPL(message\_W\_Price); //อ่านค่าที่ส่งตามมาล่าสุดเก็บไว้ที่ตัวแปล และแปลงเป็น String String W\_Price = String(message\_W\_Price);Serial.print(" Price: ");Serial.println(W\_Price);

Database Water(Litre H, Litre min, Total Litre, W Unit, W Timer, W Price); // เรียกใช้ฟังก์ชั่นฐานข้อมูล

```
 // เรียกใช้ฟังก์ชั่น LINE Notify ส่งค่าเข้าไปในฟังก์ชั่น
  Line_Notify_Water(m_Line_WaterT_Litre + Total_Litre + "L"
             + m_Line_WaterUnit + W_Unit + "Unit"
              + m_Line_WaterPrice + W_Price + "฿" );
   prepared = 0; //เซตค่าของ prepared ให้เป็น0เพื่อรอรับค่าอีกครั้ง
 \frac{1}{2}}
//=============================================================
// Fungtion Database
//=============================================================
//ฐานข้อมูลของนำ
void Database Water(String DB_Litre_H, String DB_Litre_min, String DB_Total_Litre, String
DB_W_Unit, String DB_W_Timer, String DB_W_Price){
  HTTPClient http; //Declare object of class HTTPClient 
  String postData_W;
 postData W = "Litre H=" + DB Litre H +
          "&Litre_min=" + DB_Litre_min +
          "&Total Litre=" + DB Total Litre +
           "&Unit=" + DB_W_Unit + 
          "&Timer=" + DB_W Timer +
           "&Price=" + DB_W_Price ;// ตัวแปลที่จะให้ส่งขึ้นฐานข้อมูล **ชื่อของตัวแปลใน "&…="จะต้อง
เหมือนกันในไฟล์ของ code PHP**
```

```
http.begin("http://192.168.1.106/BBK_T1/postWater.php (**ตำแหน่งของไฟล์ติดต่อ
ฐานข้อมูล**)");//Specify request destination
  http.addHeader("Content-Type", "application/x-www-form-urlencoded"); //Specify content-
type header
  int httpCode = http.POST(postData_W); //Send the request
  String payload = http.getString(); //Get the response payload
  Serial.println(httpCode); //Print HTTP return code
  Serial.println(payload); //Print request response payload
  http.end(); //Close connection
  delay(300); //Post Data at every 5 seconds
```

```
}
// ฐานข้อมูลไฟฟ้า
```
void Database\_Ele(String DB\_Voltage, String DB\_Ampere, String DB\_Power, String DB\_Frequency,

String DB\_PF, String DB\_E\_Unit, String DB\_E\_Price){

HTTPClient http; //Declare object of class HTTPClient

String postData E;

postData  $E = "Voltage=" + DB Voltage +$ 

"&Ampere=" + DB\_Ampere +

"&Power=" + DB\_Power +

"&Frequency=" + DB Frequency +

"&PowerFactor=" + DB\_PF +

"&Unit=" +  $DB$  E Unit +

 "&Price=" + DB\_E\_Price; ;// ตัวแปลที่จะให้ส่งขึ้นฐานข้อมูล \*\*ชื่อของตัวแปลใน "&…="จะต้อง เหมือนกันในไฟล์ของ code PHP\*\*

```
http.begin("http://192.168.1.106/BBK_T1/postEle.php(**ตำแหน่งของไฟล์ติดต่อฐานข้อมูล**)");//Specify
request destination
  http.addHeader("Content-Type", "application/x-www-form-urlencoded"); //Specify content-
type header
  int httpCode = http.POST(postData_E); //Send the request
 String payload = http.getString(); //Get the response payload
  Serial.println(httpCode); //Print HTTP return code
  Serial.println(payload); //Print request response payload
  http.end(); //Close connection
  delay(300); //Post Data at every 5 seconds
```
}

```
//=============================================================
```

```
// Fungtion Line Notify
```
//=============================================================

```
void Line_Notify_Electric(String messageEle) { // LINE ไฟฟ้า
```
WiFiClientSecure client;

if (!client.connect("notify-api.line.me", 443)) {

Serial.println("Connection failed");

return;

} String req = ""; req += "POST /api/notify HTTP/1.1\r\n";

```
req += "Host: notify-api.line.me\r\n";
req += "Authorization: Bearer " + String(TokenLine) + "\r\n";
req += "Cache-Control: no-cache\r\n";
req += "User-Agent: ESP8266\r\n";
req += "Content-Type: application/x-www-form-urlencoded\r\n";
req += "Content-Length: " + String(String("message=" + messageEle).length()) + "\r\n";
req += "\ln";
req += "message=" + messageEle; //ตัวแปลที่ส่งค่าเข้ามาในฟังก์ชั่น
client.print(req);
delay(20);
while(client.connected()) {
  String line = client.readStringUntil('\n');
 if (line == "\r") {
    break;
  }
}
}
void Line_Notify_Water(String messageWater) { // LINE น้ำประปา
WiFiClientSecure client;
if (!client.connect("notify-api.line.me", 443)) {
Serial.println("Connection failed");
return;
}
String req = "";
req += "POST /api/notify HTTP/1.1\r\n";
req += "Host: notify-api.line.me\r\n";
req += "Authorization: Bearer " + String(TokenLine) + "\r\n";
req += "Cache-Control: no-cache\r\n";
req += "User-Agent: ESP8266\r\n";
req += "Content-Type: application/x-www-form-urlencoded\r\n";
req += "Content-Length: " + String(String("message=" + messageWater).length()) + "\r\n";
req += "\ln";
req += "message=" + messageWater; //ตัวแปลที่ส่งค่าเข้ามาในฟังก์ชั่น
```

```
client.print(req);
delay(20);
```

```
while(client.connected()) {
```

```
 String line = client.readStringUntil('\n');
 if (line == "\r") {
    break;
  }
}
}
```
## ประวัติผู้จัดทำ

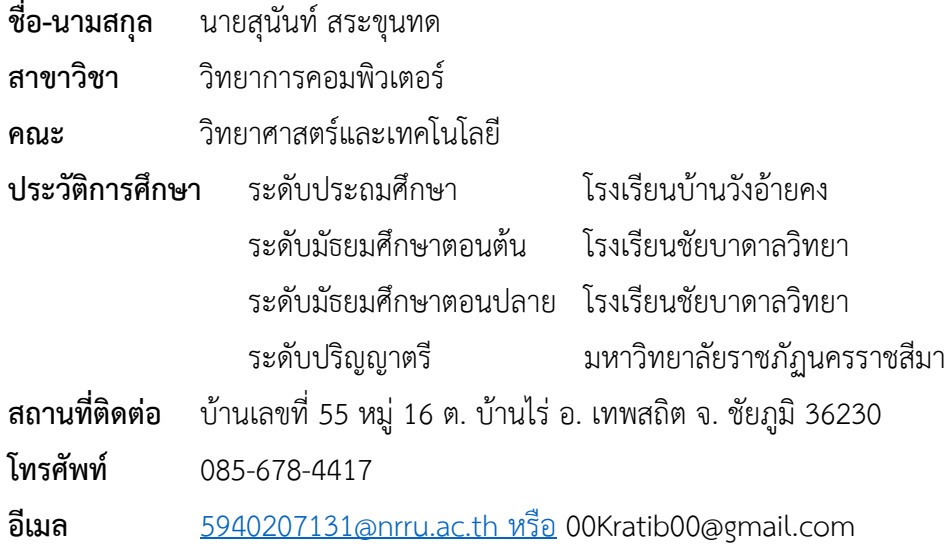